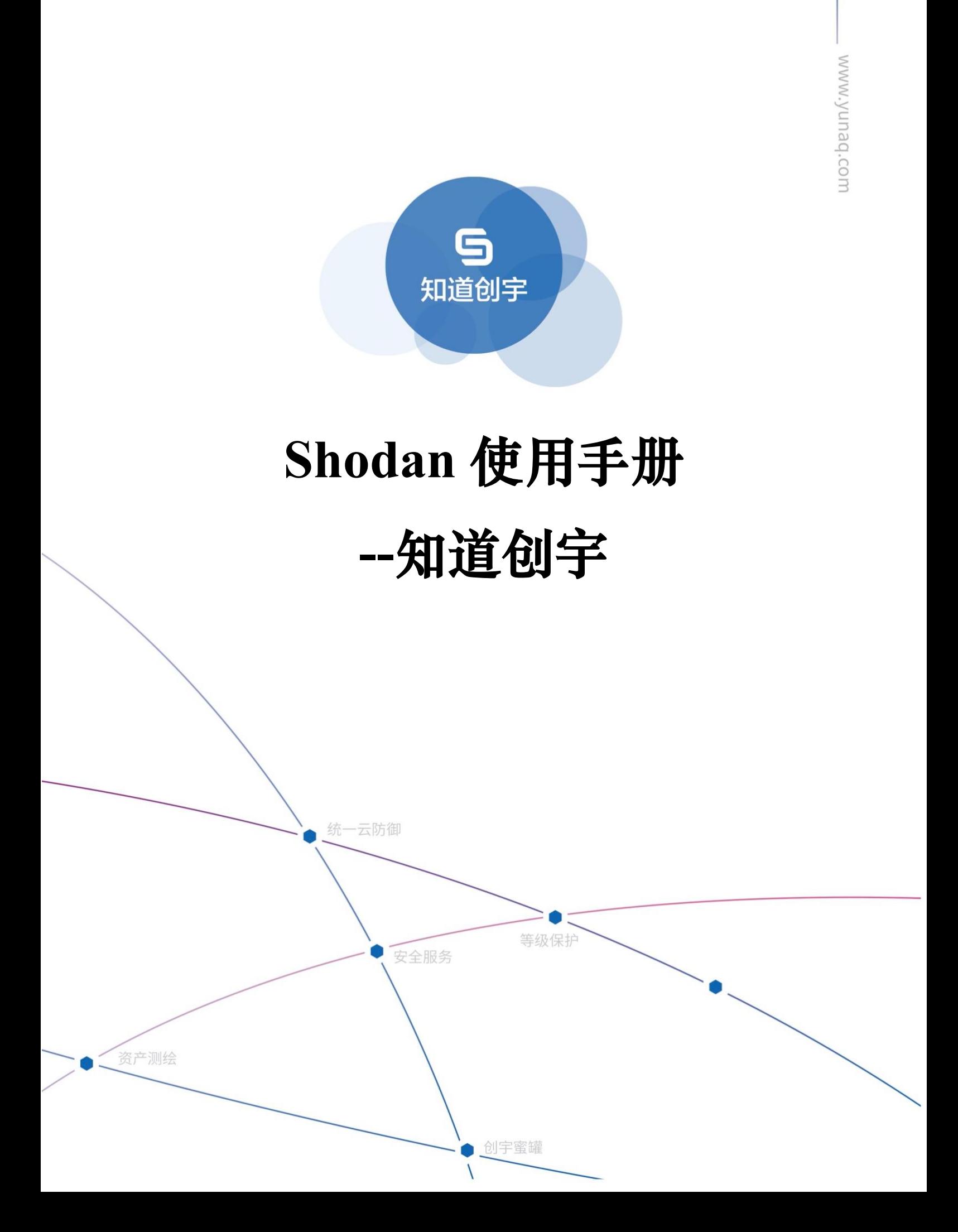

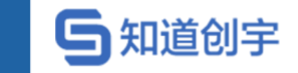

#### **文档信息**

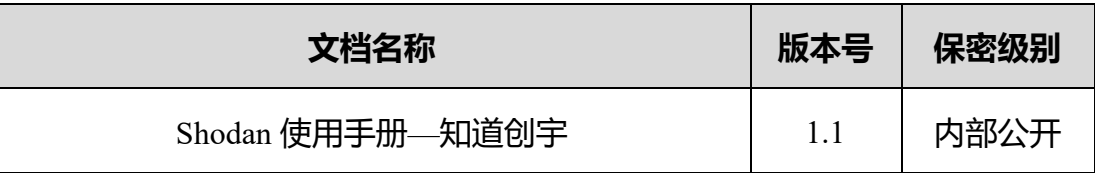

#### **版本说明**

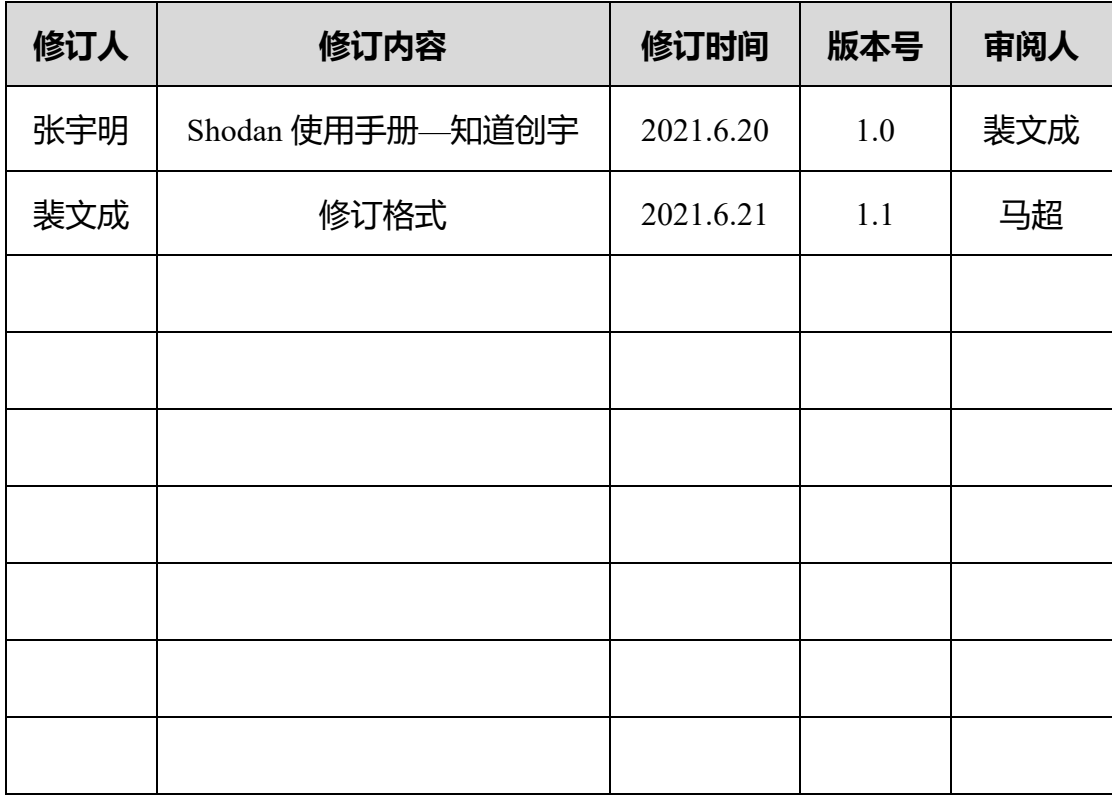

#### **版权说明**

本文件中出现的任何文字叙述、文档格式、插图、照片、方法、过程等内容, 除另有特别注明,版权均属北京知道创宇信息技术股份有限公司所有,受到有关 产权及版权法保护。任何个人、机构未经北京知道创宇信息技术股份有限公司的 书面授权许可,不得以任何方式复制或引用本文件的任何片段。

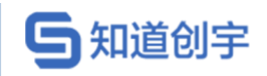

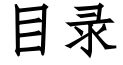

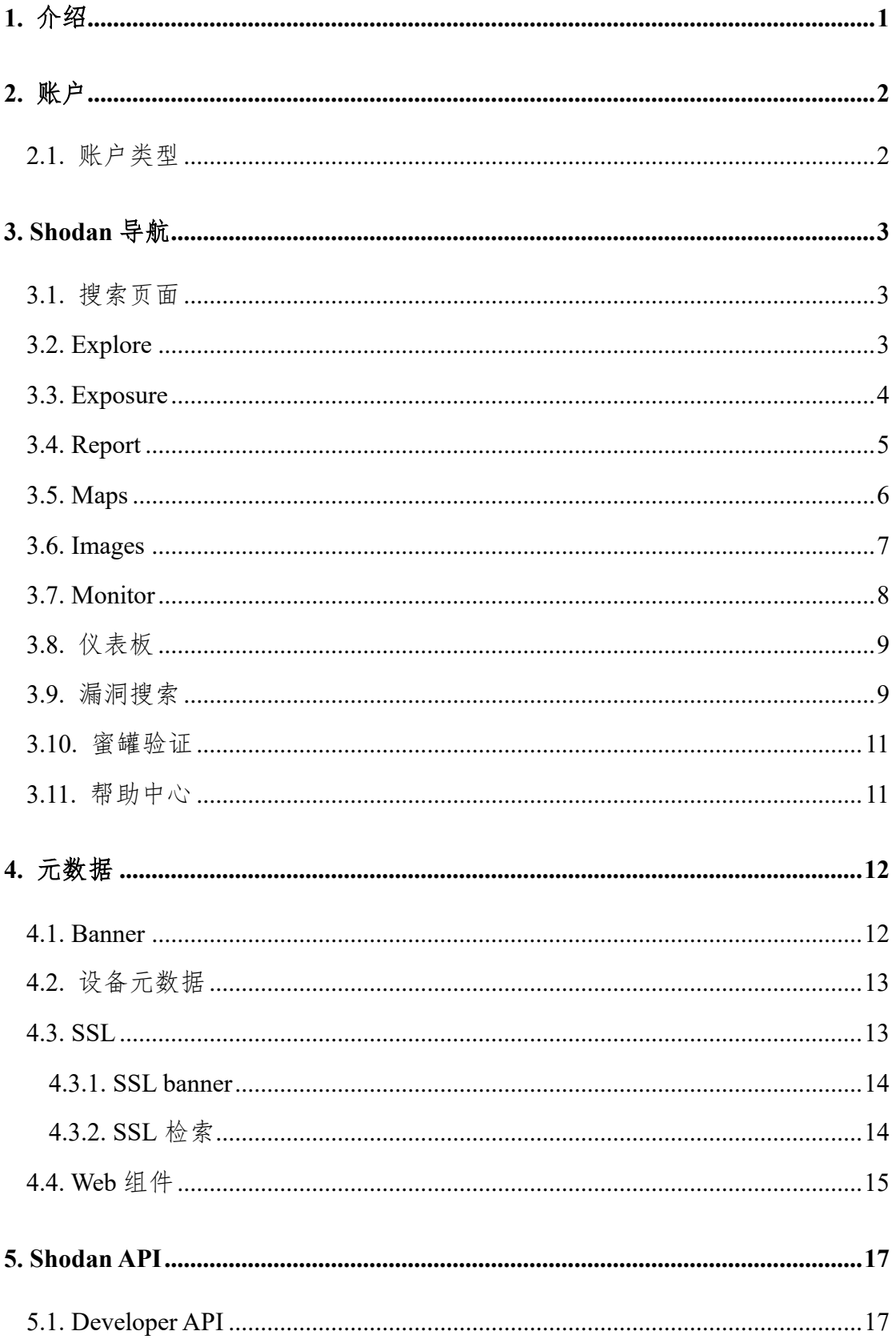

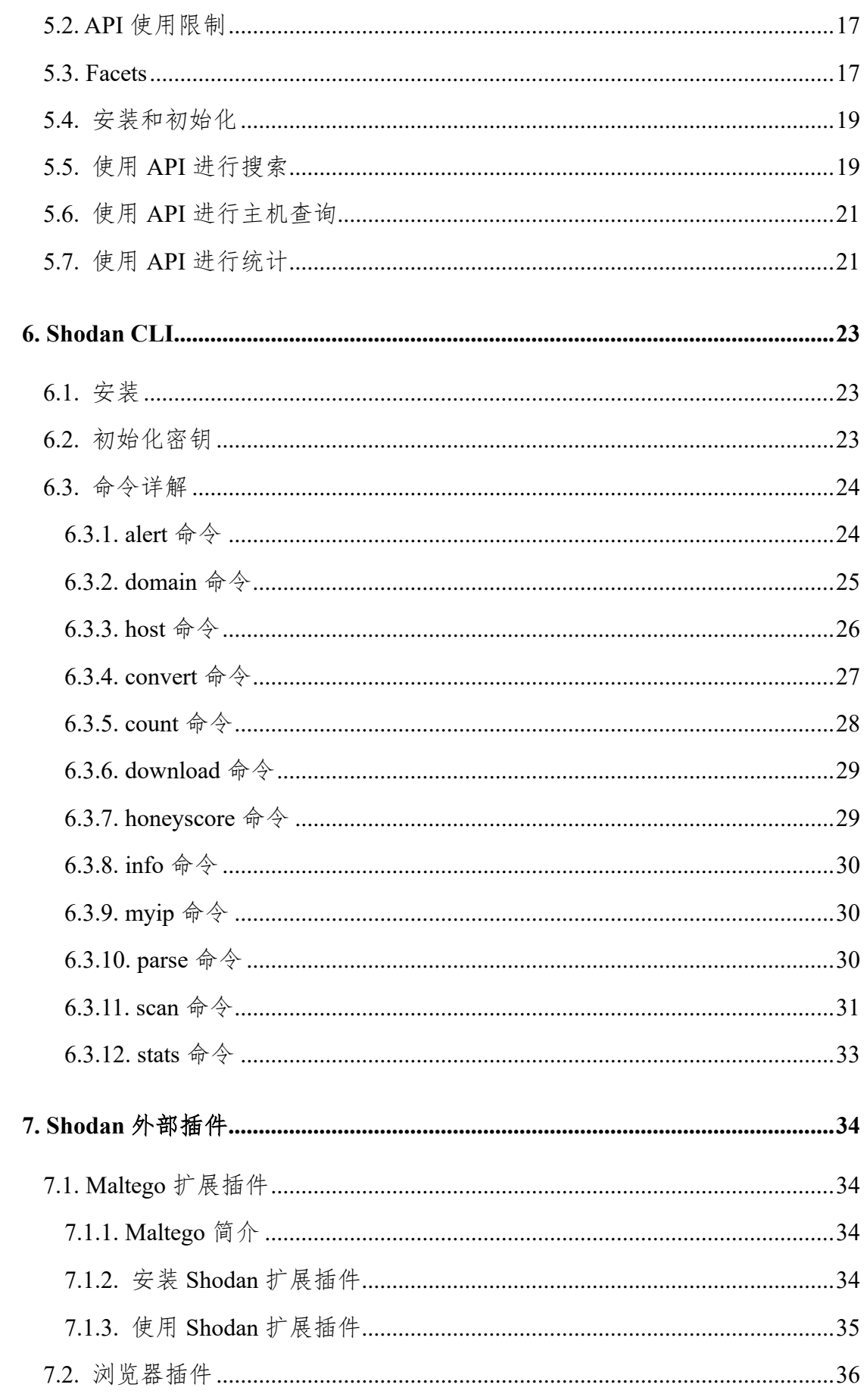

5知道创宇

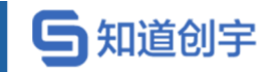

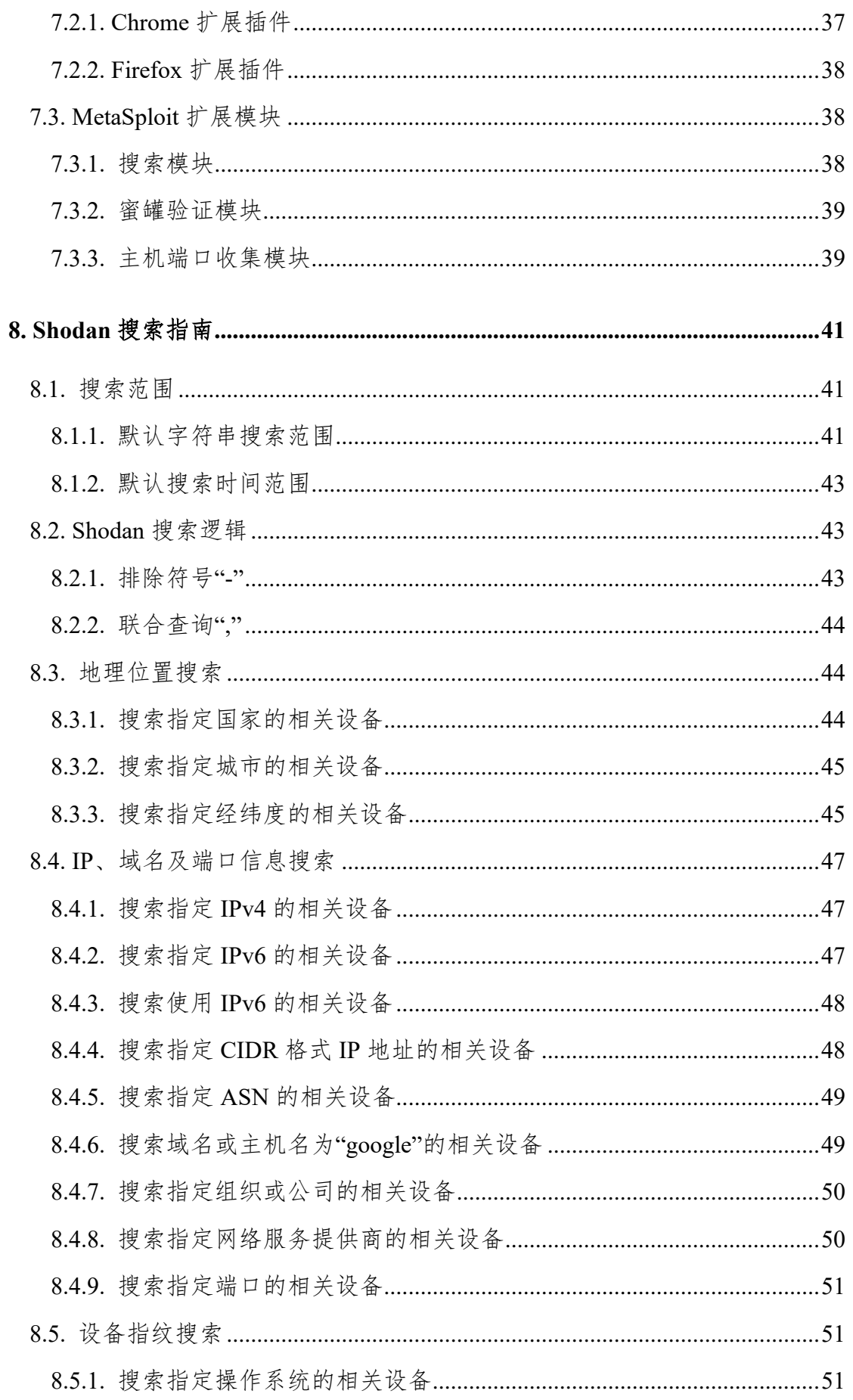

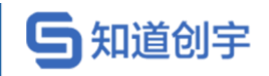

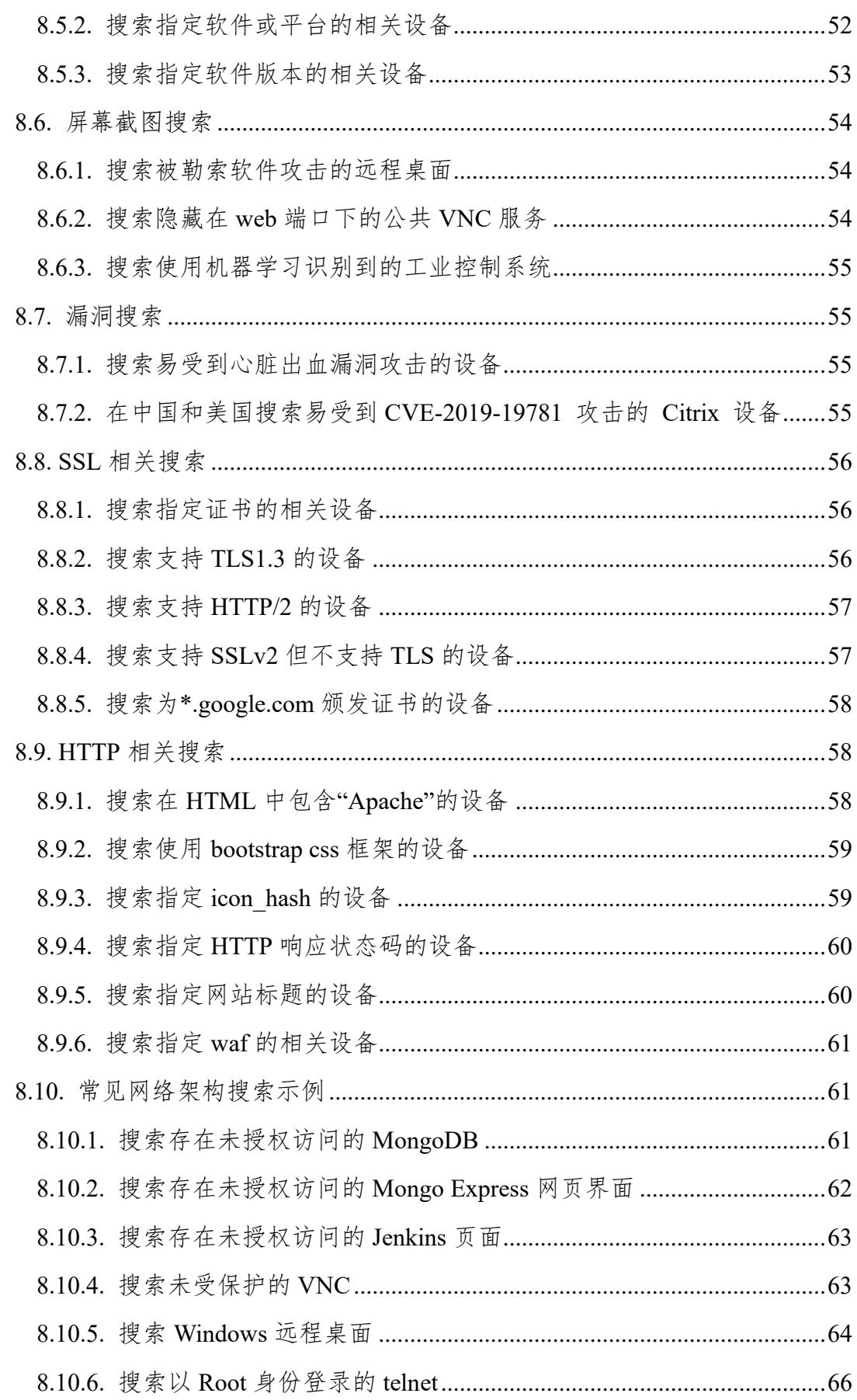

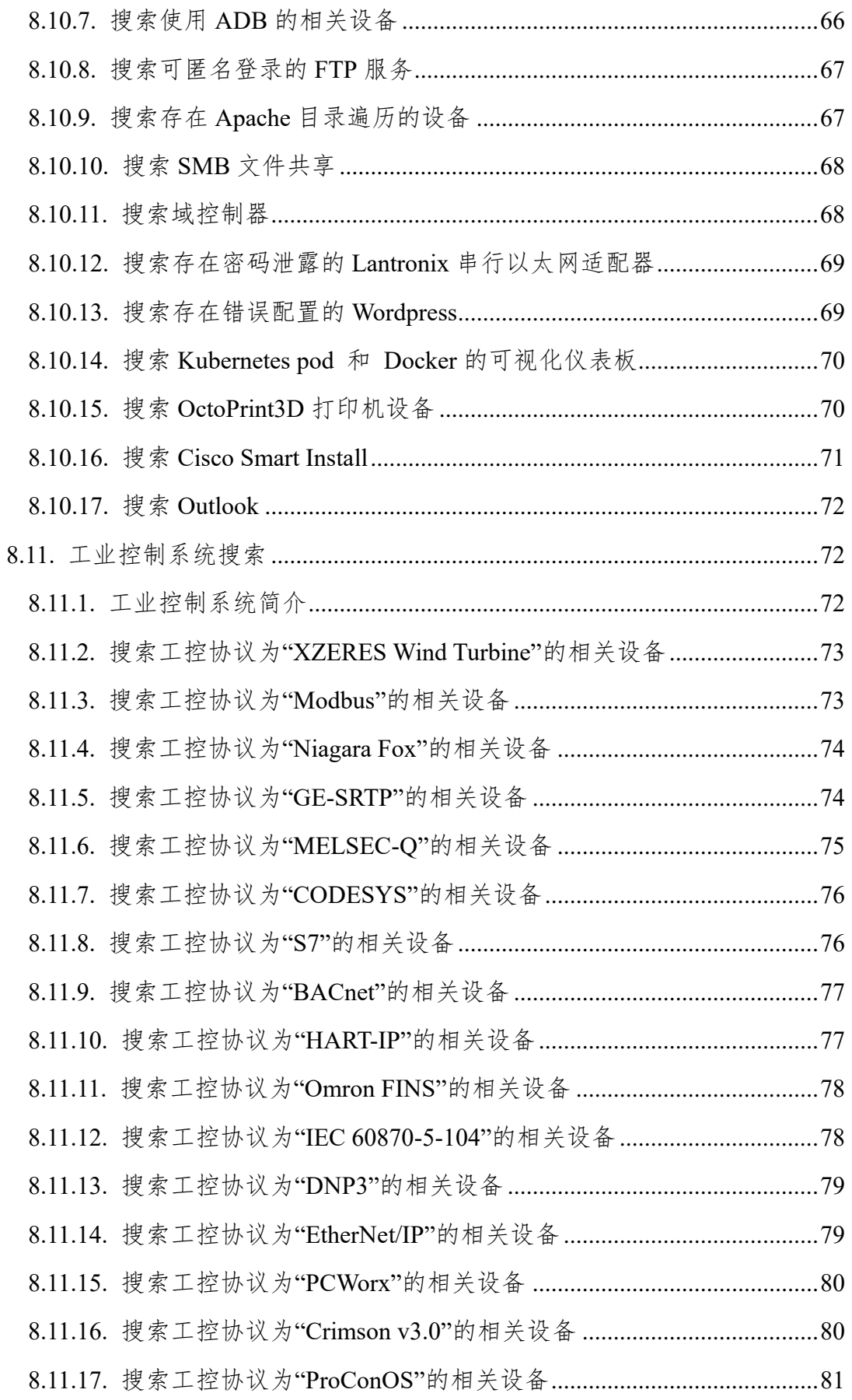

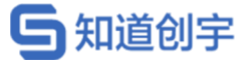

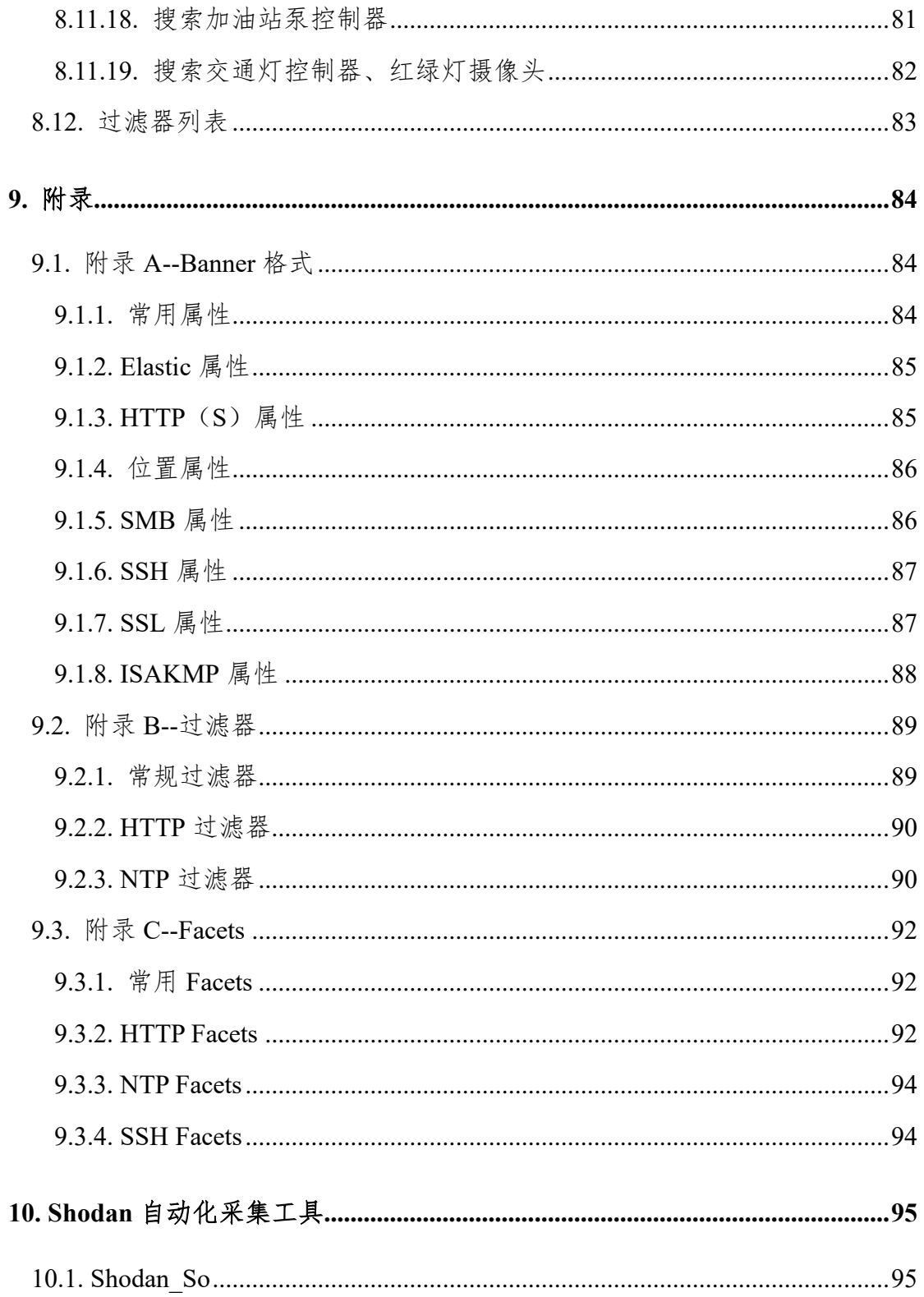

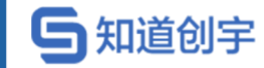

# <span id="page-8-0"></span>**1. 介绍**

Shodan 是一款功能惊人的所搜引擎。与谷歌不同的是,Shodan 不是在网上 搜索网址,而是直接进入互联网的背后通道。Shodan 可以说是一款"黑暗"谷歌, 一刻不停的在寻找着所有和互联网关联的服务器、摄像头、打印机、路由器等等。 每个月 Shodan 都会在大约 5 亿个服务器上日夜不停地搜集信息。

Shodan 所搜集到的信息是极其惊人的。凡是链接到互联网的红绿灯、安全 摄像头、家庭自动化设备以及加热系统等等都会被轻易的搜索到。Shodan 的使 用者曾发现过一个水上公园的控制系统,一个加油站,甚至一个酒店的葡萄酒冷 却器。而网站的研究者也曾使用 Shodan 定位到了核电站的指挥和控制系统及一 个粒子回旋加速器。

Shodan 真正值得注意的能力就是能找到几乎所有和互联网相关联的东西。 而 Shodan 真正的可怕之处就是这些设备几乎都没有安装安全防御措施,其可以 随意进入。

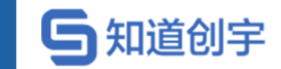

# <span id="page-9-0"></span>**2. 账户**

Shodan 有四种账户类型,分别是:Membership(会员)、Freelancer(自由职 业)、Small Business(小企业)、Corporate(公司)。

### <span id="page-9-1"></span>**2.1. 账户类型**

四种账户类型,可查询的结果、可扫描 IP 数量、网络监控数量、是否支持 漏洞搜索过滤器、是否支持批量 IP 查询等存在查询,具体差异以及资费信息, 请参考链接: <https://account.shodan.io/billing> 获取更多信息。

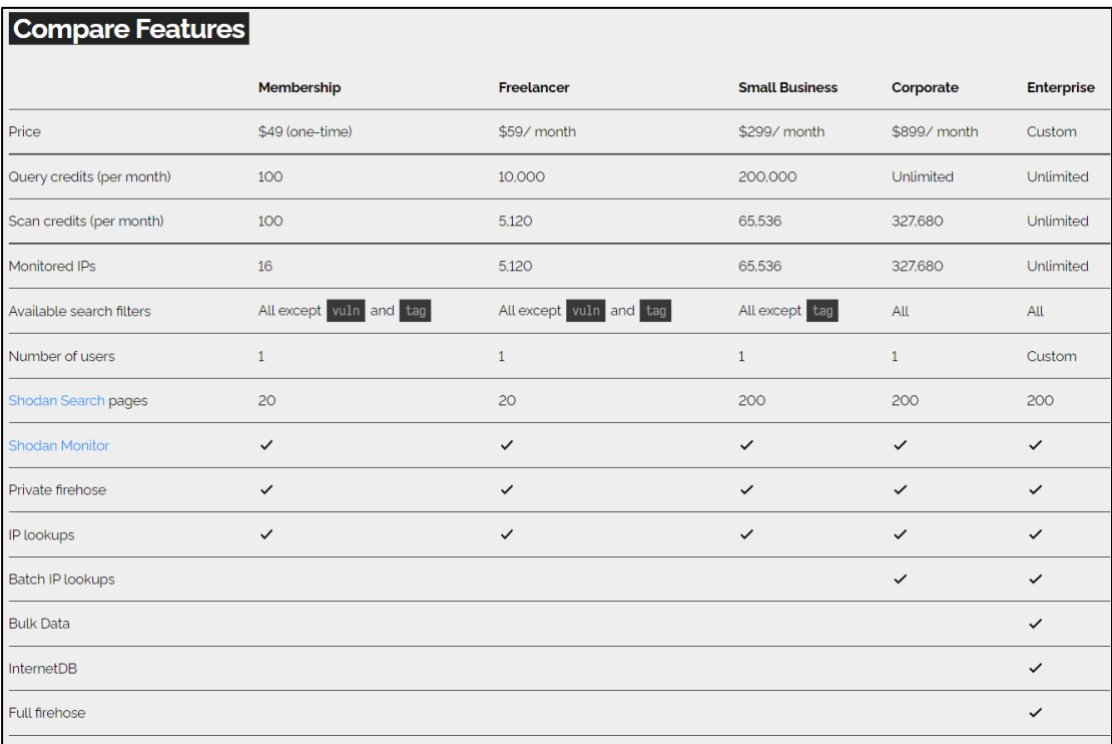

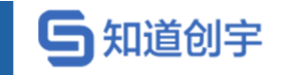

# <span id="page-10-0"></span>**3. Shodan 导航**

## <span id="page-10-1"></span>**3.1. 搜索页面**

Shodan 主要搜索通常在首页的搜索框中完成,输入要查询的内容,即可返 回相关的设备信息。

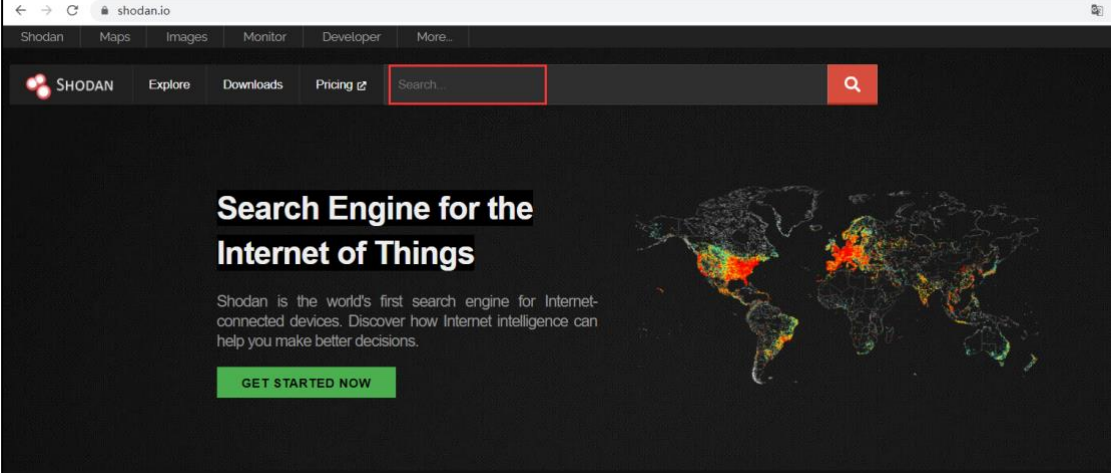

### <span id="page-10-2"></span>**3.2. Explore**

Explore 为用户提供了更多的搜索词条,这些词条由其他用户分享,增强了 Shodan 搜索的功能、精确度以及攻击性。

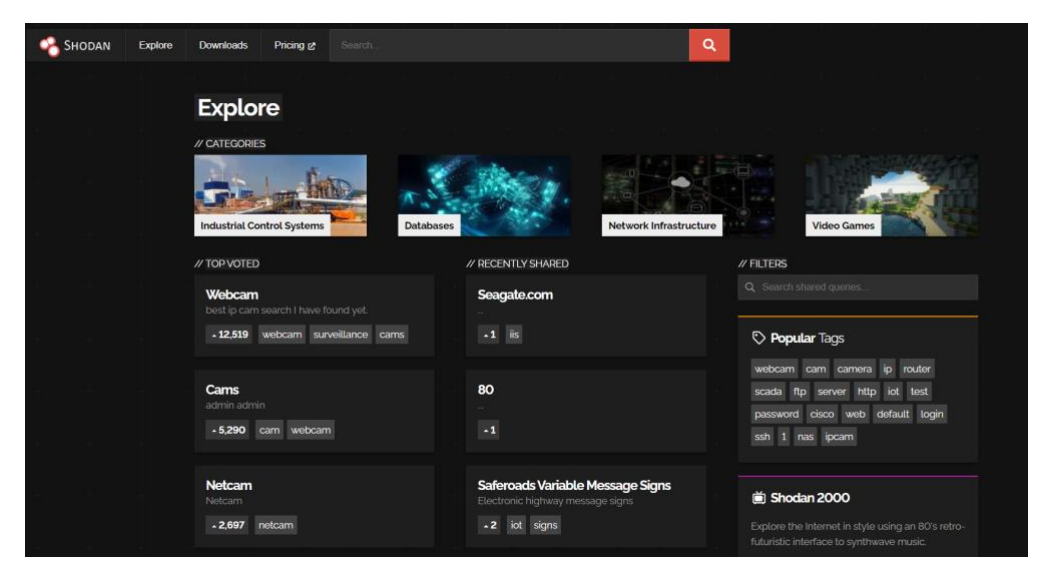

详情请查阅: <https://www.shodan.io/explore> 获取更多信息。

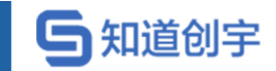

### <span id="page-11-0"></span>**3.3. Exposure**

Shodan Exposure 提供了在一个国家/地区公开的服务的高级视图,该视图包 含了该地区的开放的端口、最常见漏洞、常见端口 TOP10、危险数据库等资产。

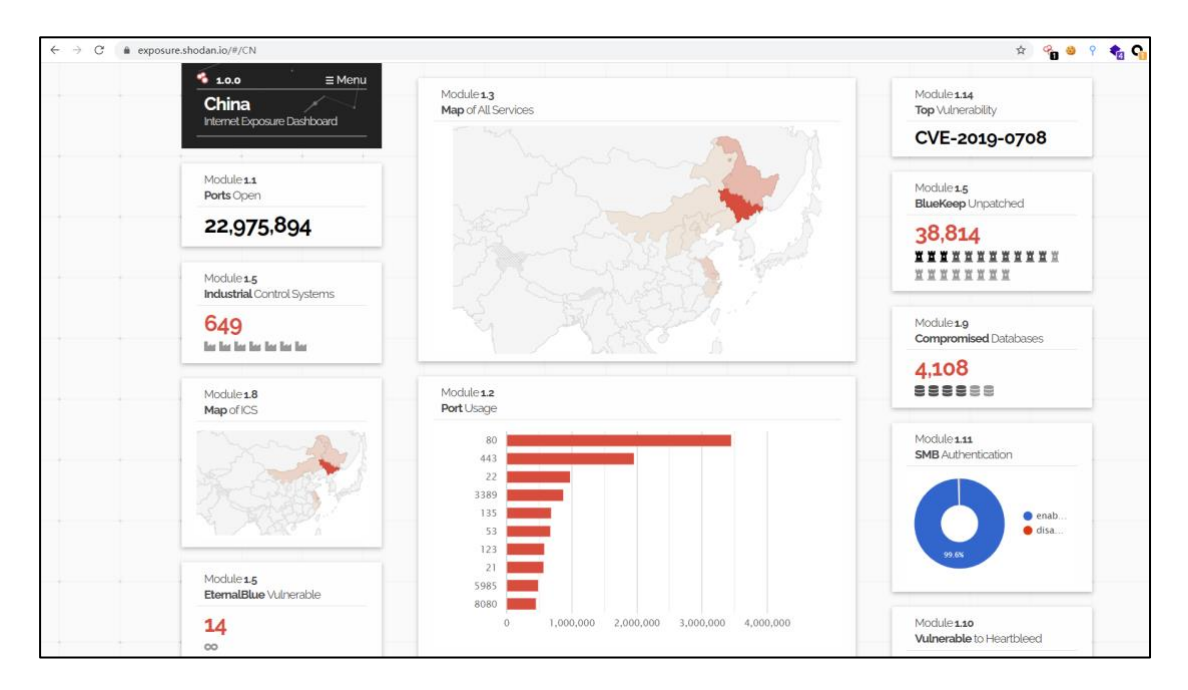

详情请查阅:<u><https://exposure.shodan.io/></u>获取更多信息。

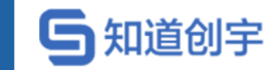

### <span id="page-12-0"></span>**3.4. Report**

对于 Shodan 的搜索结果,可以点击 View Report 查看搜索报告,其中包括了 搜索结果的数据概览,如国家、端口、漏洞、组织等信息。

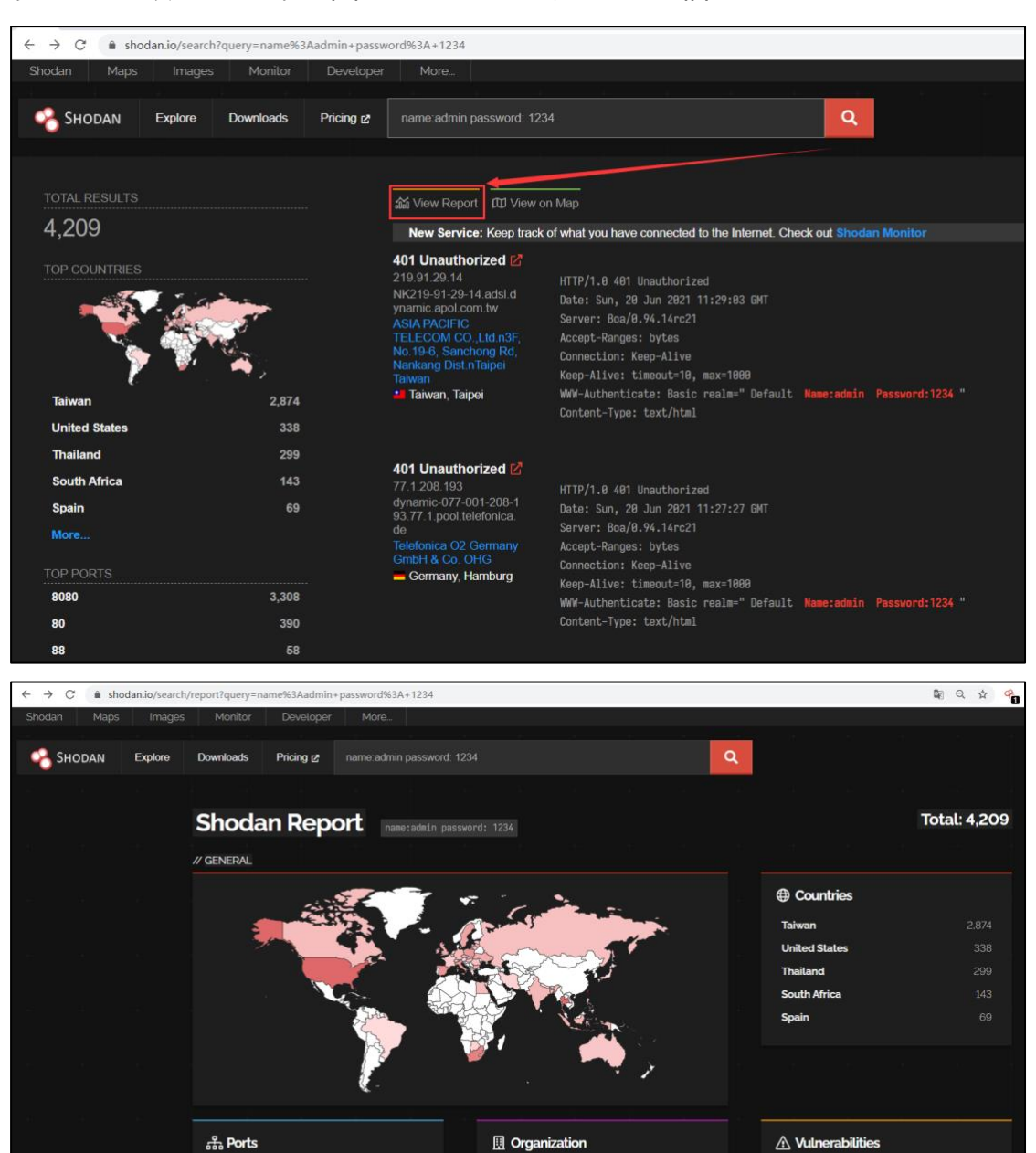

Chief Telecom Inc.

Se.

ASIA PACIFIC TELECOM CO., Ltd.n3F, No.... Mountain West Technology Networks  $^{1.012}$ 

Chunghwa Telecom Co., Ltd.nNo.21-3,

**TOT Public Company Limited** 

No information availab

8080

80

88

9000

8889

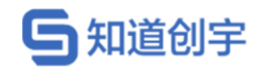

### <span id="page-13-0"></span>**3.5. Maps**

Shodan Maps 直观地在地图上展示了对应资产的地理位置,搜索后,点击地 图上对应的红点,可以看到该设备的详细信息。

在使用搜索功能完成搜索后,还可以点击 View on Map,将搜索的结果展示

在 Map 上。

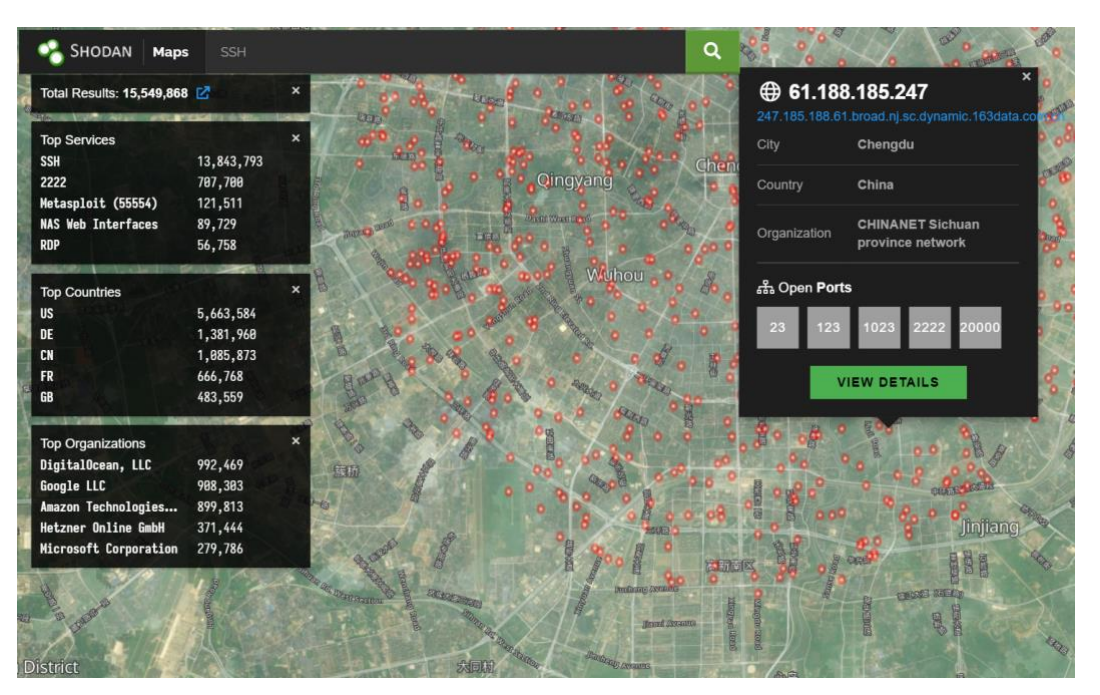

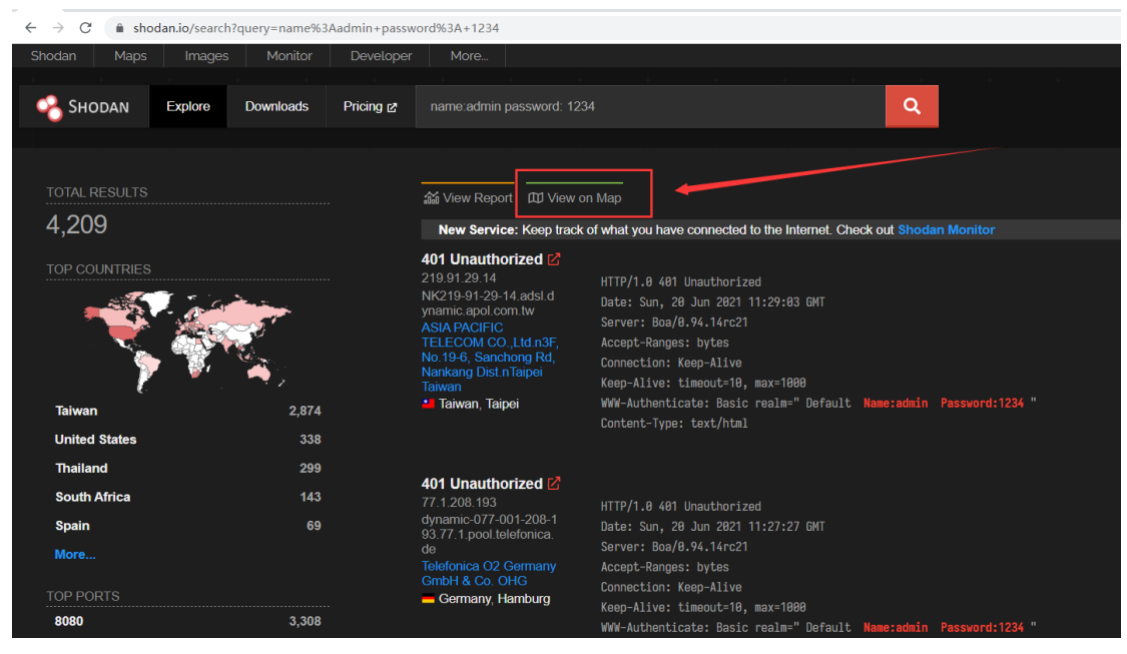

详情请查阅:<https://maps.shodan.io/>获取更多信息。

第 6 页

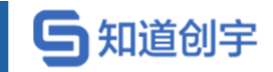

## <span id="page-14-0"></span>**3.6. Images**

Shodan Images 可以获取当前设备的屏幕截图或摄像头的实时截图。

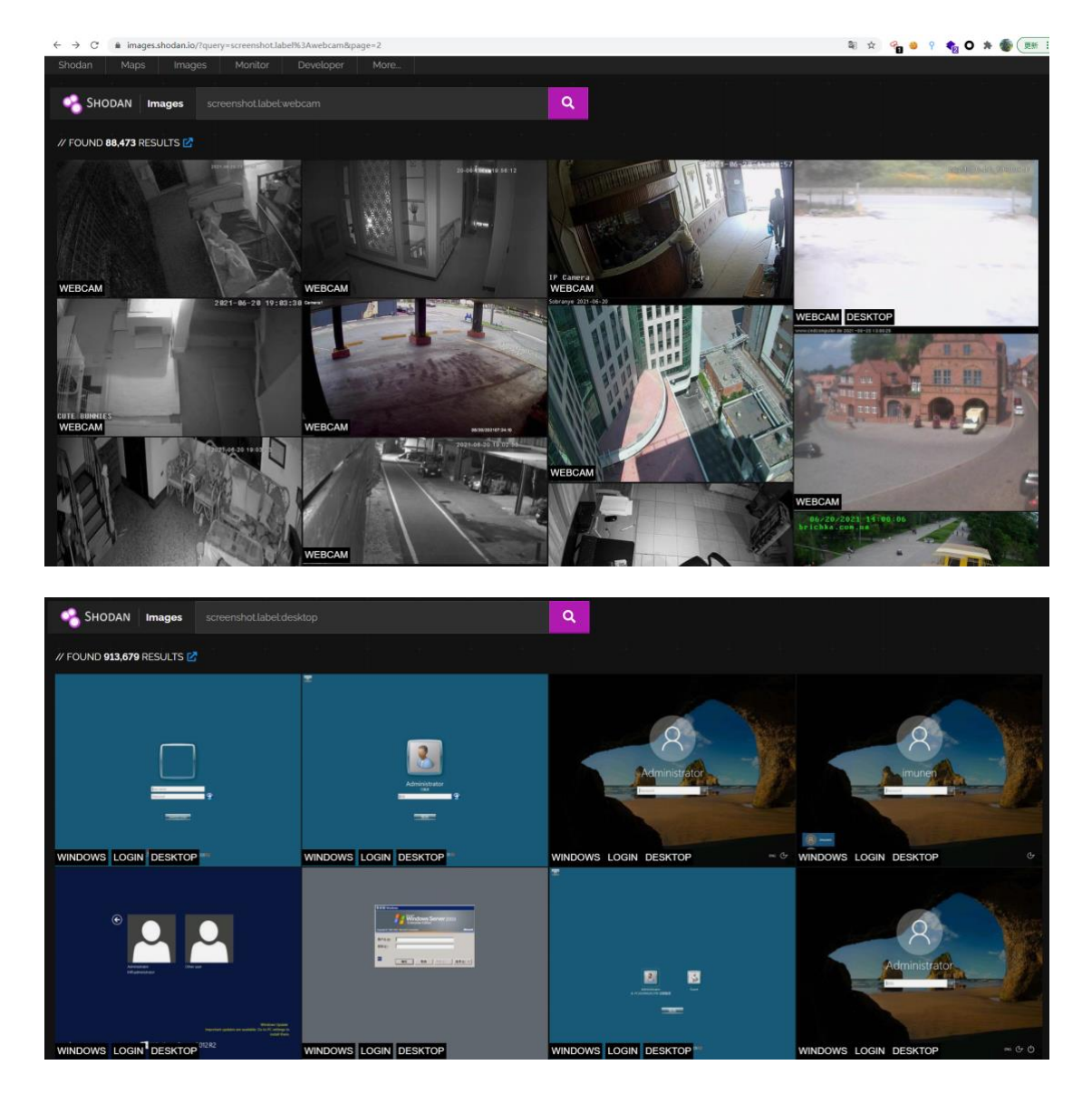

详情请查阅: [https://images.shodan.io](https://images.shodan.io/) 获取更多信息。

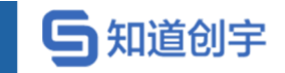

### <span id="page-15-0"></span>**3.7. Monitor**

Shodan 允许用户创建监视器,对指定资产进行监测,当资产更新后,会以指 定形式通知给用户。

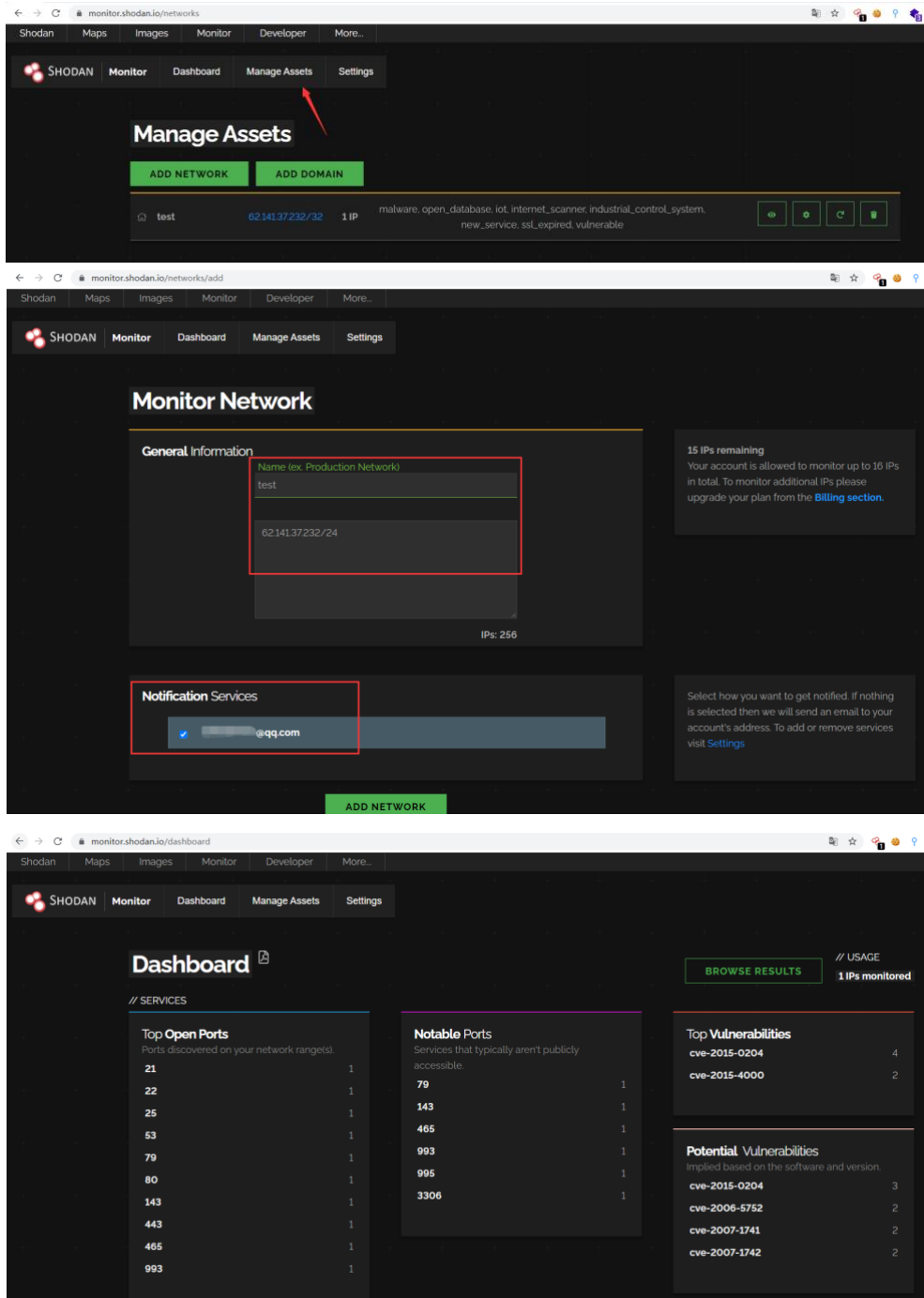

详情请查阅:<https://monitor.shodan.io/dashboard> 获取更多信息。

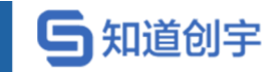

## <span id="page-16-0"></span>**3.8. 仪表板**

Shodan 的仪表板可以查询用户当前 API 用量,以及各类查询剩余次数。

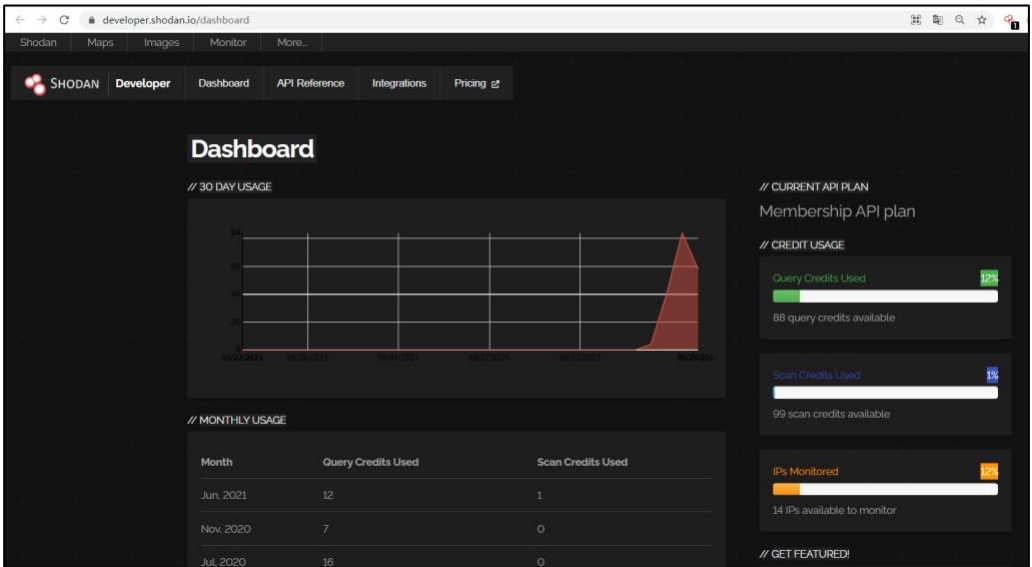

详情请查阅:<https://developer.shodan.io/dashboard> 获取更多信息。

## <span id="page-16-1"></span>**3.9. 漏洞搜索**

Shodan 的漏洞库集成了 ExploitDB、Metasploit,可以根据搜索内容匹配对的

漏洞详情。

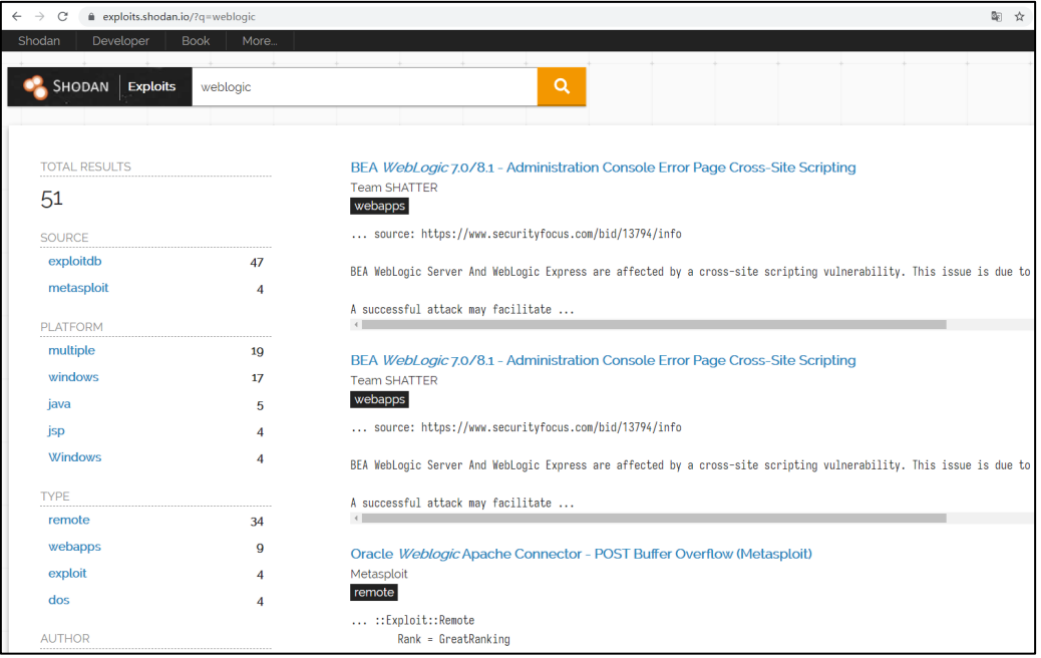

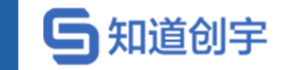

详情请查阅:<https://exploits.shodan.io/welcome> 获取更多信息。

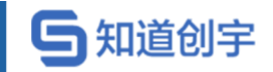

## <span id="page-18-0"></span>**3.10. 蜜罐验证**

Shodan 蜜罐验证平台可以供用户判断目标设备是否为蜜罐。

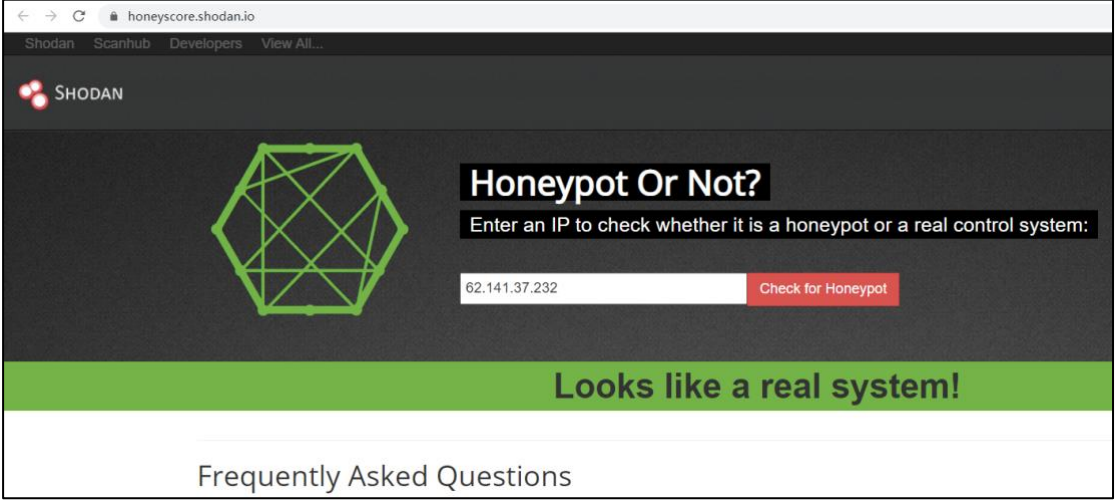

详情请查阅: [https://honeyscore.shodan.io](https://exploits.shodan.io/welcome) 获取更多信息。

## <span id="page-18-1"></span>**3.11. 帮助中心**

Shodan 帮助中心给用户提供了常见问题查询,包括使用指南、API、命令行 的安装入门等。

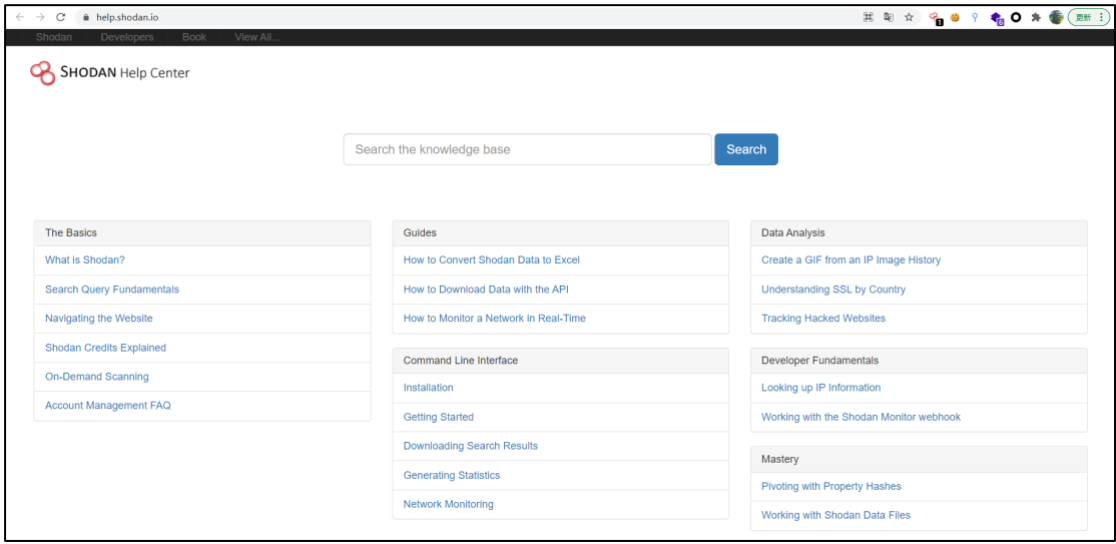

详情请查阅: https://help.shodan.io 获取更多信息。

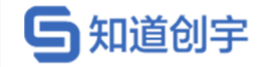

## <span id="page-19-0"></span>**4. 元数据**

#### <span id="page-19-1"></span>**4.1. Banner**

Shodan 采集的基本数据单位是 Banner, Banner 是描述设备所运行的服务的 标志性文本信息, 对于 Web 服务器来说, Banner 会标题或是 telnet 登录界面, Banner 的内容会因服务器类型不同而相异。

下图是一个典型的 Http Banner, 该 Banner 还显示了一个正在运行的 nginx 服务器, 对应的脚本类型为 PHP:

#### nginx

HTTP/1.1 200 OK Server: nginx Date: Wed, 16 Jun 2021 22:00:58 GMT Content-Type: text/html Transfer-Encoding: chunked Connection: keep-alive X-Powered-By: PHP/5.4.45 Expires: Thu, 19 Nov 1981 08:52:00 GMT Cache-Control: no-store, no-cache, must-revalidate, post-check=0, pre-check=0 Pragma: no-cache Set-Cookie: PHPSESSID=9951nd8f71qr9bbm9u1b011a83; path=/ X-Powered-By: PleskLin

下图是一个典型的 SSH banner:

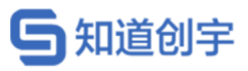

#### OpenSSH 7.4

SSH-2.0-OpenSSH\_7.4

Key type: ssh-rsa

Key: AAAAB3NzaC1yc2EAAAADAQABAAABAQDGJ7CPnY5QmvilWS4rjUD+D+5Tc8dBUXmSsSgxp01Nfgq3 BRM2E74FEifPu7yhJr9AEVsPFMnKG7HuqbgWde/DN7rAwqZ4ty4cYX1//h+05BL8oZsdKGJcEh3W dVGbuIeZkfH4r9CSdvI0nYHvBEKI0WVK1IhgDxk/MXqguG06eB8ytXQ2tojpvmqmmAPex2v+rxCb 0B3YE9W6UmHUxibrleaerNfzpChJAyDPcX33NokLIYnyGeI2spYzia5TRKUyVo7ka1zAGLHg8JeN JVXTIcjZEqhHokNiGiB3s090hRNpUEciDAVi4Ke0ozH/SboyK73Y9y03BXfCI5XizGMZ Fingerprint: 0d:7d:ff:cb:13:27:ad:18:46:ff:74:5f:fc:25:65:9f

Kex Algorithms:

curve25519-sha256 curve25519-sha256@libssh.org

## <span id="page-20-0"></span>**4.2. 设备元数据**

Shodan 除了获取 banner 外, 还可以获取指定设备的元数据, 如设备的地址

位置、操作系统信息、互联网设备提供商、自治系统编号等。

下图为一个设备的元数据:

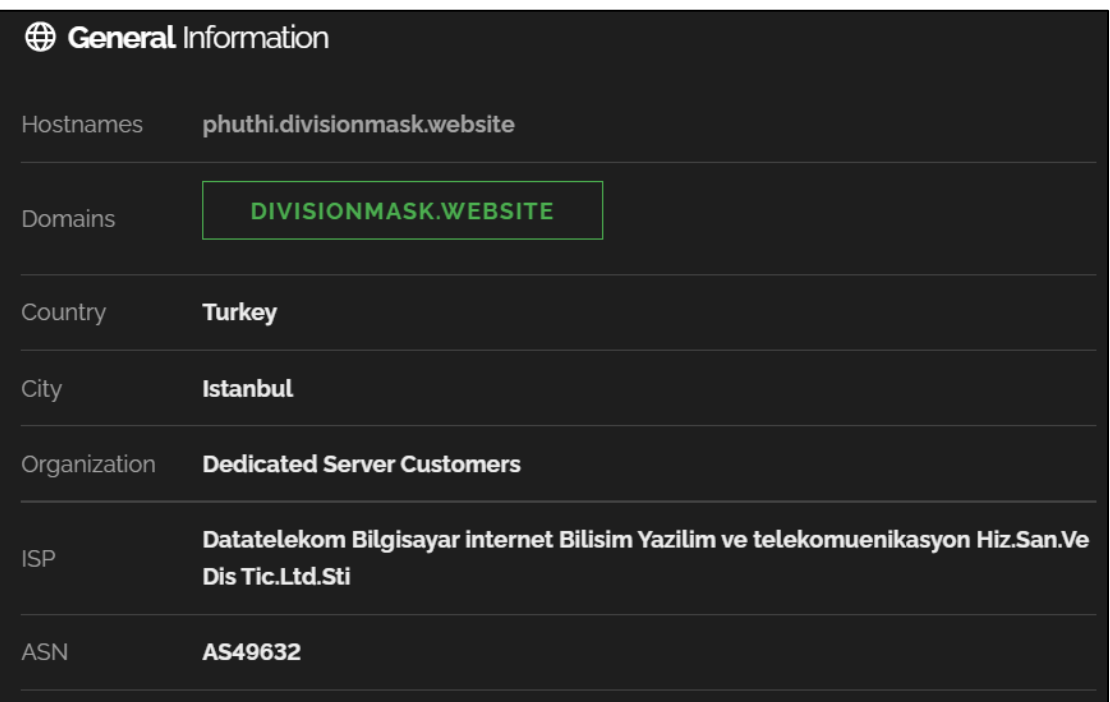

### <span id="page-20-1"></span>**4.3. SSL**

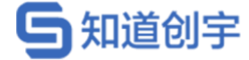

SSL 目前是互联网上最为重要的服务, Shodan 也收集其 Banner, 包括每个 SSL 的功能服务以及漏洞信息。

#### <span id="page-21-0"></span>**4.3.1. SSL banner**

下图为一个标准的 SSL bannner 信息,包括协议、证书、版本等信息。版本 信息中, 如果存在"-"符号, 那么该设备不支持该 SSL 版本, 如果版本不以"-"开 头,则服务支持给定的 SSL 版本。例如,下图中的服务器,只支持 TLSv1.1、 TLSv1.2。

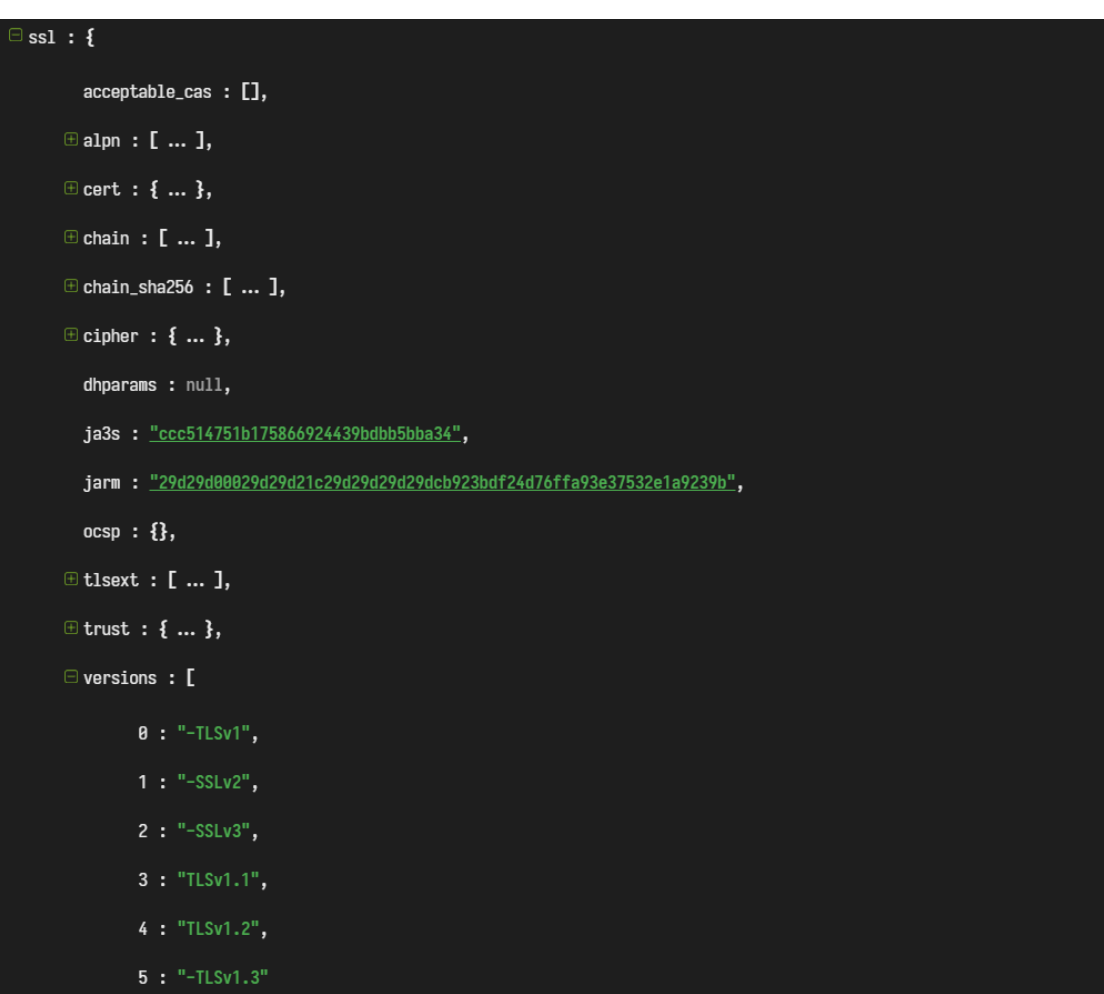

#### <span id="page-21-1"></span>**4.3.2. SSL 检索**

SSL 版本信息还可以通过 Shodan 网页或者 API 进行检索。例如,输入:

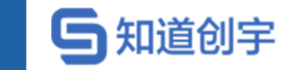

ssl.version:sslv2,将返回允许使用 SSLv2 的所有 SSL 服务,包括 HTTP、

SMTP、POP3、IMAP 等。

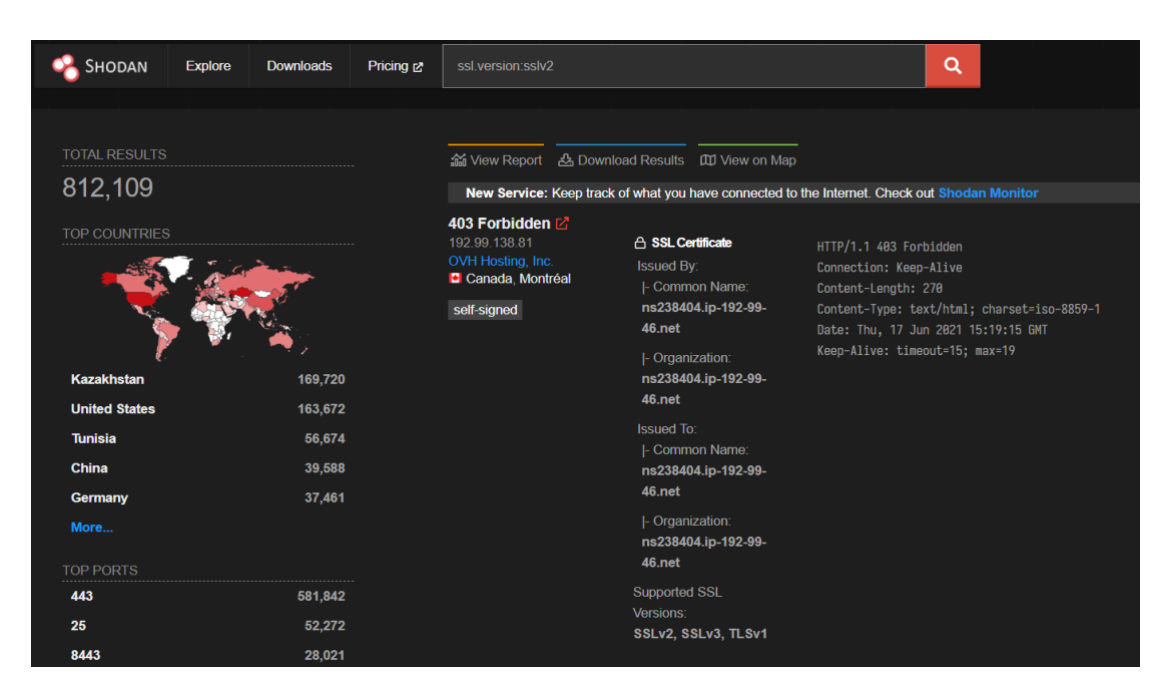

## <span id="page-22-0"></span>**4.4. Web 组件**

Shodan 的爬虫会尝试确定网站的 web 技术, 对于 http、https 模块, 爬虫将 分析 hedaer 与 HTML 来分析判断网站的组件,并将结果存储在 http.components 元数据中,例如:

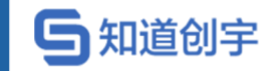

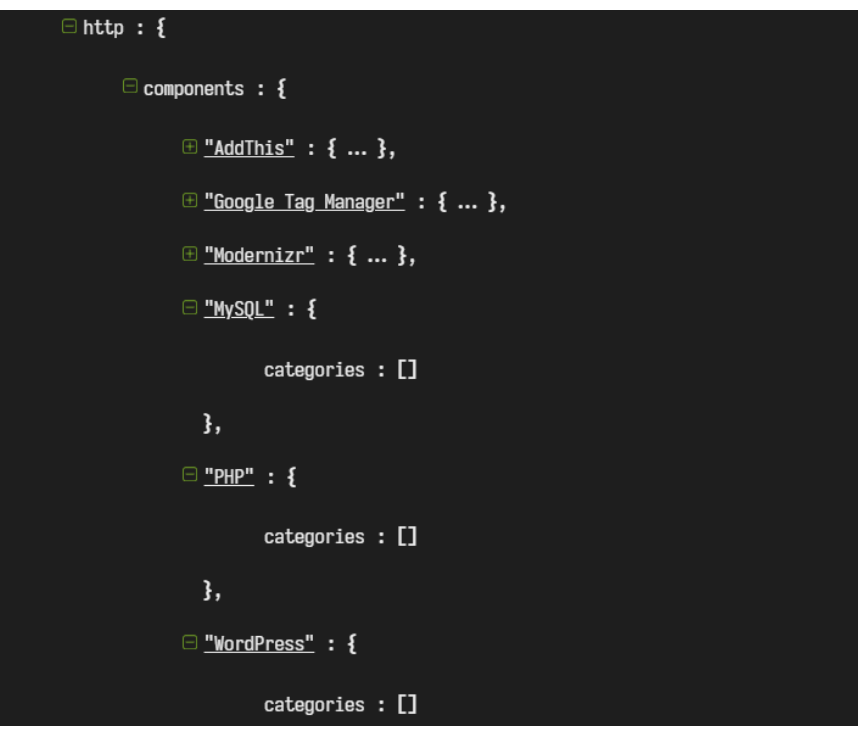

http.components 表明该网站在运行 Wordpress 内容管理系统,该系统还使用

了 PHP、Mysql 等技术。

## <span id="page-24-0"></span>**5. Shodan API**

#### <span id="page-24-1"></span>**5.1. Developer API**

Shodan 提供了一个开发者 API,来编写程序获取所需要的信息。可以通过网 站搜索完成的工作,都可以通过 API 来完成。

该 API 分为两部分: REST API、Streaming API。REST API 提供搜索 Shodan 的方法,查找主机,获取关于查询信息的摘要。Streaming API 提供 Shodan 当前 收集的数据的原始实时返回。有几个不同的套餐可以获取,该 API 获取的数据不 能被搜索或用其他方式进行交互,适用于需要获取大量数据的人。

只有购买开发者 API 计划的人才能获得 Streaming API。

#### <span id="page-24-2"></span>**5.2. API 使用限制**

根据 API 的套餐不同,API 会有不同的限制:

1. 搜索:每月的搜索次数有不同的限制,且需要使用查询积分。如果直接查 询不会消耗查询积分,若进行过滤器或者是超过一页的搜索就需要消耗查询积分。 搜索 apache 不需要消耗查询积分,搜索 apache country:"US"将会消耗一个查询积 分,就算查询第二页也只会消耗一个查询积分。

2. 扫描:按需获得的 API 也会根据积分限制每月扫描主机的数量。对于每 个主机的扫描都需要一个扫描积分才能扫描。

3. 网络提醒:根据不同的 A P I 的使用次数可以使用提醒功能监视所查询的 IP。只有付费客户才能使用此功能,且无法在账户中创建超过 100 条提醒。

#### <span id="page-24-3"></span>**5.3. Facets**

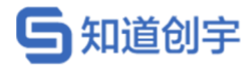

类似 Shodan 过滤器,对搜索结果的 Banner 字段进行过滤搜查。

例如, 过滤器: port:22 对应的 Facets 为: ssh.fingerprint, 详情请查看附录 B 获取。

目前 Facets 只能在 API 和 CLI 上使用。

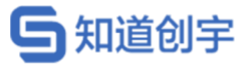

## <span id="page-26-0"></span>**5.4. 安装和初始化**

安装 Shodan API:

pip install shodan / easy\_install shodan

初始化:

import shodan

 $api = shodan.Shodan(API\_KEY)$ 

完成安装和 API\_KEY 绑定后, 便可使用 API 进行搜索。

### <span id="page-26-1"></span>**5.5. 使用 API 进行搜索**

Shodan.search()

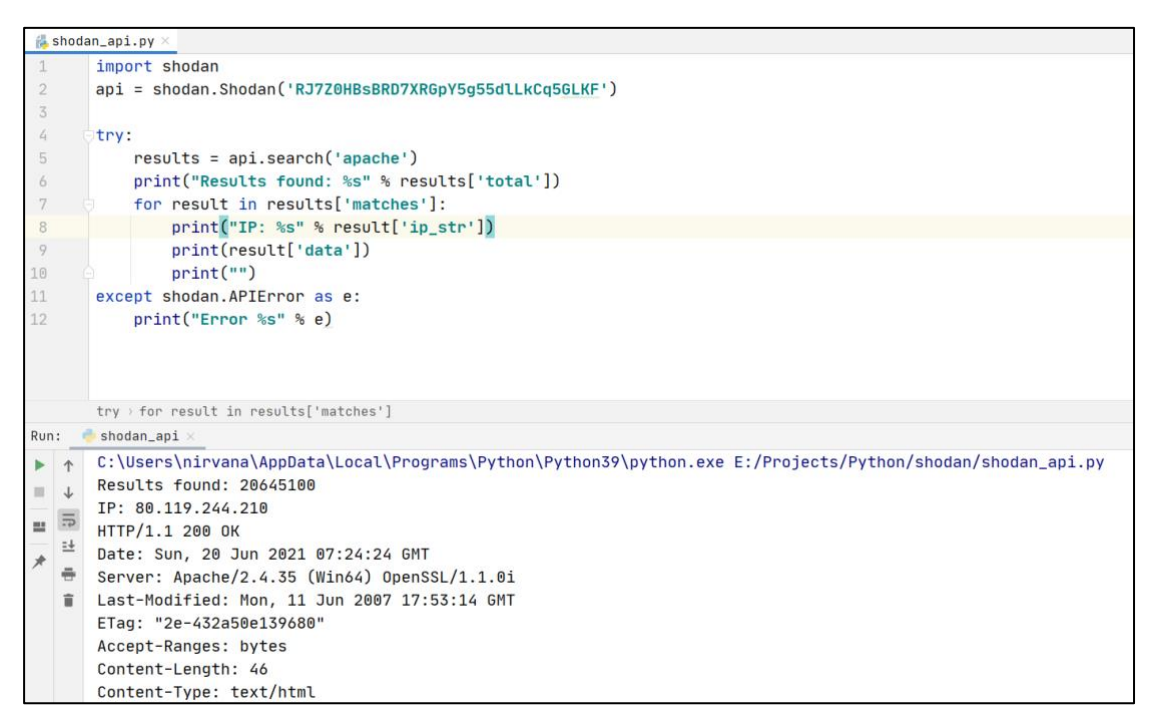

首先调用 api 对象的 Shodan.search( )方法,该方法返回的结果放入字典之中。 然后,打印出搜索结果数量,最后将返回的结果进行遍历循环,并打印其 IP 和 banner。每一页的搜索结果为 100 个。

第 19 页 默认情况下,Shodan 为了节省带宽使用量,banner 中的一些大的字段会被 截断(例如 HTML)。若想要检索所有的信息,需使用 minify=False 禁用概要。

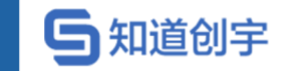

Banner 包含的完整的属性列表请参考附录 A。

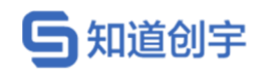

## <span id="page-28-0"></span>**5.6. 使用 API 进行主机查询**

Shodan.host()

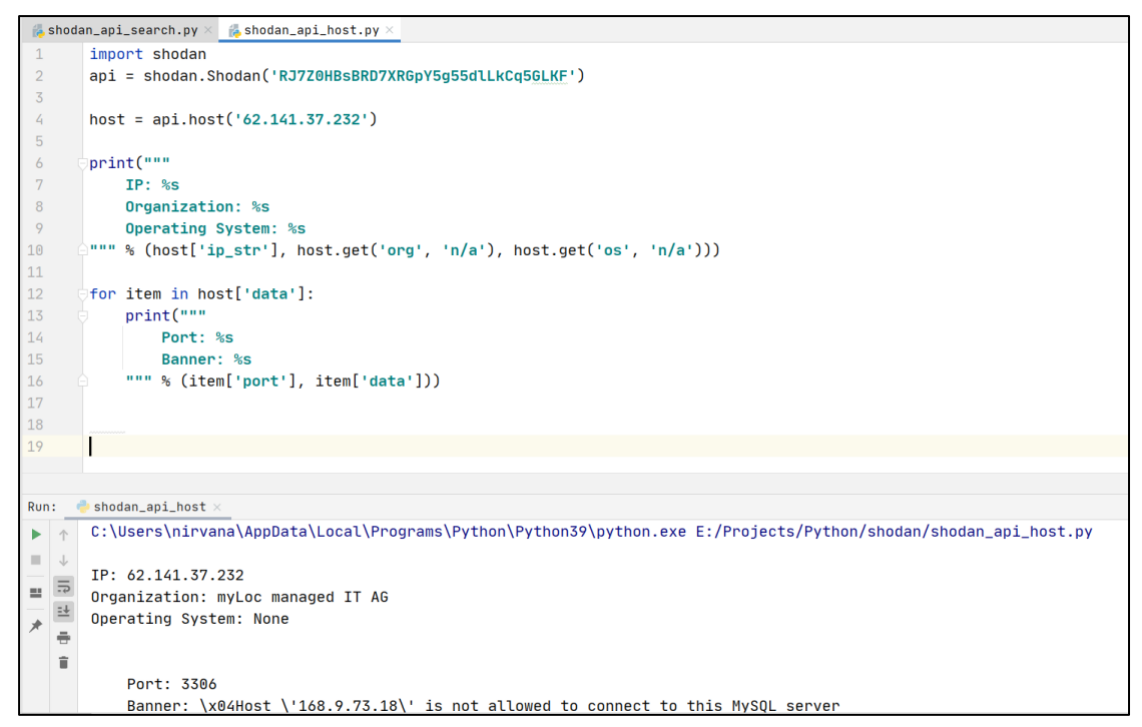

默认情况下,Shodan 只返回最近收集的主机的信息。如果想获取 IP 地址的

完整历史记录,需使用 history 参数。

host = api.host('62.141.37.232', history=True)

## <span id="page-28-1"></span>**5.7. 使用 API 进行统计**

Shodan.count()

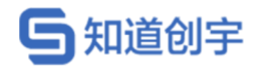

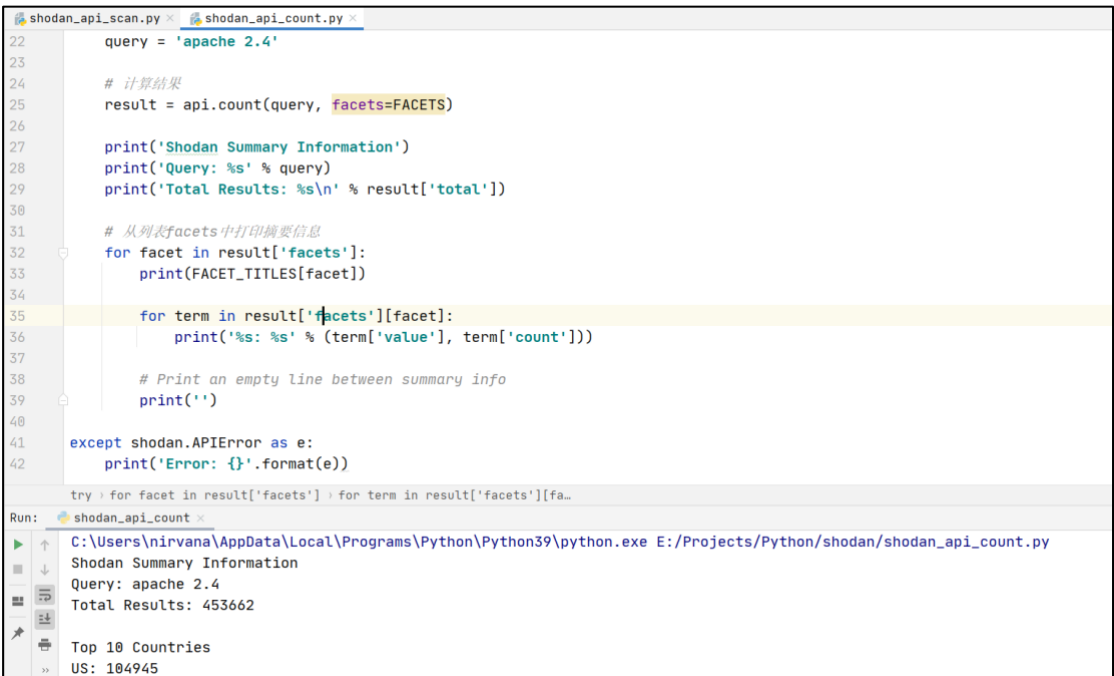

#### 更多 API 接口请参考: <https://developer.shodan.io/api> 获取

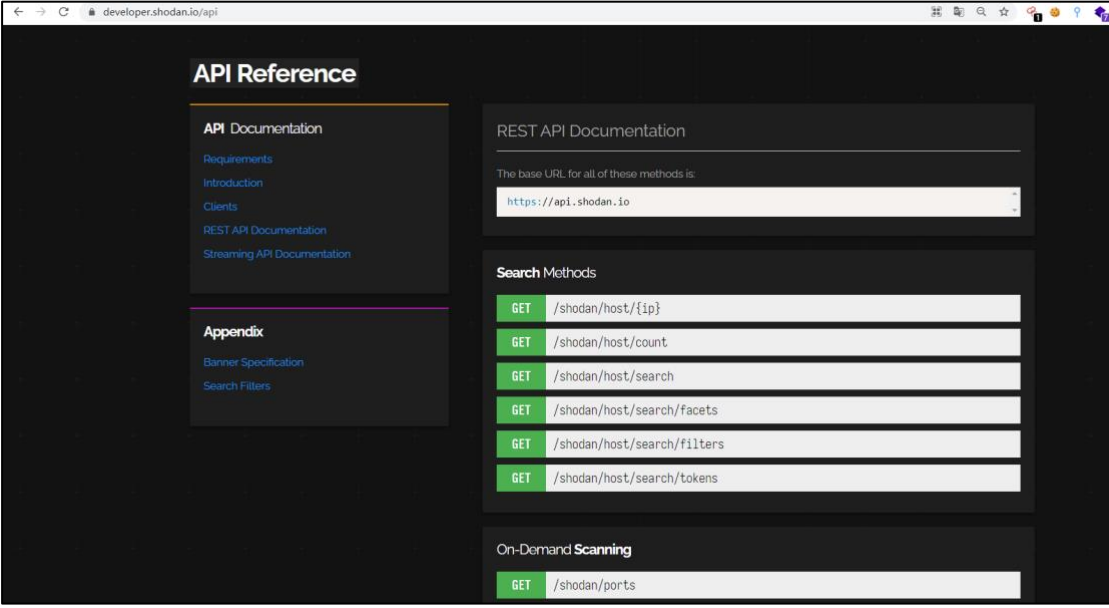

## **与知道创宇**

## <span id="page-30-0"></span>**6. Shodan CLI**

## <span id="page-30-1"></span>**6.1. 安装**

Shodan 有官方 Python 库, 项目位于:

<https://github.com/achillean/shodan-python>, 安装最新的 Shodan 命令行可以通

过以下命令安装:

easy install shodan 或 pip install shodan

要确认是否安装成功,可以运行以下命令,若返回 Shodan 命令行子命令列

表,则表明安装成功:

shodan

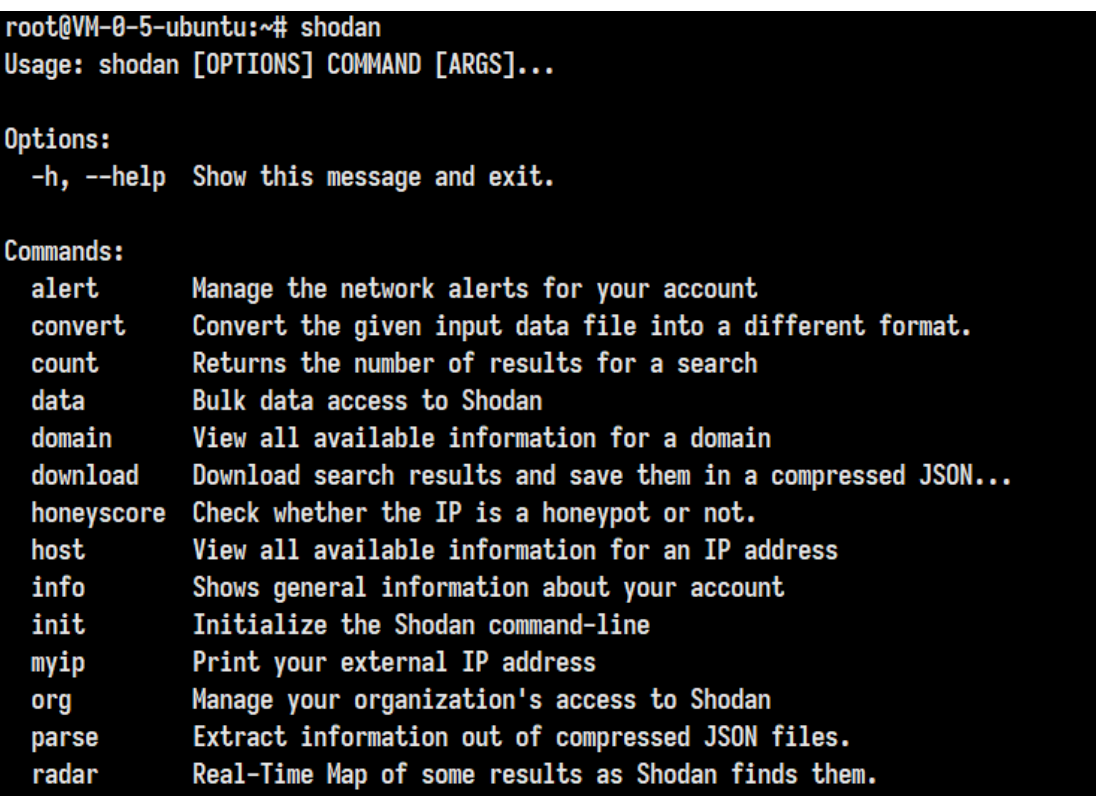

## <span id="page-30-2"></span>**6.2. 初始化密钥**

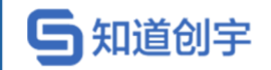

安装好 Shodan 命令行工具后, 还需要初始化 API\_KEY, 才能正常使用, 输

入以下命令即可绑定 API\_KEY, API\_KEY 可以在账户概览中查看:

shodan init API\_KEY

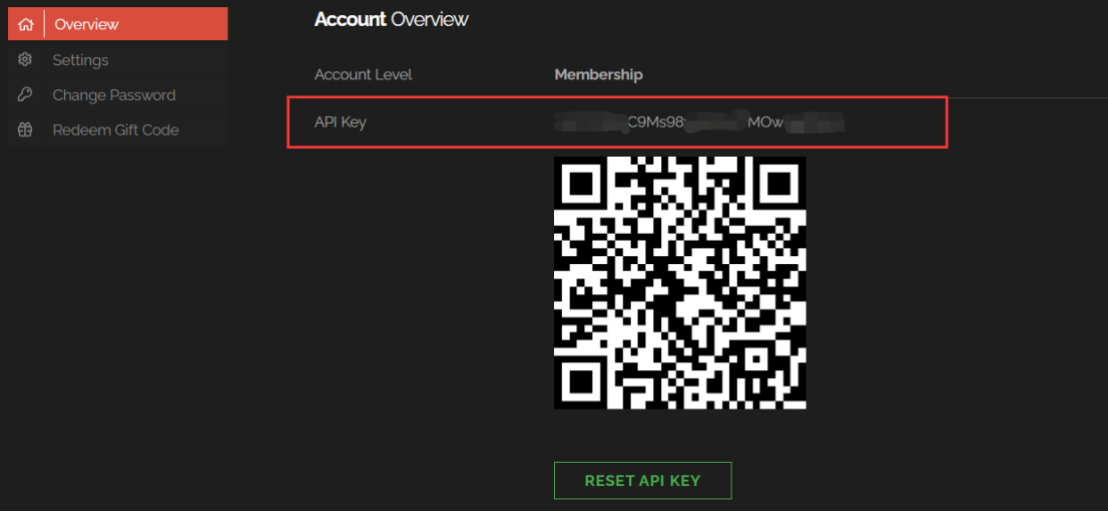

执行 shodan init 后,命令行回显 Successfully initialized 表示初始化成功。。

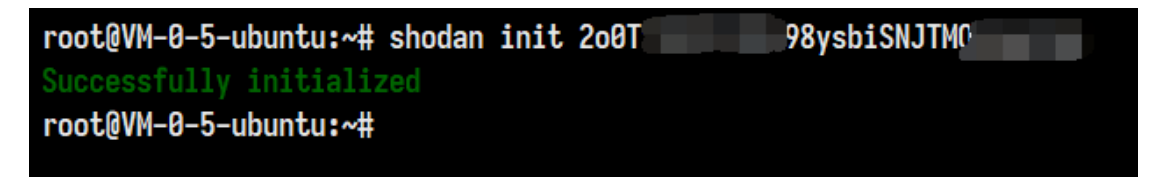

### <span id="page-31-0"></span>**6.3. 命令详解**

Shodan 命令行的每个子命令都可以通过-h 查询命令帮助。

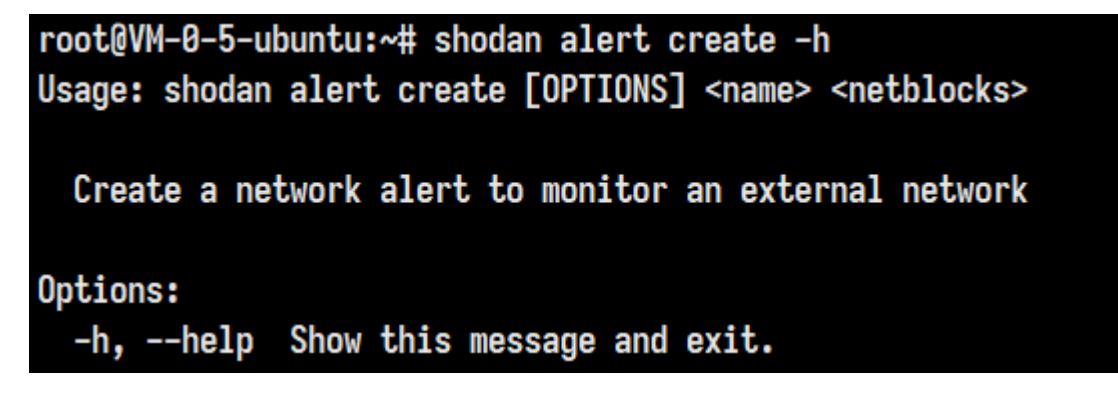

#### <span id="page-31-1"></span>**6.3.1. alert 命令**

alert 命令提供创建、列表、清楚以及删除网络监视的功能。

第 24 页

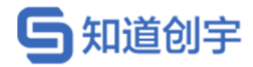

#### **6.3.1.1. 创建监视器**

shodan alert create 监视器名 IP 或网络范围列表(CIDR 表示法)

如下图,为创建一个名为 test, IP 为 62.141.37.232 的监视器:

```
root@VM-0-5-ubuntu:~# shodan alert create test 62.141.37.232
Successfully created network alert!
Alert ID: AF3W0821HH4YG560
root@VM-0-5-ubuntu:~#
```
#### **6.3.1.2. 查询监视器信息**

shodan alert info Alert\_ID

root@VM-0-5-ubuntu:~# shodan alert info AF3WQ821HH4YG56Q test Created: 2021-06-18T02:19:22.290000 Notifications: disabled

```
Network Range(s):
> 62.141.37.232
```
#### **6.3.1.3. 删除监视器**

shodan alert remove Alert\_ID

### <span id="page-32-0"></span>**6.3.2. domain 命令**

domain 命令查找与域名有关的所有信息,包括子域名,域名记录类型等。

shodan domain xx.com --type CNAME -H

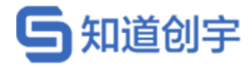

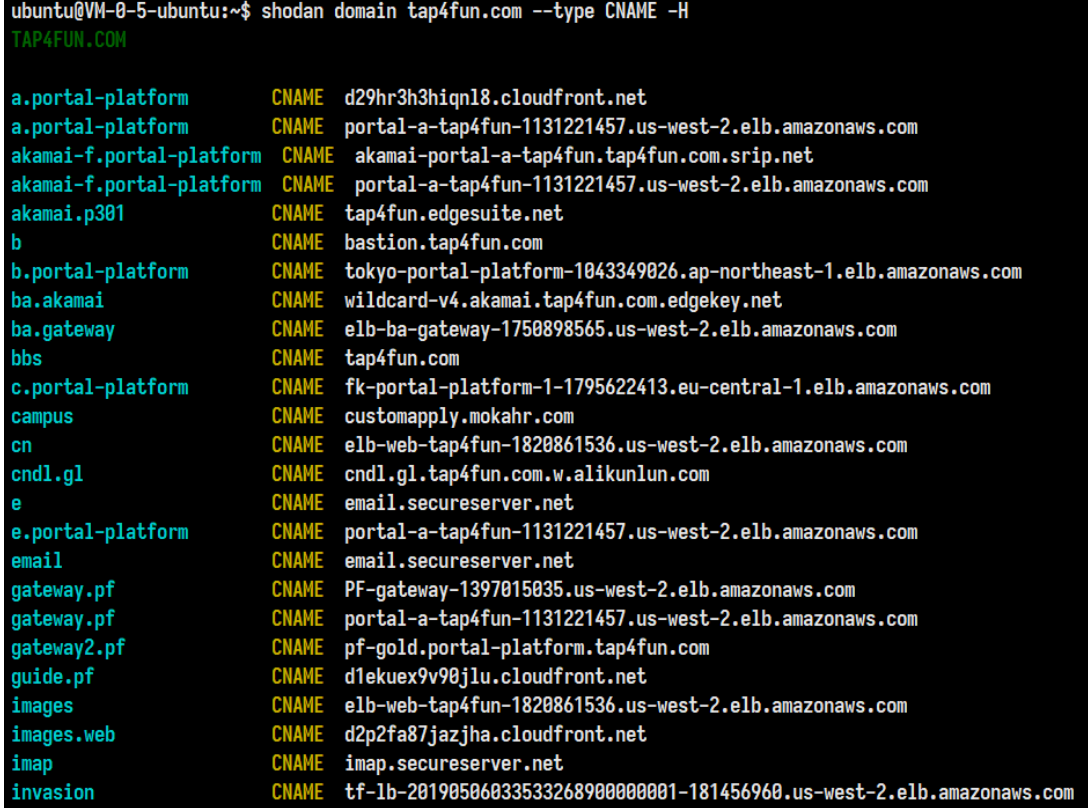

### <span id="page-33-0"></span>**6.3.3. host 命令**

host 命令查找主机相关的信息,包括主机名、地理位置、漏洞、开放端口以 及条目更新时间。

# **6.3.3.1. 查询完整历史信息**

shodan host –history IP

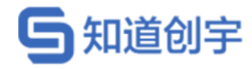

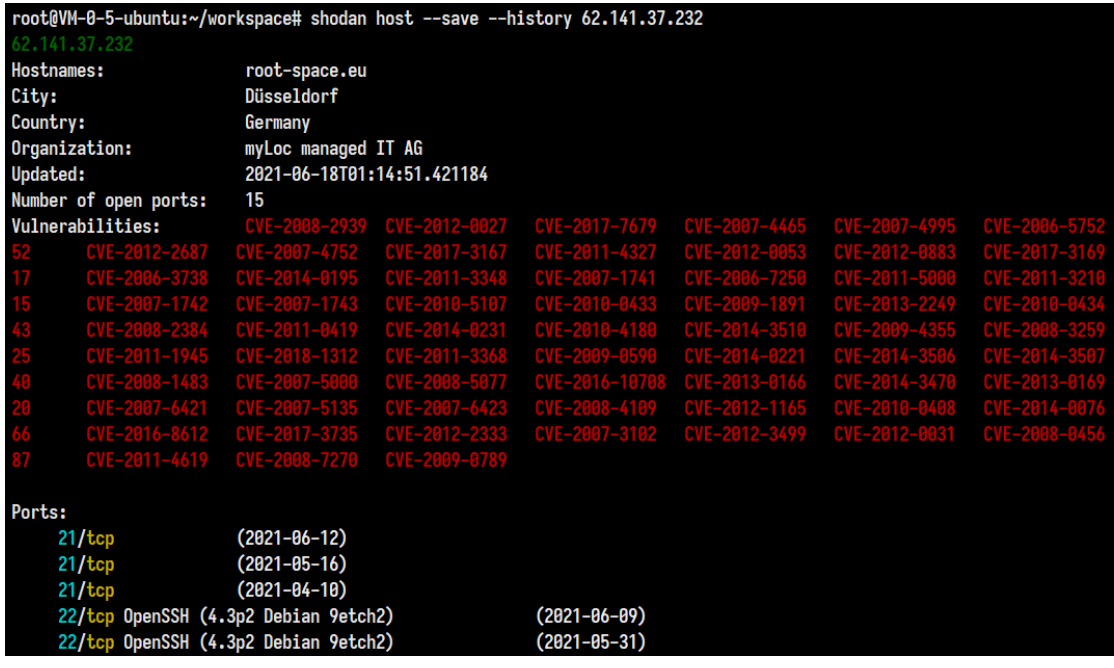

#### **6.3.3.2. 保存搜索信息**

shodan host –save IP

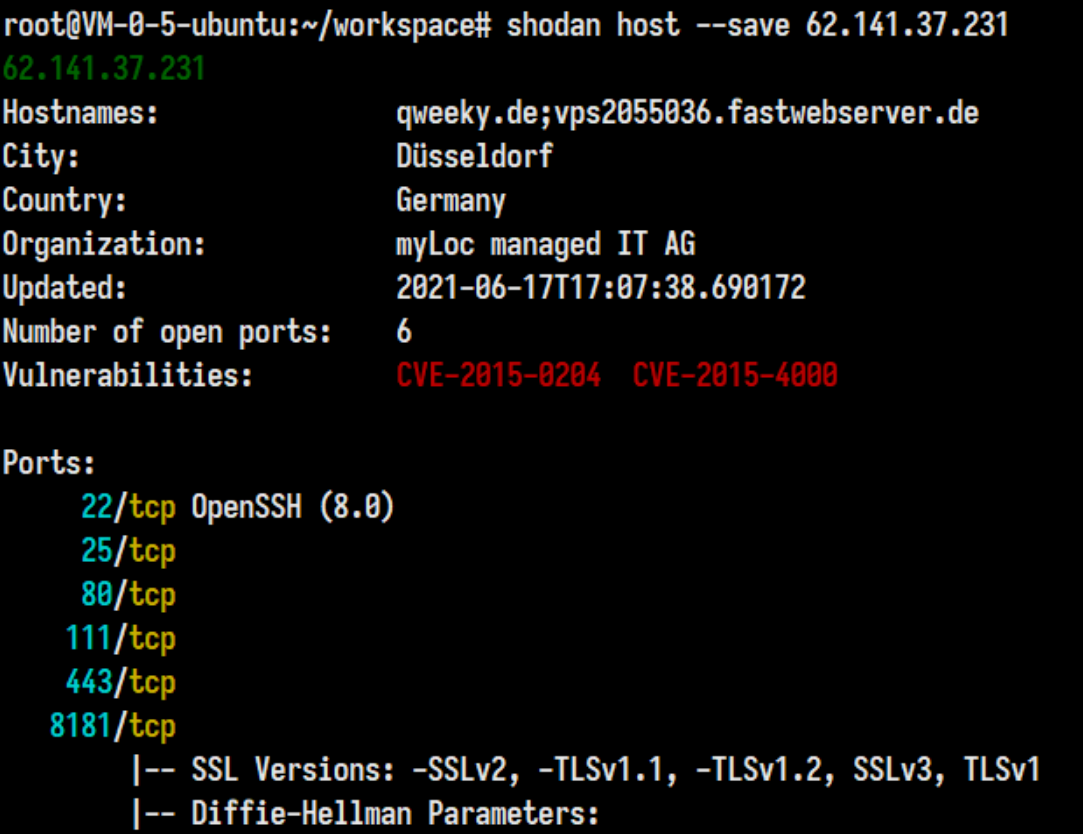

<span id="page-34-0"></span>**6.3.4. convert 命令**

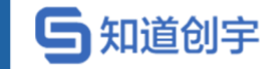

convert 命令可导出 Shodan 搜索结果为指定文件,支持的文件格式包括: kml,

csv, geo.json, images, xlsx。

例如,将默认保存的 json.gz 格式的文件转换成 geo.json 文件格式:

shodan convert xx.xx.xx.xx.json.gz geo.json

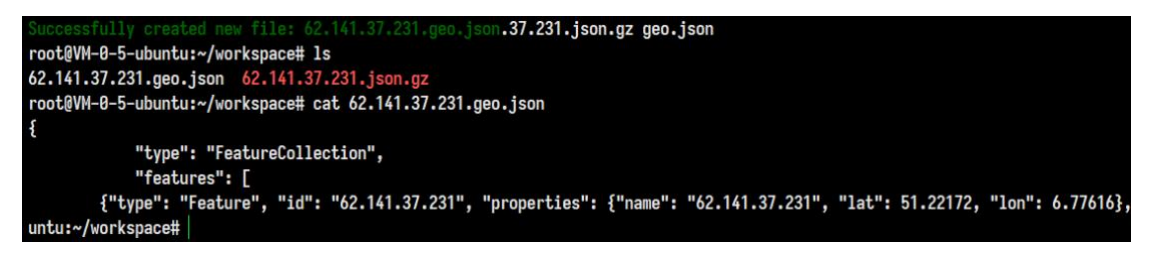

#### <span id="page-35-0"></span>**6.3.5. count 命令**

count 命令可以统计查询结果的数量,例如查询连网设备中 Windows 2012 的

总数,以及 microsoft iis 6.5 的总数。

#### **6.3.5.1. 查询指定设备类型的数量**

shodan count Windows 2012

shodan count microsoft iis 6.5

root@VM-0-5-ubuntu:~/workspace# shodan count Windows 2012

278914

root@VM-0-5-ubuntu:~/workspace# shodan count microsoft iis 6.5 55

root@VM-0-5-ubuntu:~/workspace#

#### **6.3.5.2. 查询指定网段在互联网上暴露的设备数量**

shodan count net:78.13/16

shodan count net:78.13.16/24

root@VM-0-5-ubuntu:~/workspace# shodan count net:78.13/16 5829 root@VM-0-5-ubuntu:~/workspace# shodan count net:78.13.16/24 41 root@VM-0-5-ubuntu:~/workspace#
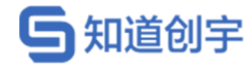

# **6.3.6. download 命令**

download 命令可以搜索 Shodan 并将结果保存到本地,默认情况下 download 命令会下载 1000 条结果,如果想要到处更多数据,需要使用—limit 子命令。 download 可以保存搜索结果到本地,随时使用 parse 命令处理分析结果, 当再次 导出相同搜索结果的时候,不会花费积分。

### **6.3.6.1. 导出 Shodan 搜索结果**

下载 5 条 microsoft iis 6.5 的数据:

shodan download microsoft iis 6.5 --limit 5

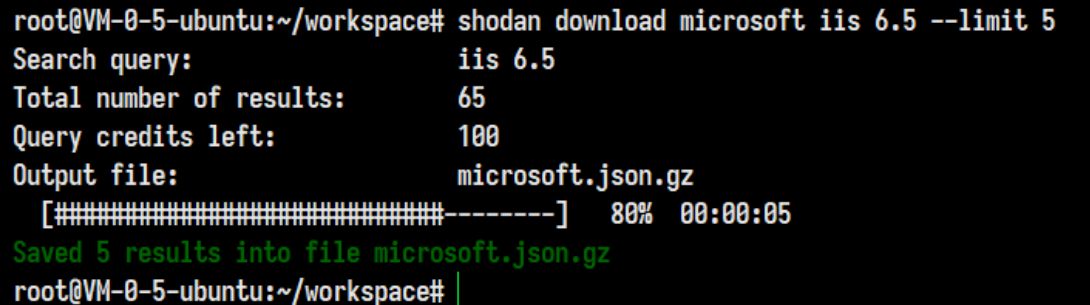

### **6.3.6.2. 分析导出的搜索结果**

shodan parse microsoft.json.gz

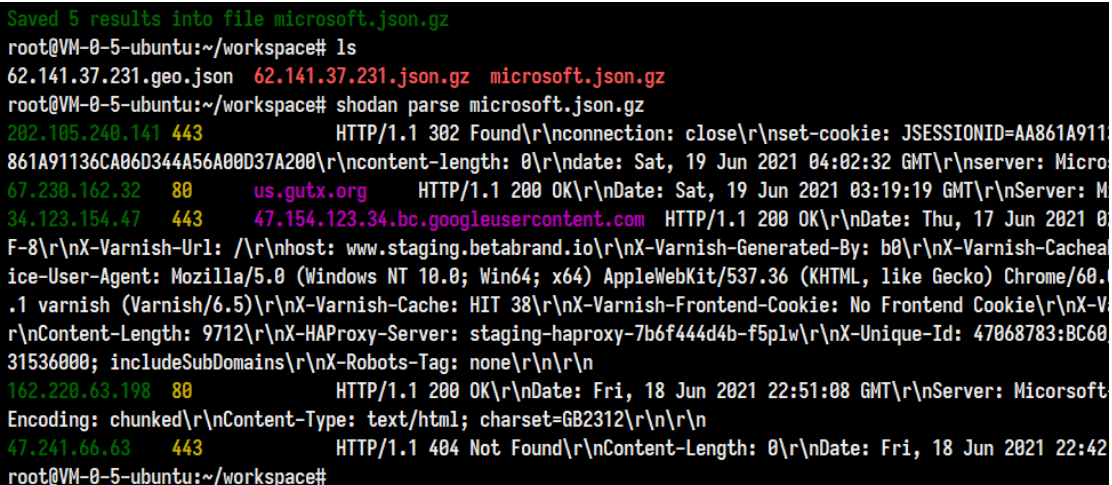

**6.3.7. honeyscore 命令**

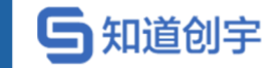

honeyscore 命令可以用来检测设备是否是蜜罐, 返回的 score 值表示该设备

#### 是蜜罐的可能性。

shodan honeyscore xx.xx.xx.xx

root@VM-0-5-ubuntu:~/workspace# shodan honeyscore 62.141.37.1 Not a honeypot Score: 0.0 root@VM-0-5-ubuntu:~/workspace# shodan honeyscore 62.141.37.232 Not a honeypot Score: 0.3 root@VM-0-5-ubuntu:~/workspace#

### **6.3.8. info 命令**

info 命令主要用于查询绑定的 API\_KEY 对应账号的账户信息、剩余查询次

数、扫描积分等。

```
root@VM-0-5-ubuntu:~/workspace# shodan info
Query credits available: 100
Scan credits available: 100
```
root@VM-0-5-ubuntu:~/workspace#

### **6.3.9. myip 命令**

myip 命令用于查询本机的出口 IP, 功能类似于 curl ip.sb

shodan myip

```
root@VM-0-5-ubuntu:~/workspace# shodan myip
1.117.19.218
root@VM-0-5-ubuntu:~/workspace# curl ip.sb
1.117.19.218
root@VM-0-5-ubuntu:~/workspace# curl http://ip-api.com/json/?lang-zh-CN
```
### **6.3.10. parse 命令**

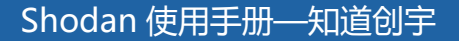

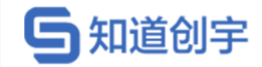

parse 命令可以分析 Shodan 导出的搜索结果, 并允许对结果进行过滤, 也可

以将 json 格式转换为 CSV。

例如,只查看搜索结果中的 ip、port、org

shodan parse --fields ip\_str,port,org xx.xx.xx.xx.json.gz

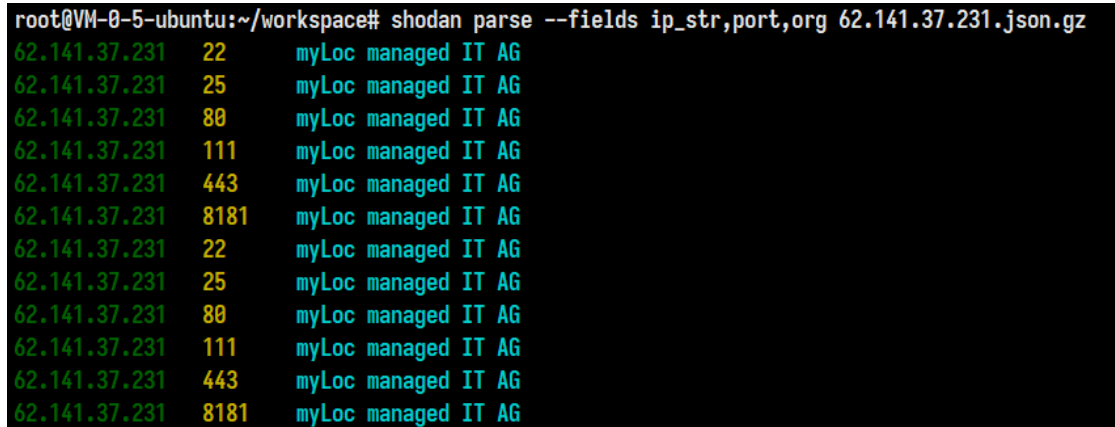

# **6.3.11. scan 命令**

### **6.3.11.1. 查询所有可以扫描的协议**

shodan scan protocols

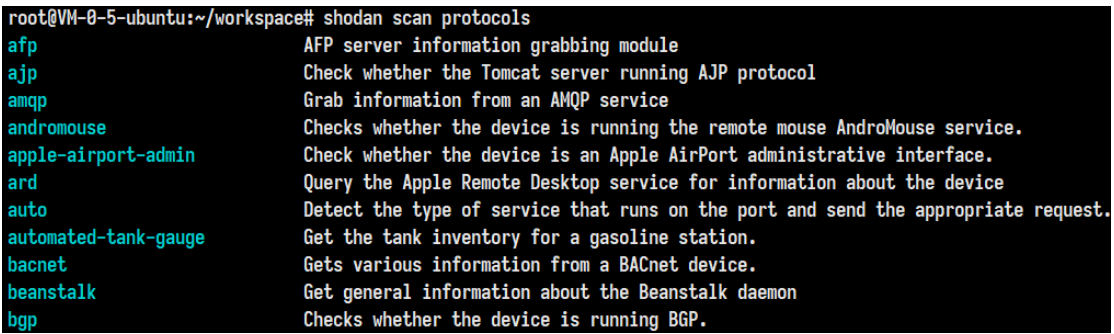

### **6.3.11.2. 对目标发起扫描结果并存储扫描结果**

shodan scan submit --filename xx.xxx.xx.xx\_scan.json.gz xx.xx.xx.xx

root@VM-0-5-ubuntu:~/workspace# shodan scan submit --filename 1.117.19.218\_scan.json.gz 1.117.19.218 Starting Shodan scan at 2021-06-19 13:02 - 100 scan credits left o open ports found or the host has been recently crawled and cant get scanned again so soon. root@VM-0-5-ubuntu:~/workspace# s

### **6.3.11.3. 查询扫描历史**

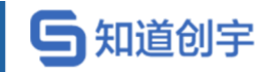

#### shodan scan list

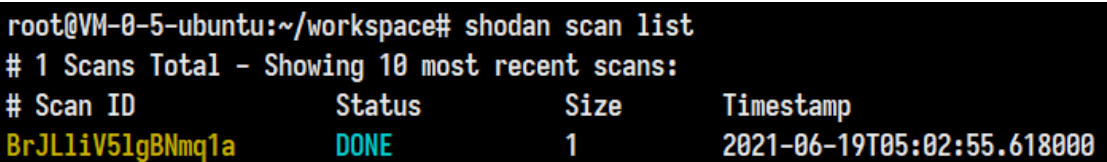

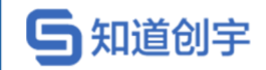

# **6.3.12. stats 命令**

status 命令提供了搜索结果的摘要信息,可以统计搜索结果,例如,显示

Apache Web 服务器所在的最常用的国家。

shodan stats --facets country apache

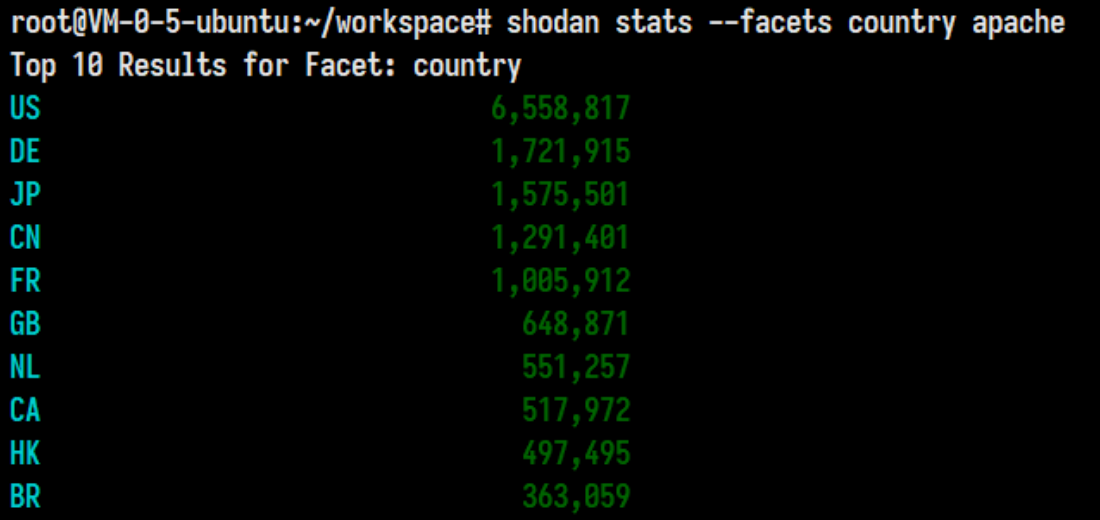

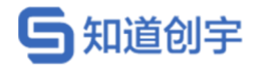

# **7. Shodan 外部插件**

# **7.1. Maltego 扩展插件**

### **7.1.1. Maltego 简介**

Maltego 是一个跨平台的信息搜集工具,可以安装在 Windows,Linux,MacOS 上。当然它在 Kali Linux 上是默认安装的, 只需要一个域名, 便可对互联网上的 资源自上而下的搜集。它可以枚举网络和域的信息,包括 whois,nds,IP 地址; 可以搜集 Person 的信息, 电子邮件, 网站, 电话号码, 组织, 公司等。

# **7.1.2. 安装 Shodan 扩展插件**

在 Maltego Home 界面-->Transform 选项卡中,找到 Shodan 插件

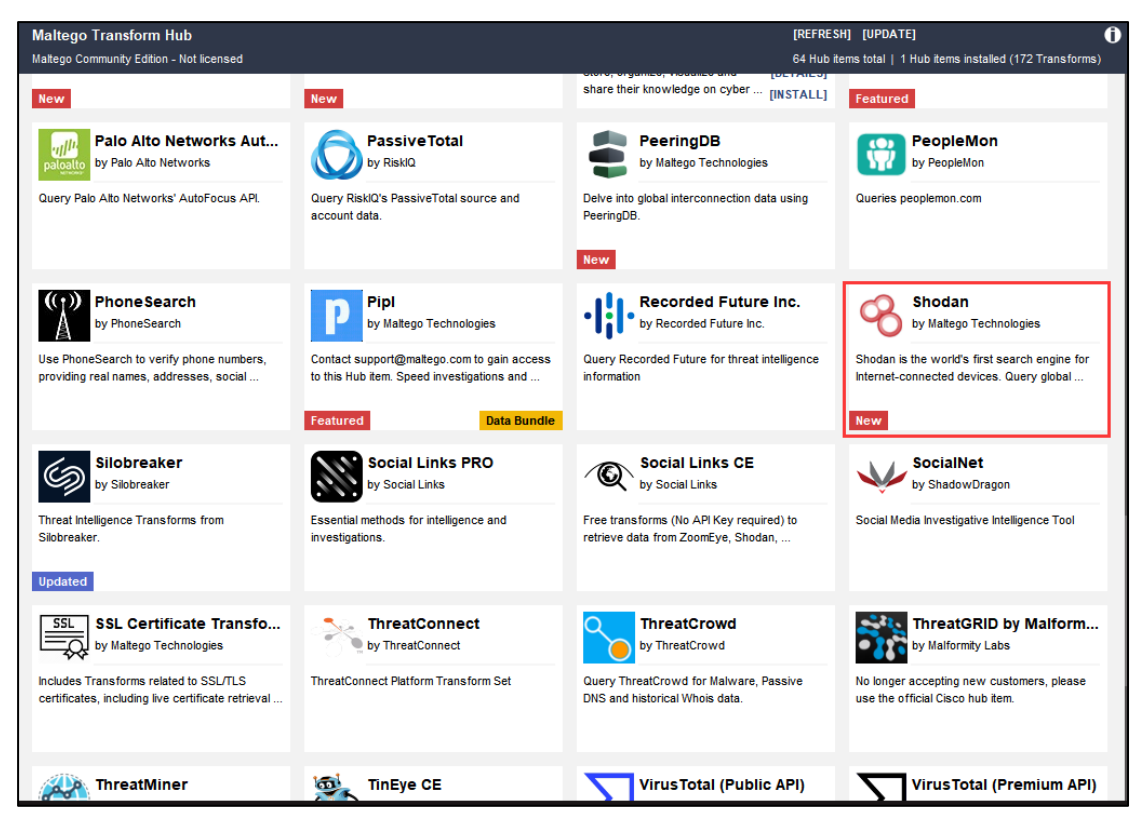

选择 install, 并输入 API KEY 完成安装。

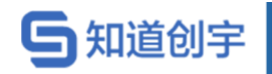

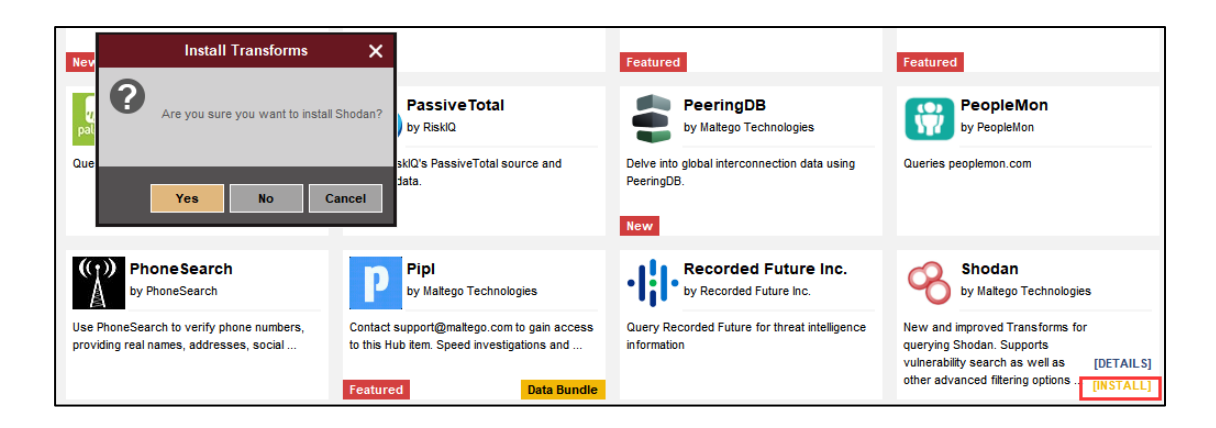

# **7.1.3. 使用 Shodan 扩展插件**

新建一个页面,创建相应的资产后,右键指定资产,便可对其使用 Shodan 进 行资产收集分析。

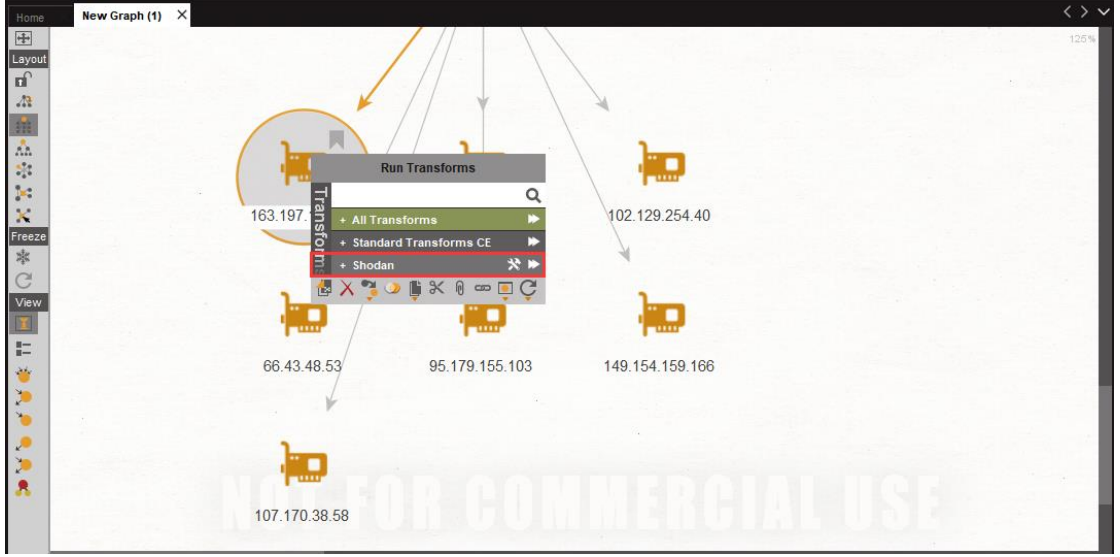

下图为使用 Shodan 对目标资产 163.197.12.120 进行"All Details"信息收集的

结果。

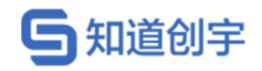

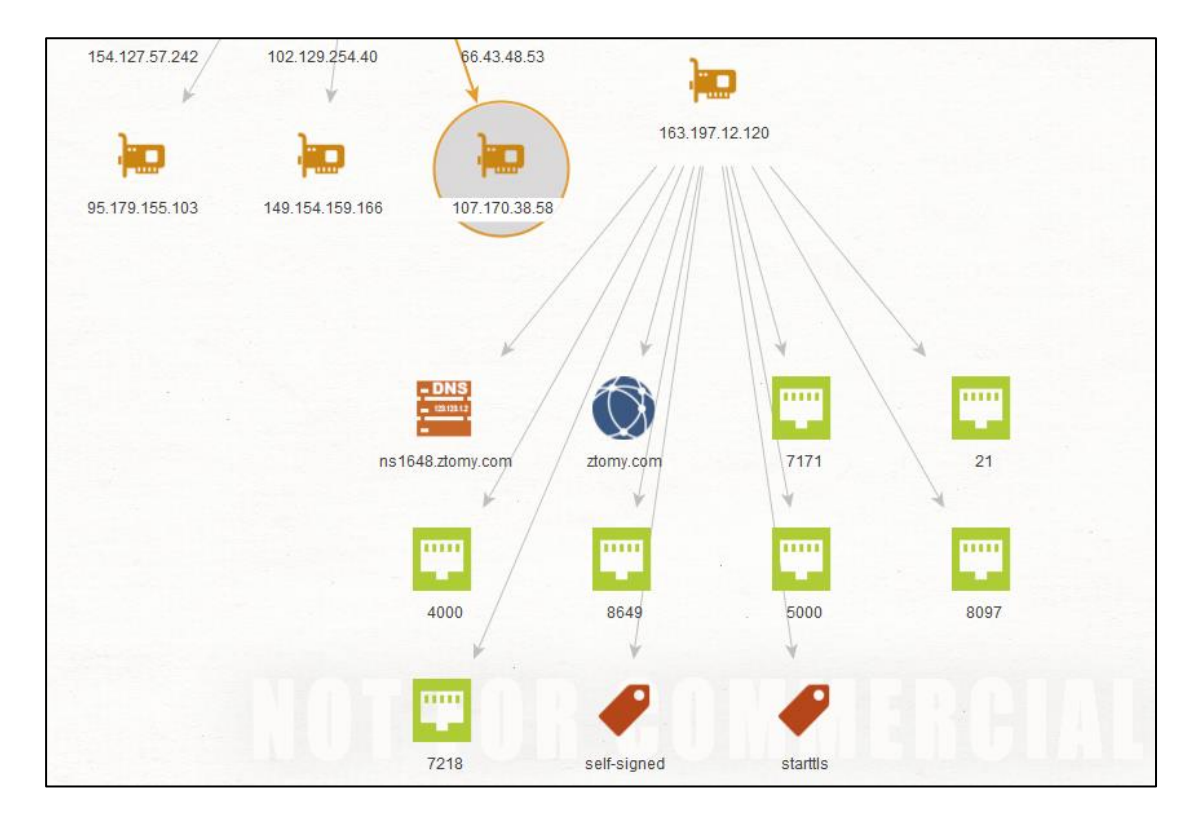

Shodan 扩展组件为 Maltego 提供的所有功能如下:

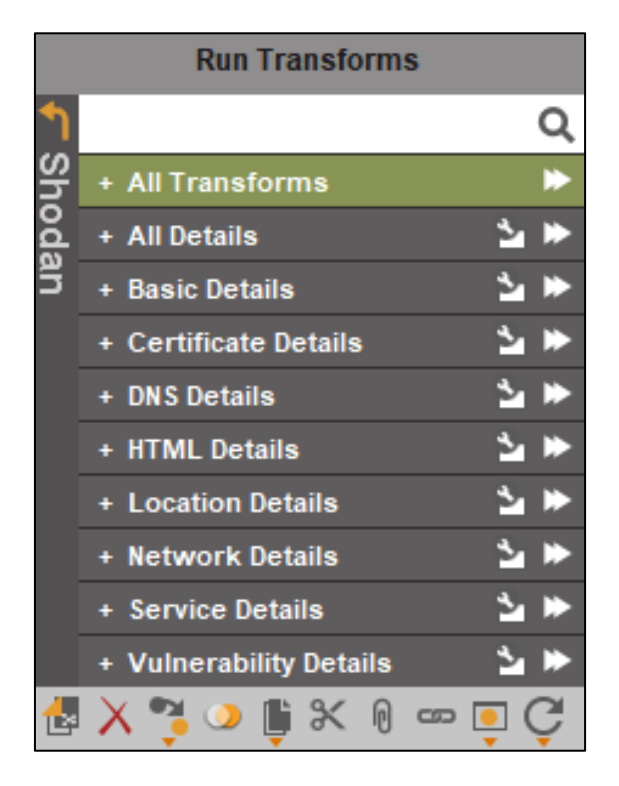

# **7.2. 浏览器插件**

Shodan 为 Chrome 和 Firefox 都提供了扩展插件。

第 36 页

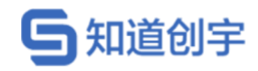

# **7.2.1. Chrome 扩展插件**

应用商店链接:

[https://chrome.google.com/webstore/detail/shodan/jjalcfnidlmpjhdfepjhjbhnhkbg](https://chrome.google.com/webstore/detail/shodan/jjalcfnidlmpjhdfepjhjbhnhkbgleap)

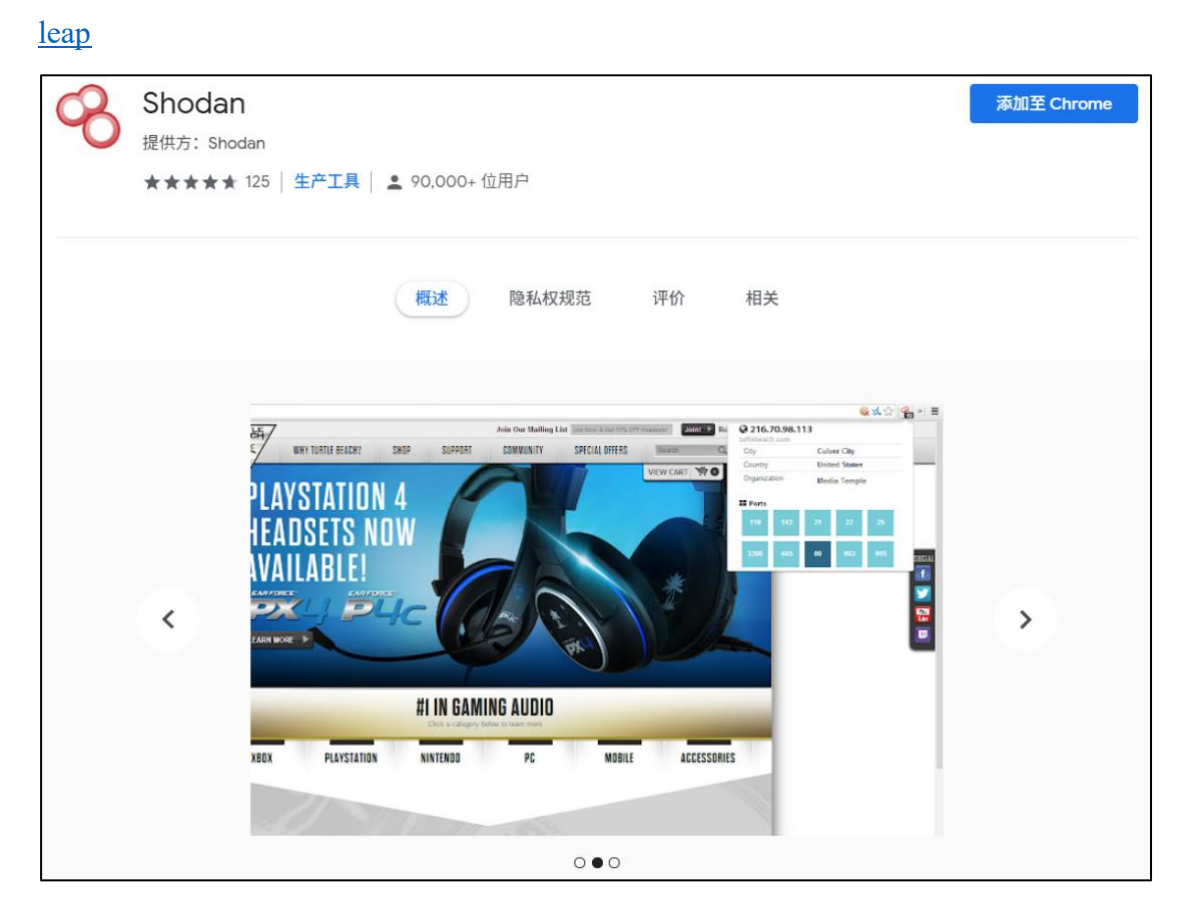

使用方法于 Wappalyzer 类似,在目标站点点击插件图片,即可看到站点相 关信息,包括开放的端口等,点击下方"VIEW DETAILS",可以查询更多站点相 关信息。

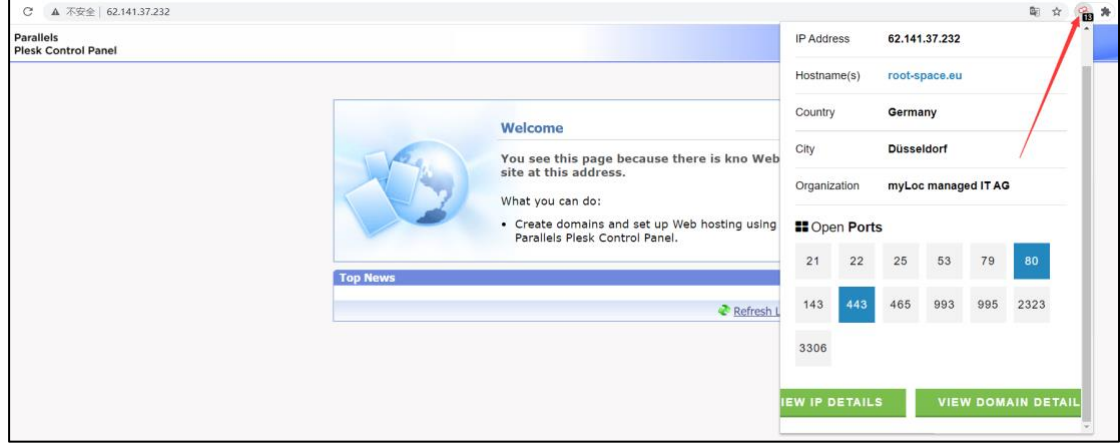

第 37 页

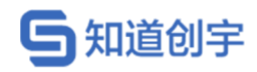

# **7.2.2. Firefox 扩展插件**

#### 应用商店链接:

[https://addons.mozilla.org/zh-CN/firefox/addon/shodan-](https://addons.mozilla.org/zh-CN/firefox/addon/shodan-addon/?utm_source=addons.mozilla.org&utm_medium=referral&utm_content=search)

[addon/?utm\\_source=addons.mozilla.org&utm\\_medium=referral&utm\\_content=search](https://addons.mozilla.org/zh-CN/firefox/addon/shodan-addon/?utm_source=addons.mozilla.org&utm_medium=referral&utm_content=search)

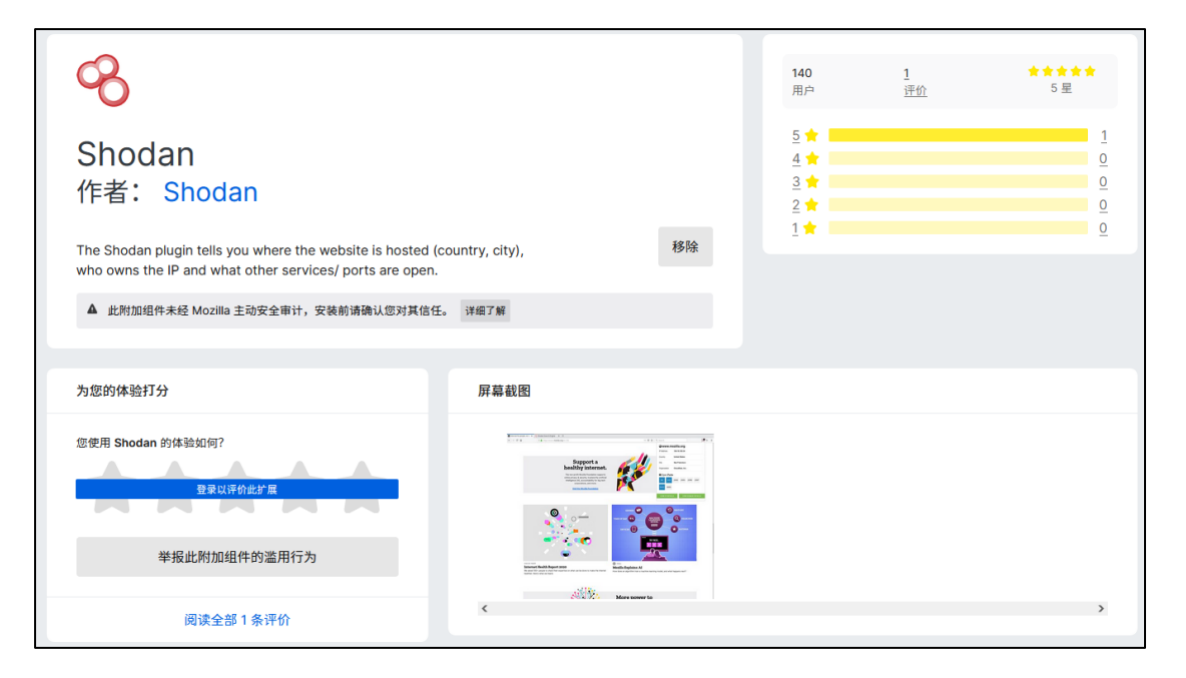

使用方法与 Chrome 插件相同:

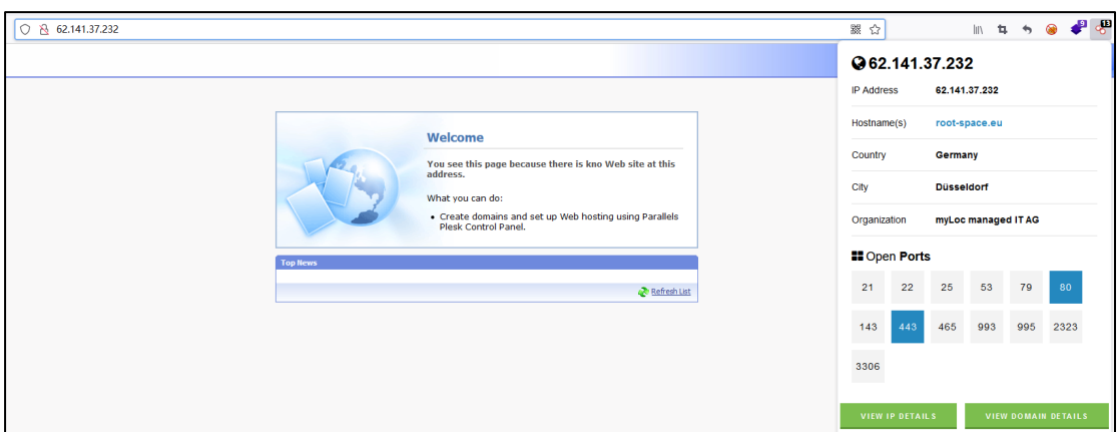

# **7.3. MetaSploit 扩展模块**

### **7.3.1. 搜索模块**

模块位于:auxiliary/gather/shodan\_search

set SHODAN\_APIKEY API\_KET

第 38 页

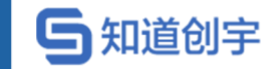

#### set QUERY "search query"

#### run

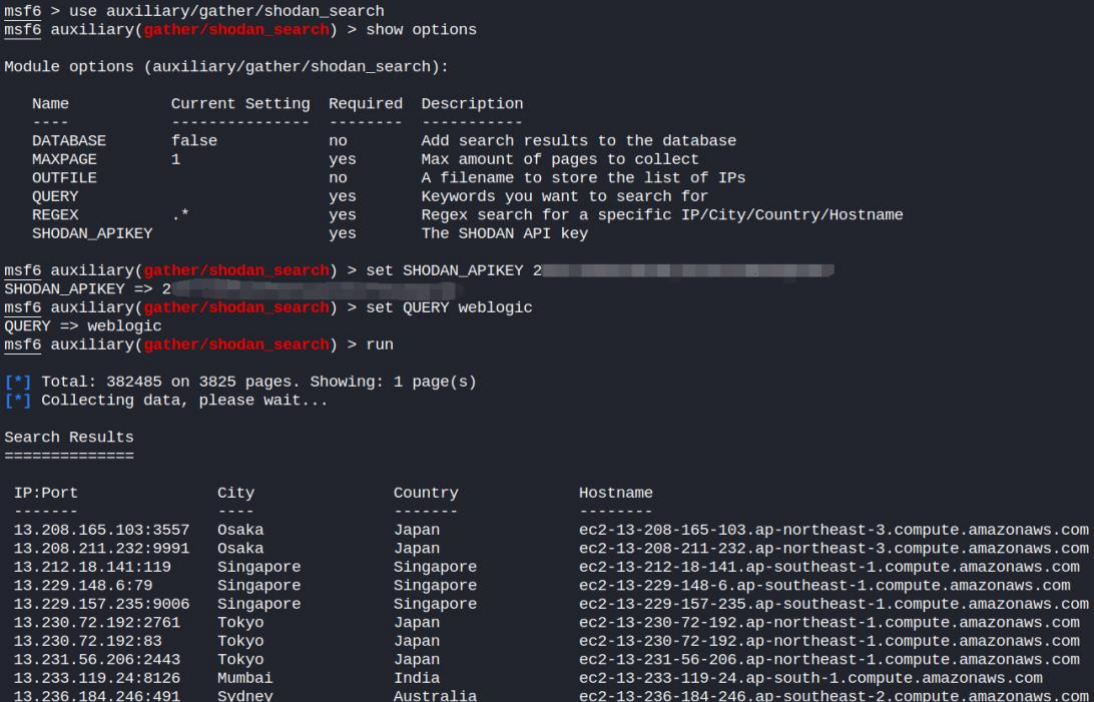

### **7.3.2. 蜜罐验证模块**

模块位于: use auxiliary/gather/shodan\_honeyscore

```
set SHODAN_APIKEY API_KET
```
set target IP

run

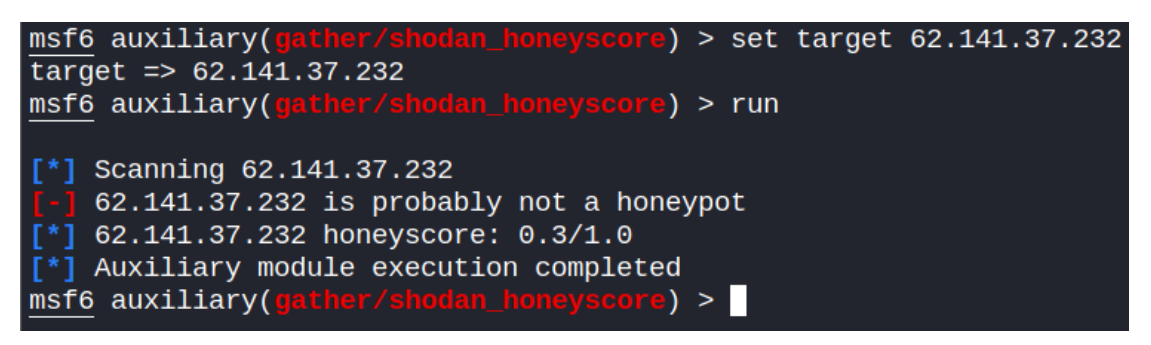

### **7.3.3. 主机端口收集模块**

模块位于: auxiliary/gather/shodan search

set SHODAN\_APIKEY API\_KET

第 39 页

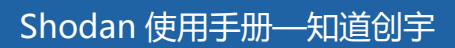

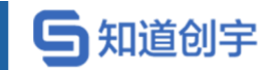

set RHOSTS ip/ips

run

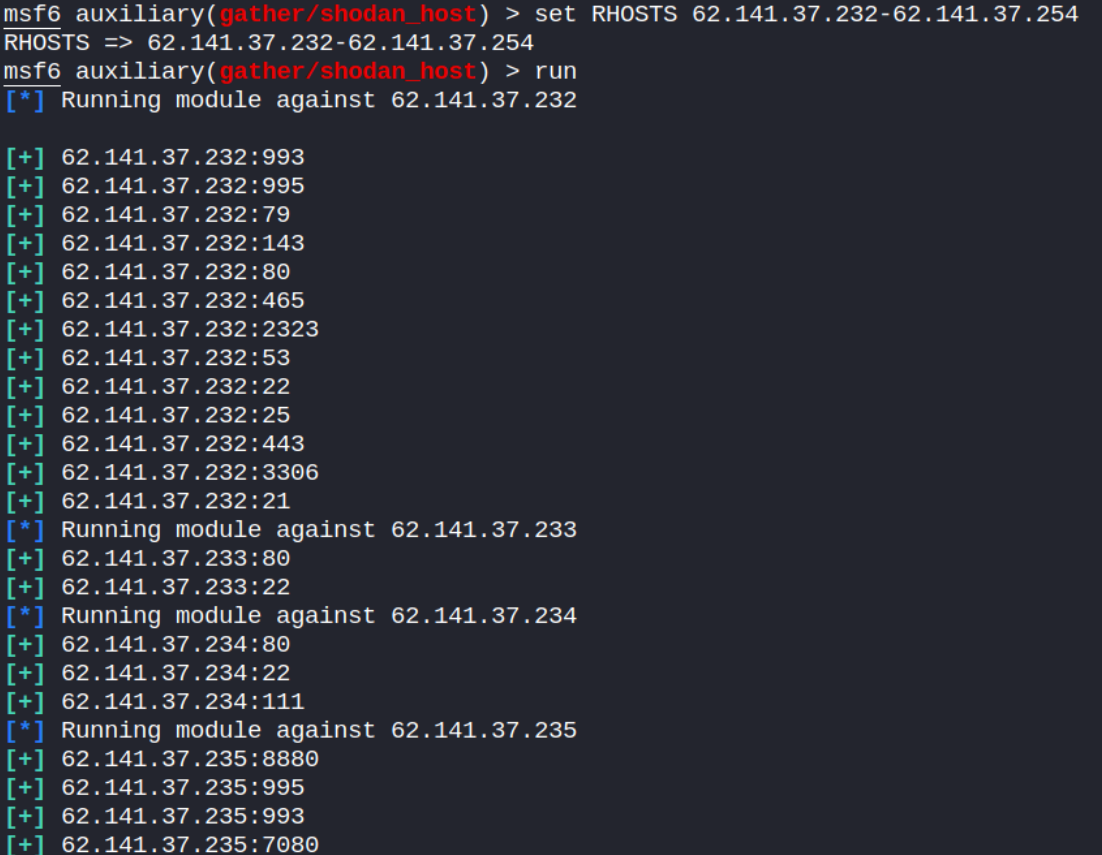

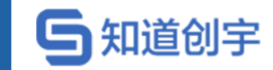

# **8. Shodan 搜索指南**

Shodan 作为一个搜索引擎, 我们要熟悉它的查询语法, 类似 google 语法, Shodan 的语法也是简单易懂,主要以键值对的形式进行查询。

### **8.1. 搜索范围**

### **8.1.1. 默认字符串搜索范围**

Shodan 默认情况下,搜索内容不区分大小写,并且只会从 Banner 中查询搜 索内容,不对元数据进行搜索。例如,搜索"Google",搜索结果只包含 Banner 中 存在"Google"的设备,不一定会返回 Google 资产范围的结果。

例如,查找"baidu",返回许多 Banner 中含有标签<meta name="baidu-siteverification">的设备,该标签为百度站长平台验证网站归属权的验证代码,并不 属于百度相关的设备。

579475508 | 2021-06-18T09:27:18.995686

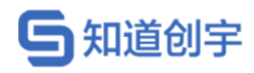

#### // 8500 / TCP Z

<title>形忙药业有限公司 - 首页</title>

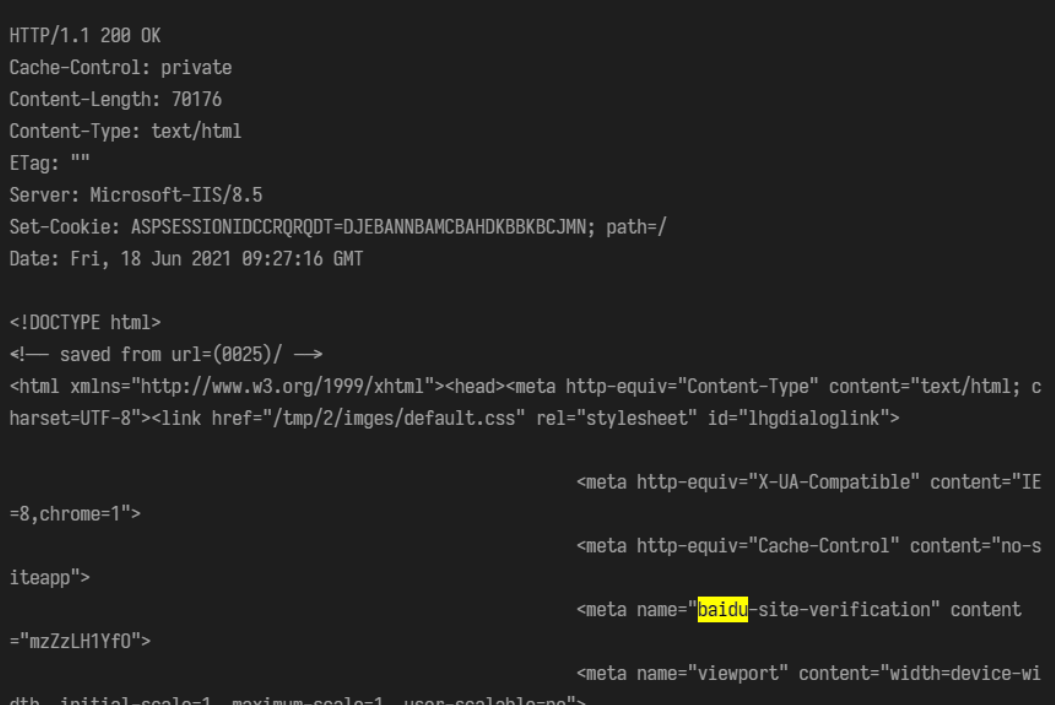

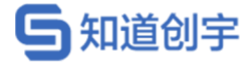

### **8.1.2. 默认搜索时间范围**

默认情况下,Shodan 将搜索过去 30 天内的数据。

### **8.2. Shodan 搜索逻辑**

Shodan 将尝试找到所有搜索项的结果,这意味着在每个搜索项之间隐含地 存在+或 AND 连接符号。例如, 搜索"Apache 2.4.9", 相当于搜索"Apache"+ "2.4.9"。

### **8.2.1. 排除符号"-"**

例如,搜索开放 8080 端口,但 Banner 不为空的设备:

port:8080 -hash:0

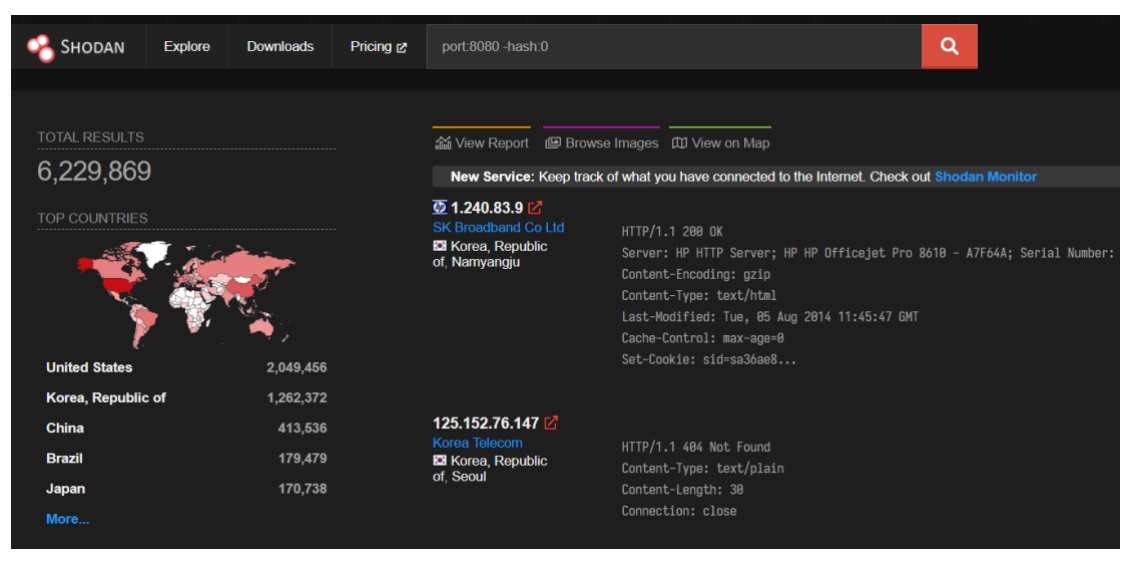

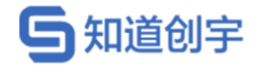

### **8.2.2. 联合查询","**

例如,查询开放 23 或 1023 或 2323 端口的设备:

port:23,1023,2323

它们之间的关系是"或"

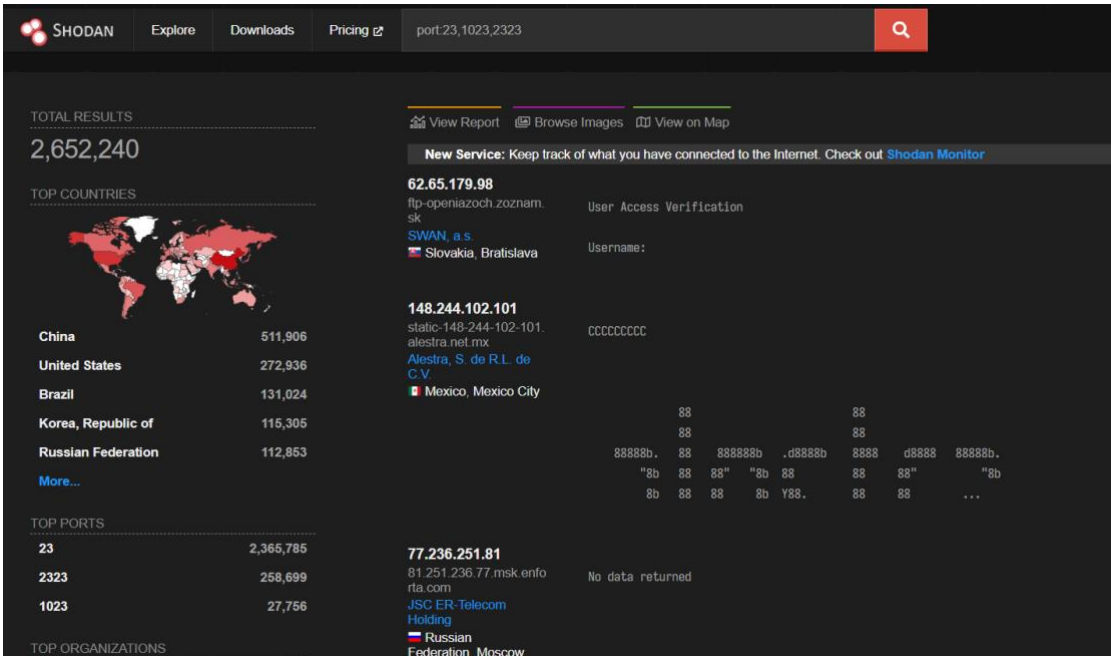

# **8.3. 地理位置搜索**

# **8.3.1. 搜索指定国家的相关设备**

country:"US"

# **与知道创宇**

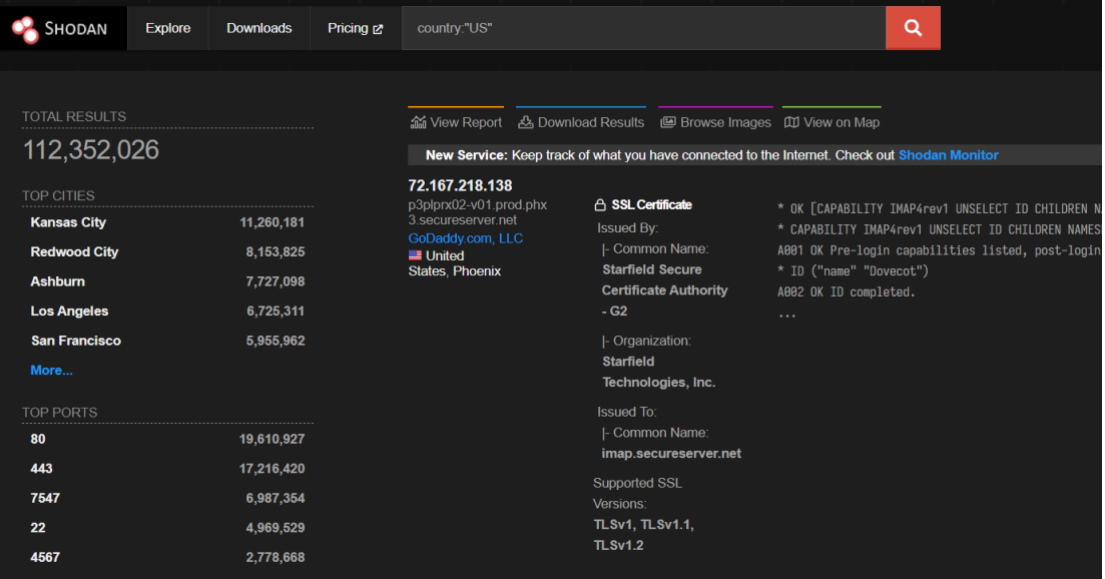

# **8.3.2. 搜索指定城市的相关设备**

city:"Chengdu"

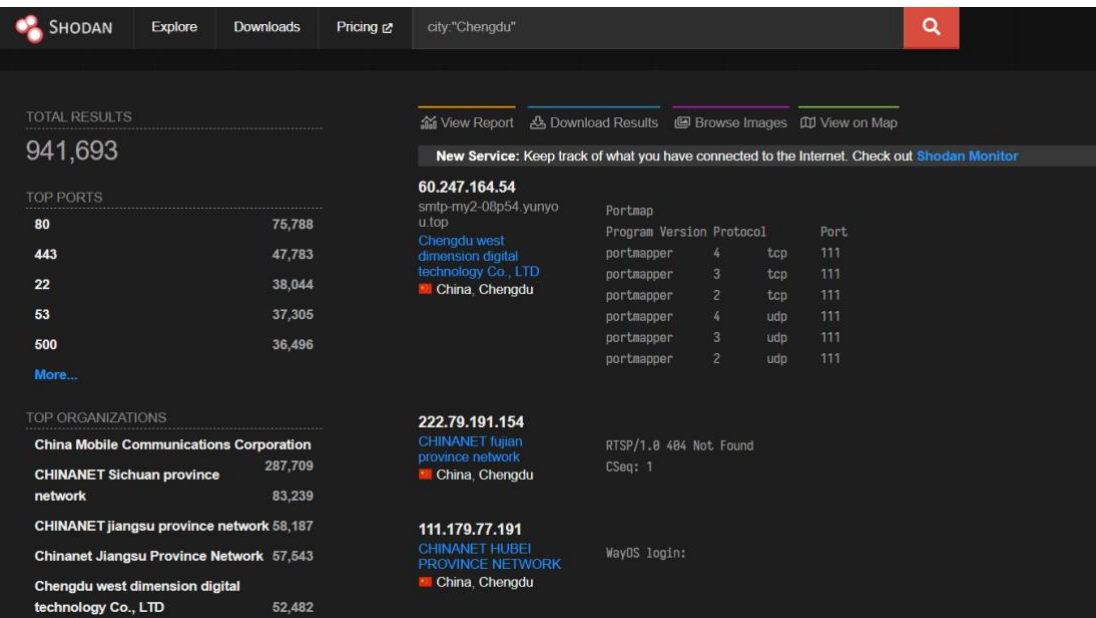

# **8.3.3. 搜索指定经纬度的相关设备**

geo:"46.9481,7.4474"

### Shodan 使用手册—知道创宇

# 5知道创宇

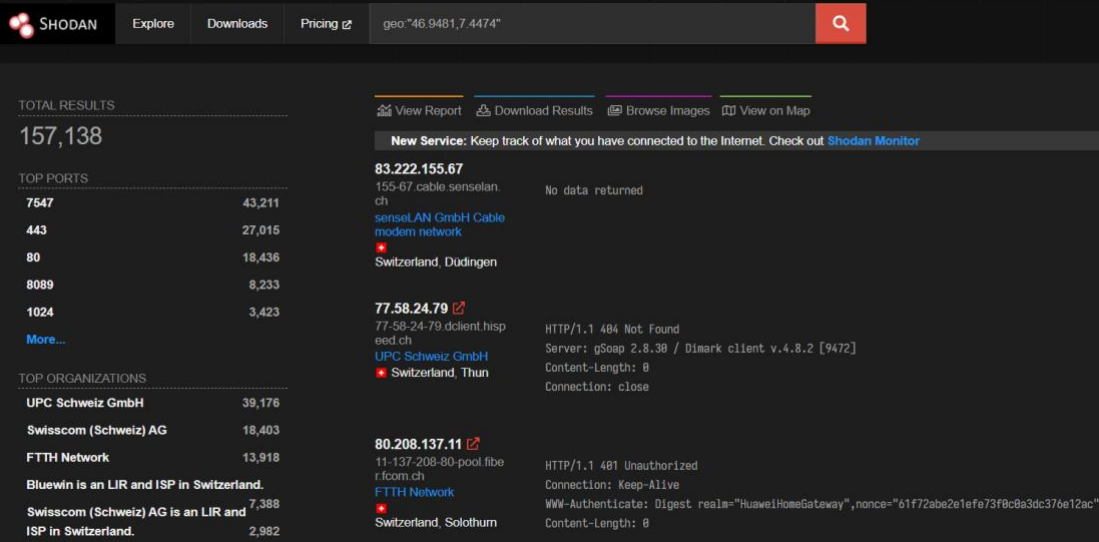

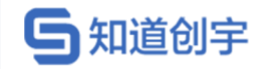

# **8.4. IP、域名及端口信息搜索**

### **8.4.1. 搜索指定 IPv4 的相关设备**

ip:62.141.37.232

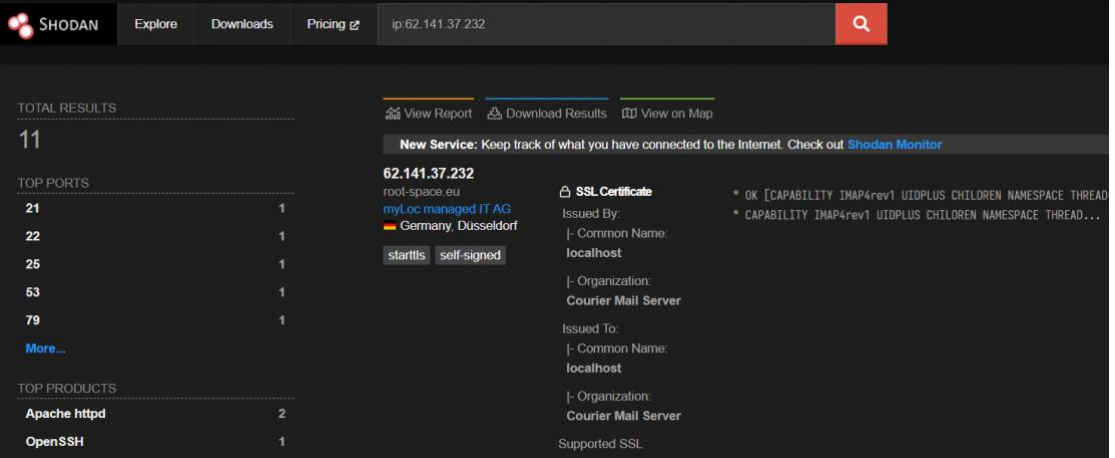

# **8.4.2. 搜索指定 IPv6 的相关设备**

ip:"2404:bc0:1:400:0:9235:b072:5418"

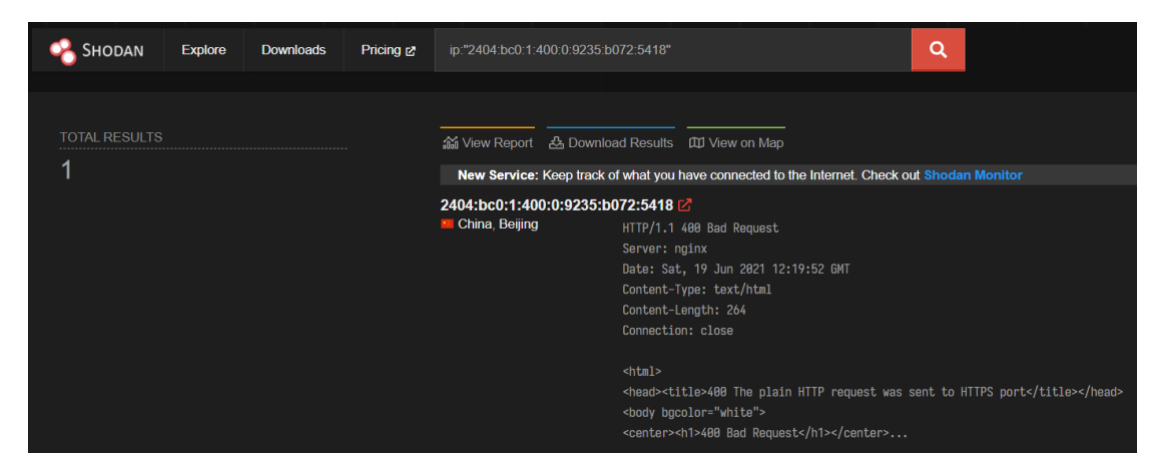

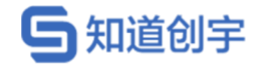

# **8.4.3. 搜索使用 IPv6 的相关设备**

has ipv6:true

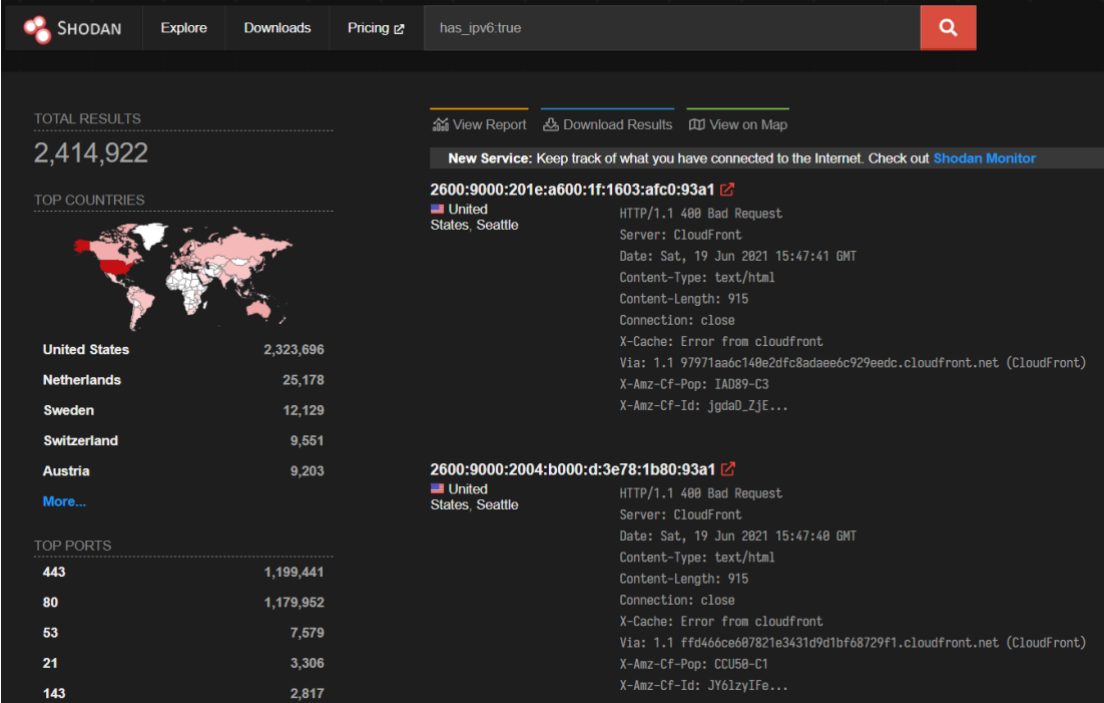

# **8.4.4. 搜索指定 CIDR 格式 IP 地址的相关设备**

#### net:49.51.37.0/24

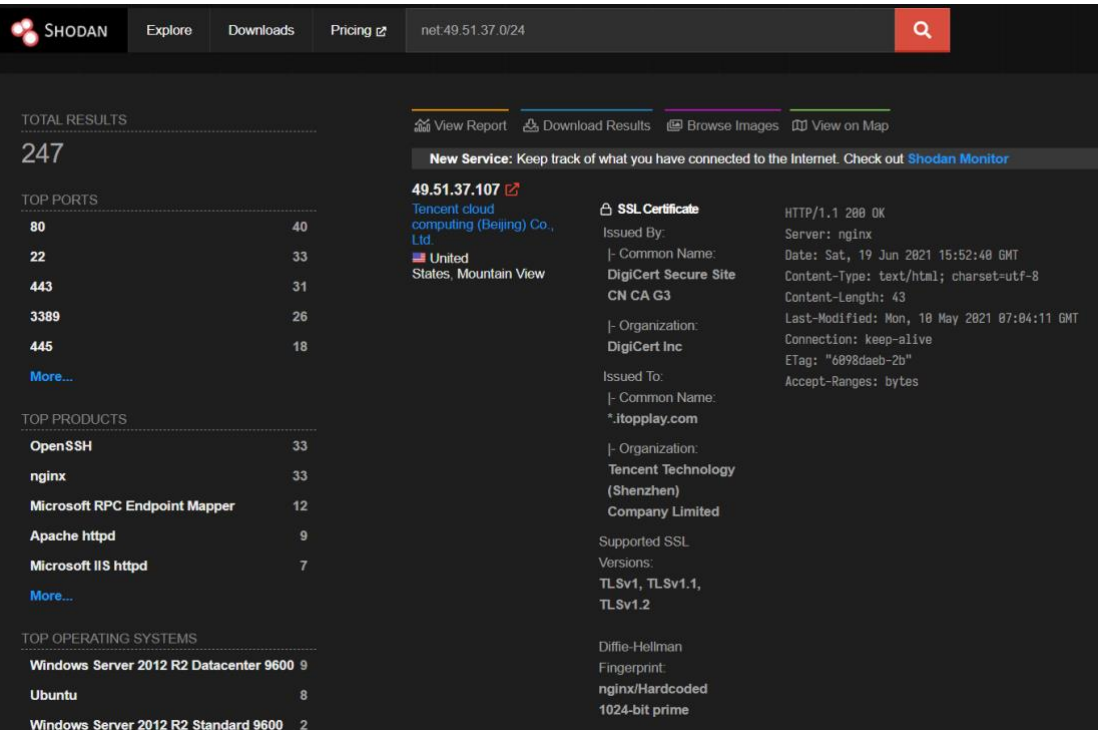

第 48 页

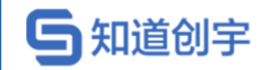

# **8.4.5. 搜索指定 ASN 的相关设备**

asn:"AS4130"

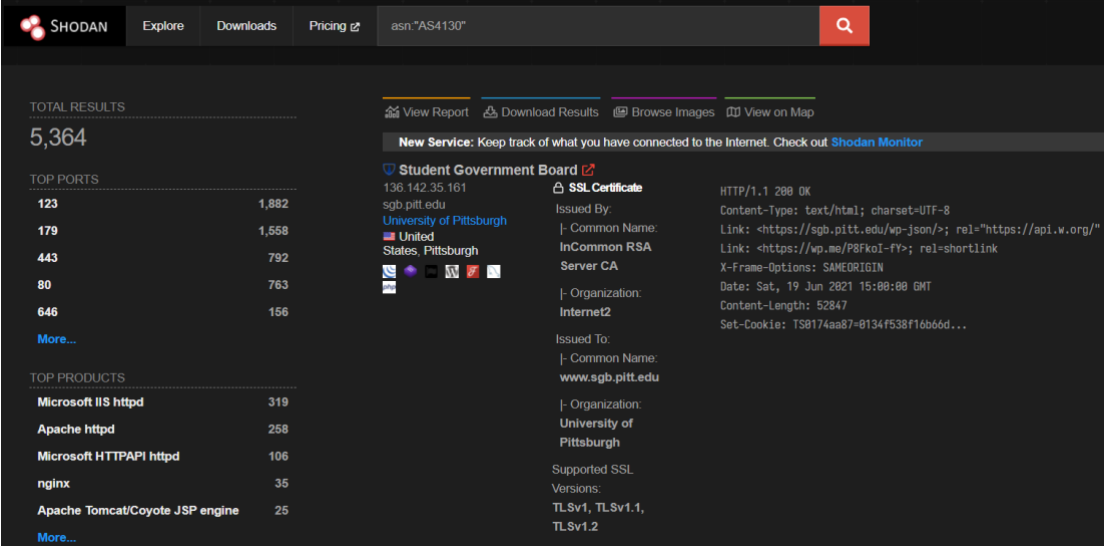

# **8.4.6. 搜索域名或主机名为"google"的相关设备**

hostname:google

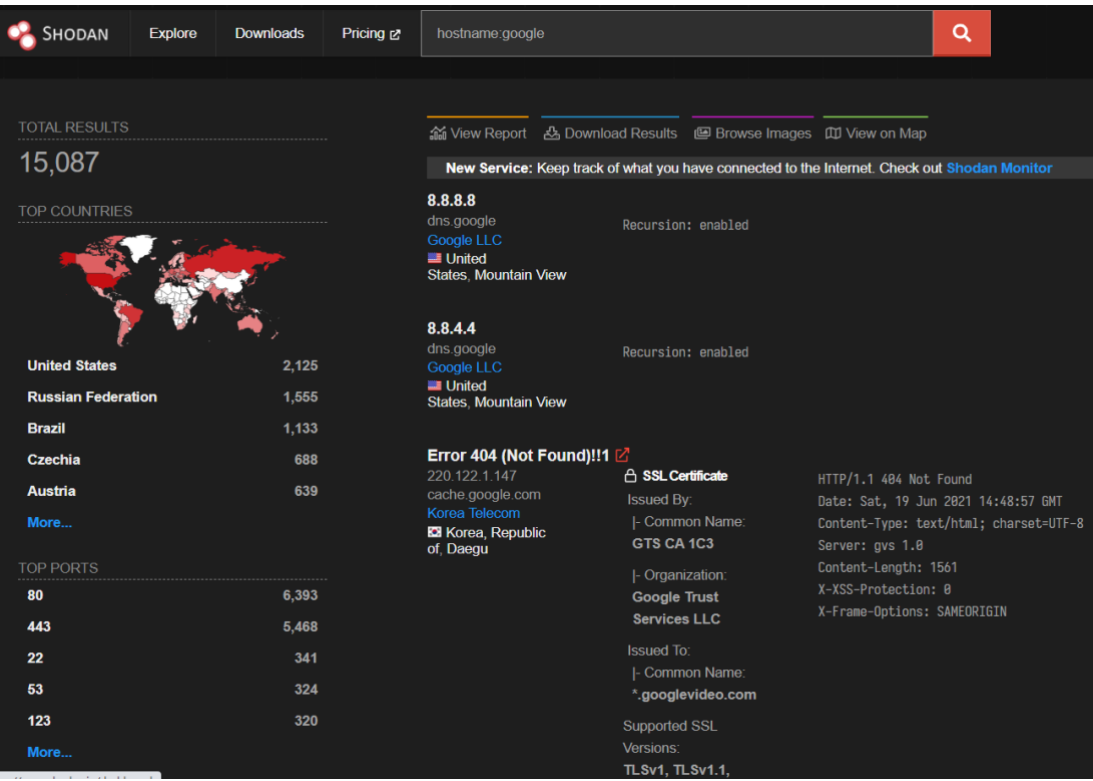

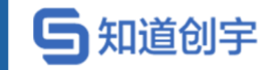

# **8.4.7. 搜索指定组织或公司的相关设备**

org:"baidu"

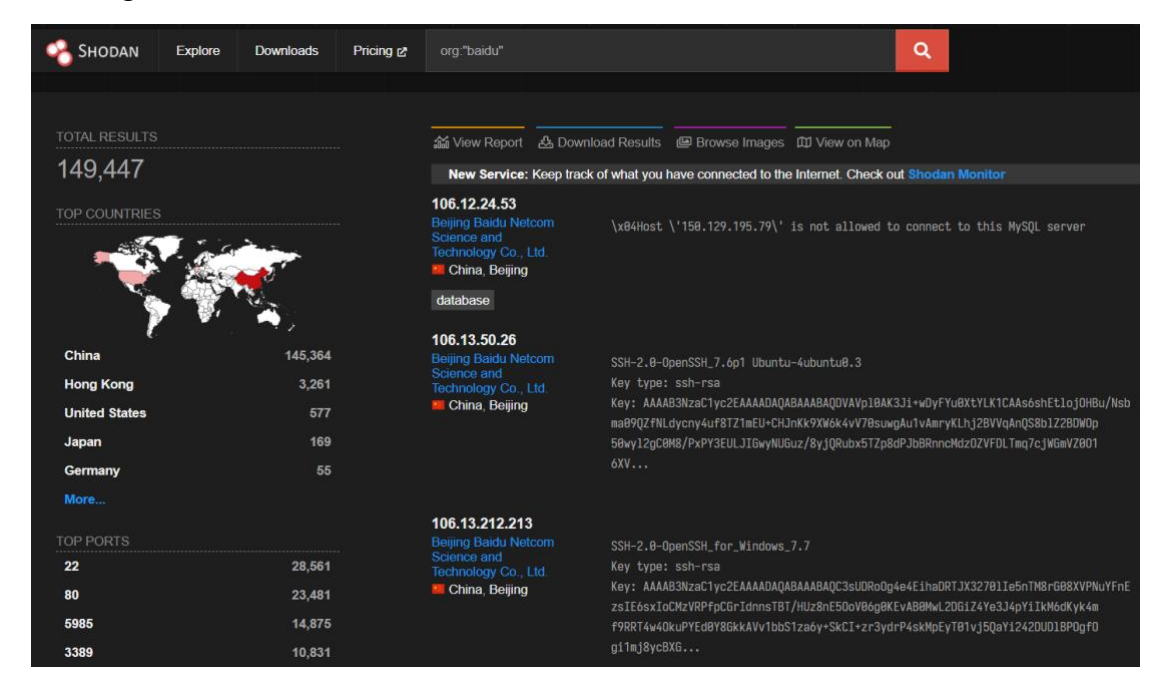

# **8.4.8. 搜索指定网络服务提供商的相关设备**

isp: "China Telecom"

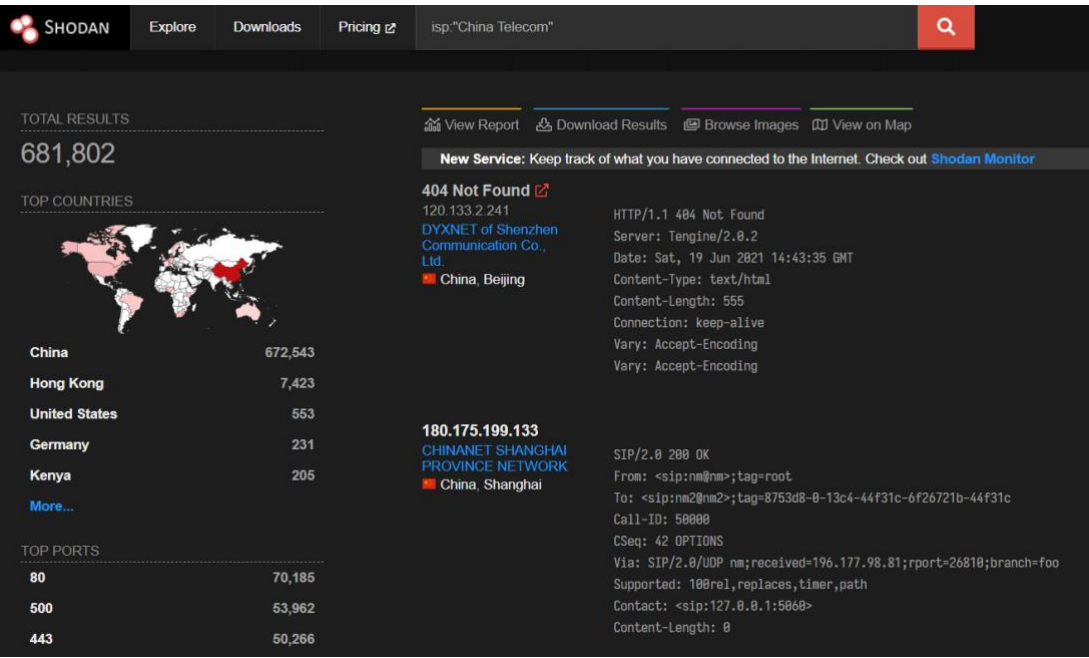

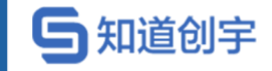

# **8.4.9. 搜索指定端口的相关设备**

port:23,1023,2323

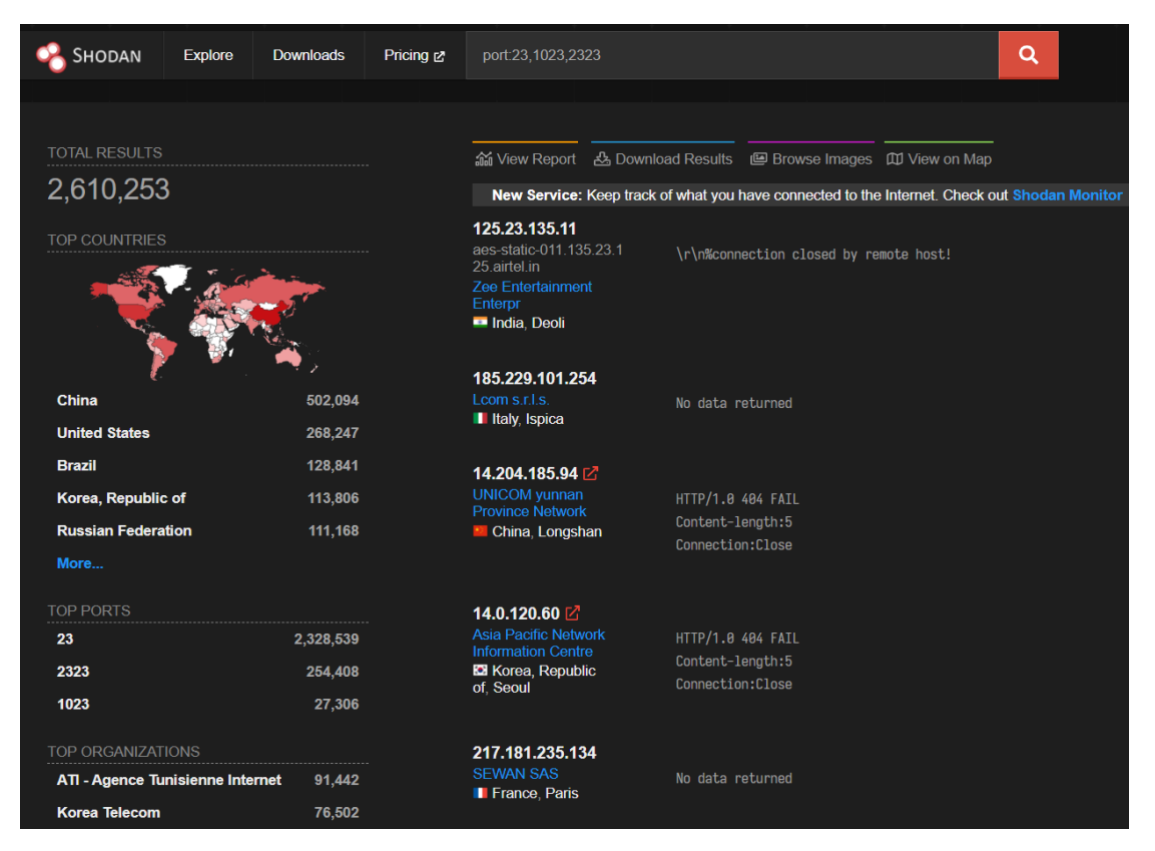

# **8.5. 设备指纹搜索**

# **8.5.1. 搜索指定操作系统的相关设备**

os:"Windows 7"

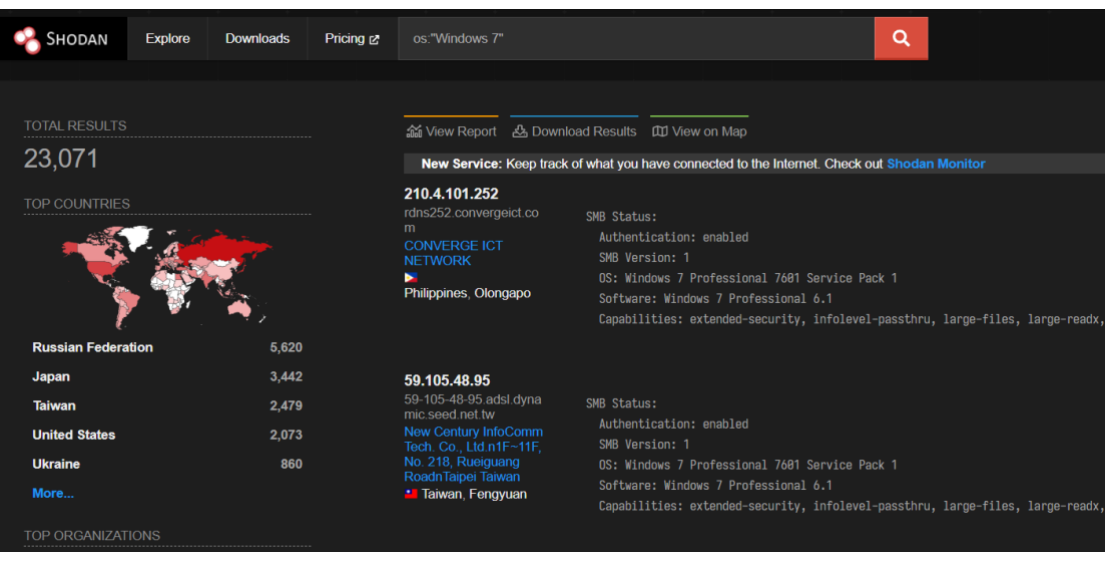

第 51 页

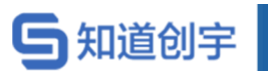

# **8.5.2. 搜索指定软件或平台的相关设备**

搜索 Tomcat 相关设备

product:"Apache Tomcat"

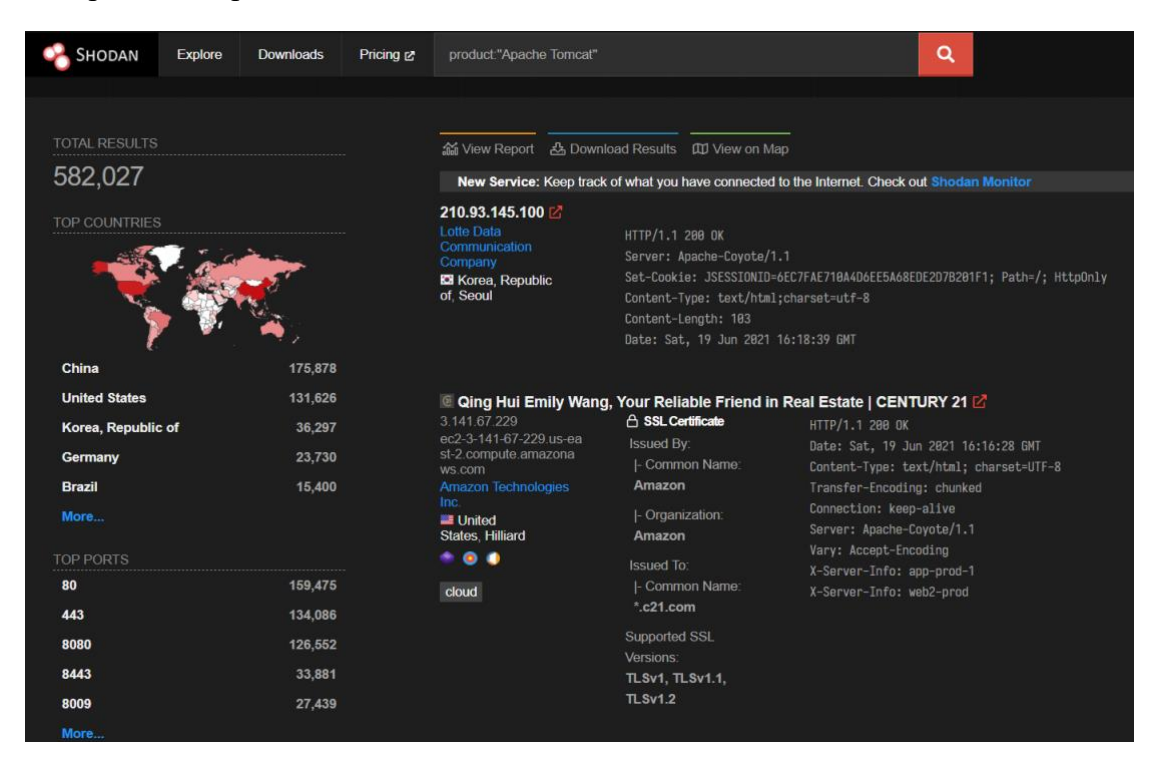

#### 搜索 Openssh

product:"openssh"

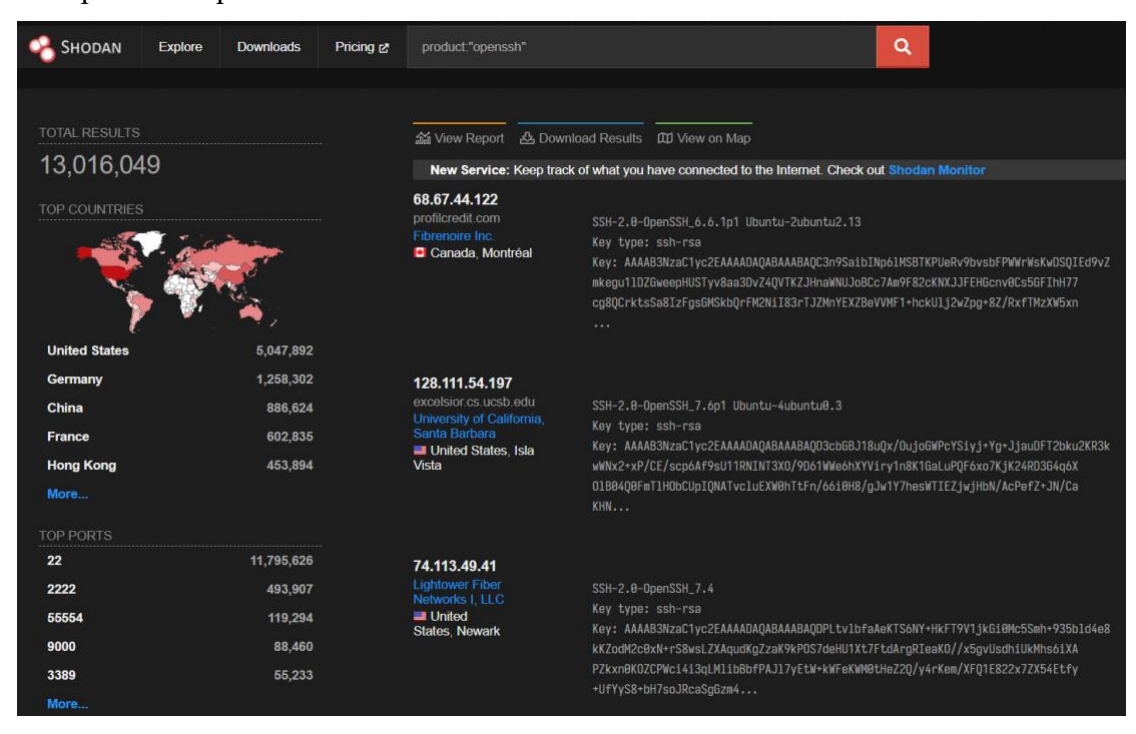

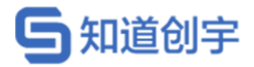

# **8.5.3. 搜索指定软件版本的相关设备**

搜索指定版本的 Openssh 的设备

product:"openssh" version:6.6.1

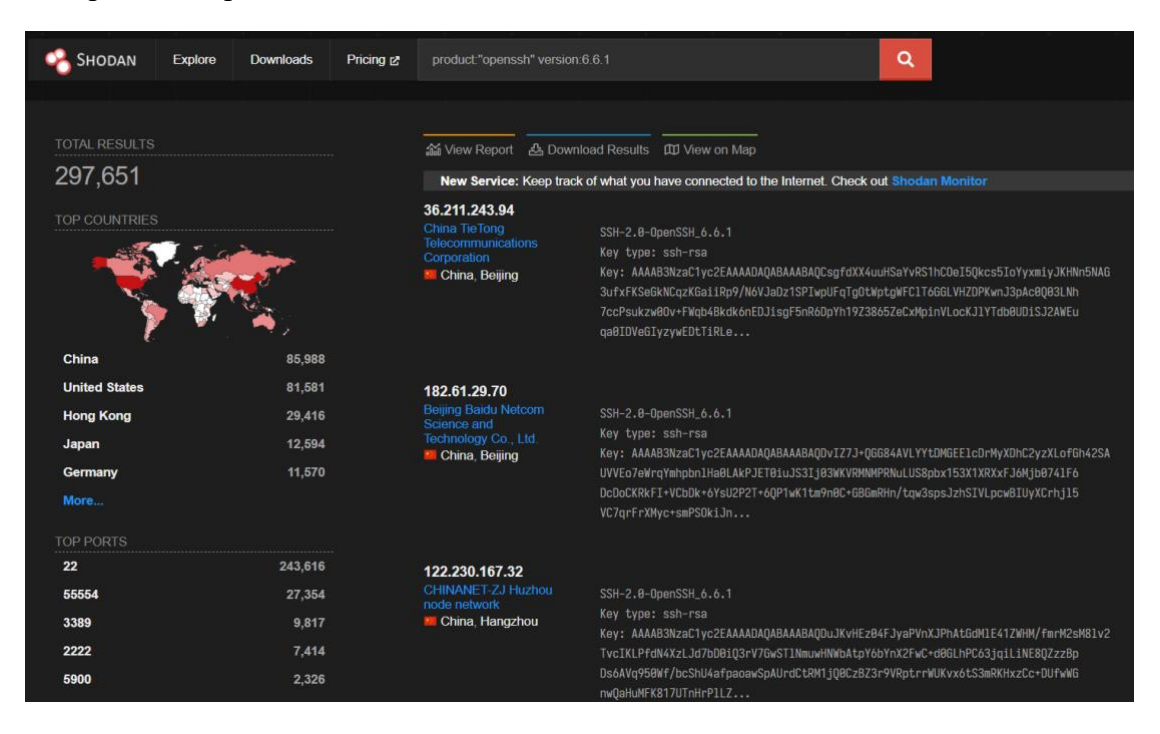

搜索指定版本的 Apache 的设备

product:Apache version:2.4.9

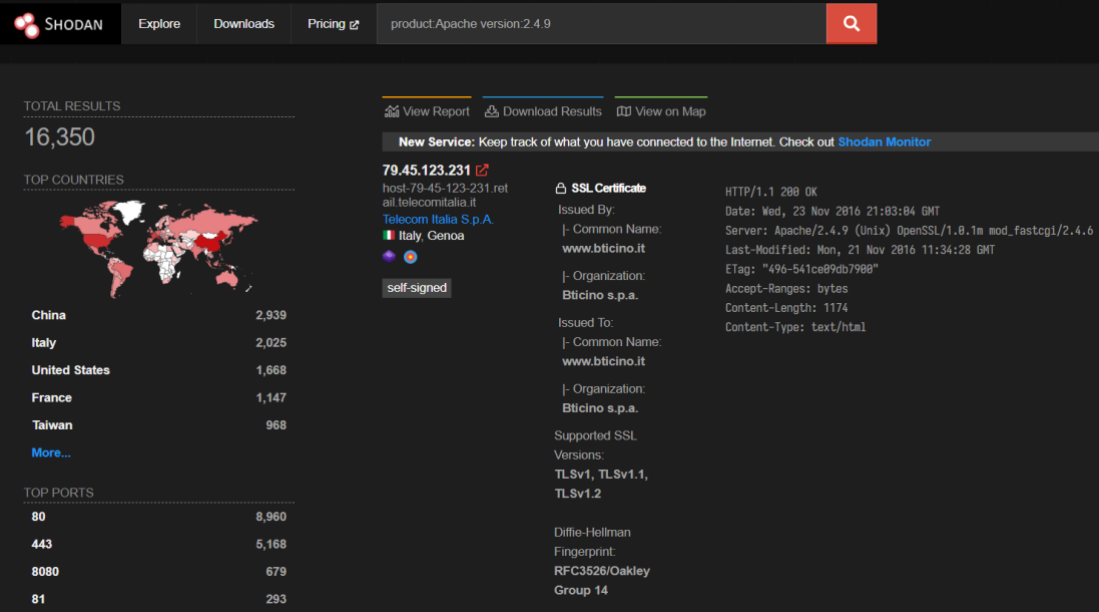

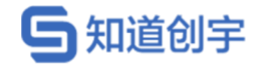

# **8.6. 屏幕截图搜索**

## **8.6.1. 搜索被勒索软件攻击的远程桌面**

has\_screenshot:true encrypted attention

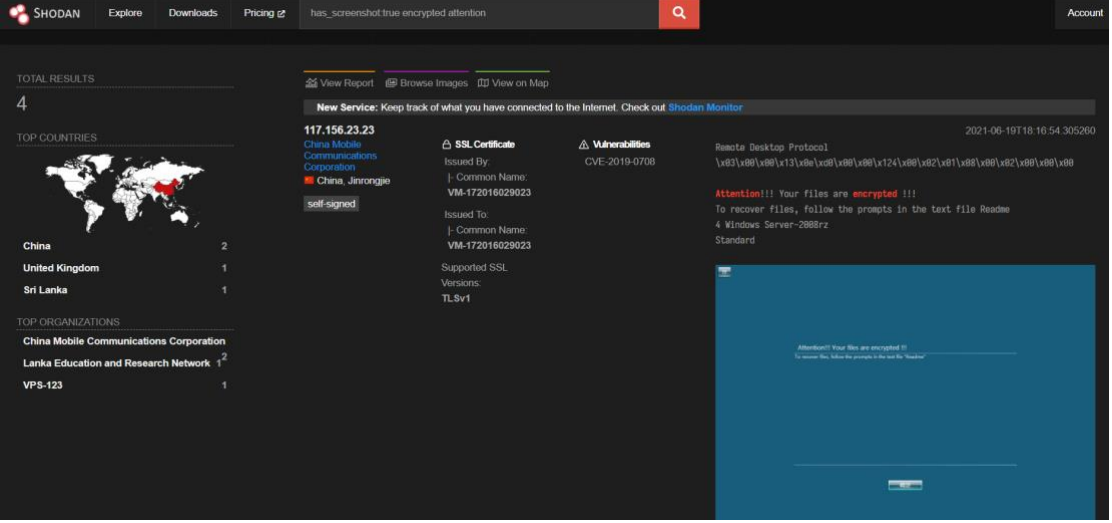

## **8.6.2. 搜索隐藏在 web 端口下的公共 VNC 服务**

has screenshot:true rfb disabled port:80,443

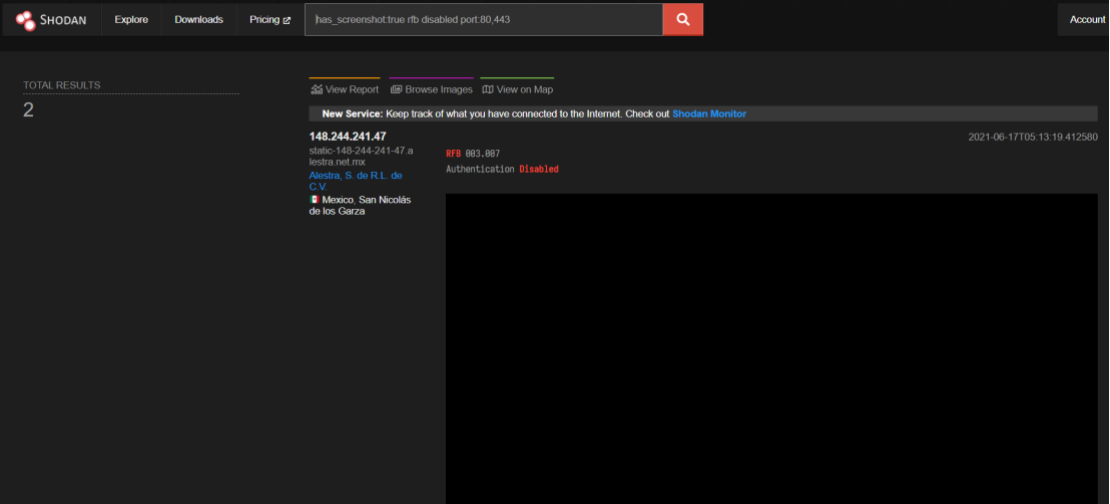

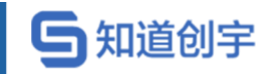

# **8.6.3. 搜索使用机器学习识别到的工业控制系统**

screenshot.label:ics

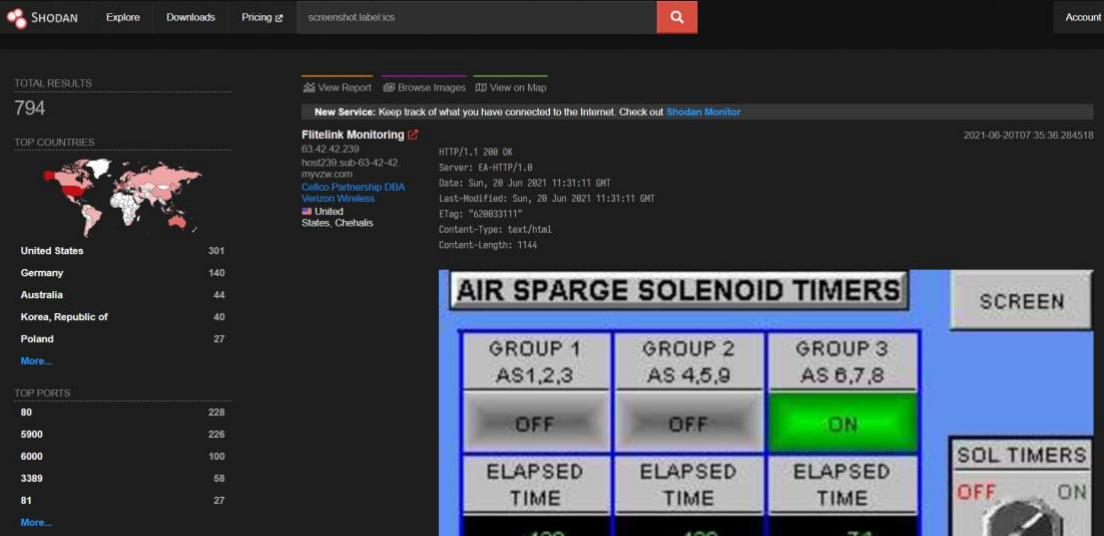

# **8.7. 漏洞搜索**

### **8.7.1. 搜索易受到心脏出血漏洞攻击的设备**

vuln:CVE-2014-0160

# **8.7.2. 在中国和美国搜索易受到 CVE-2019-19781 攻击的**

### **Citrix 设备**

vuln:CVE-2019-19781 country:US,CN

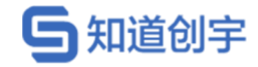

# **8.8. SSL 相关搜索**

# **8.8.1. 搜索指定证书的相关设备**

ssl:"tencent"

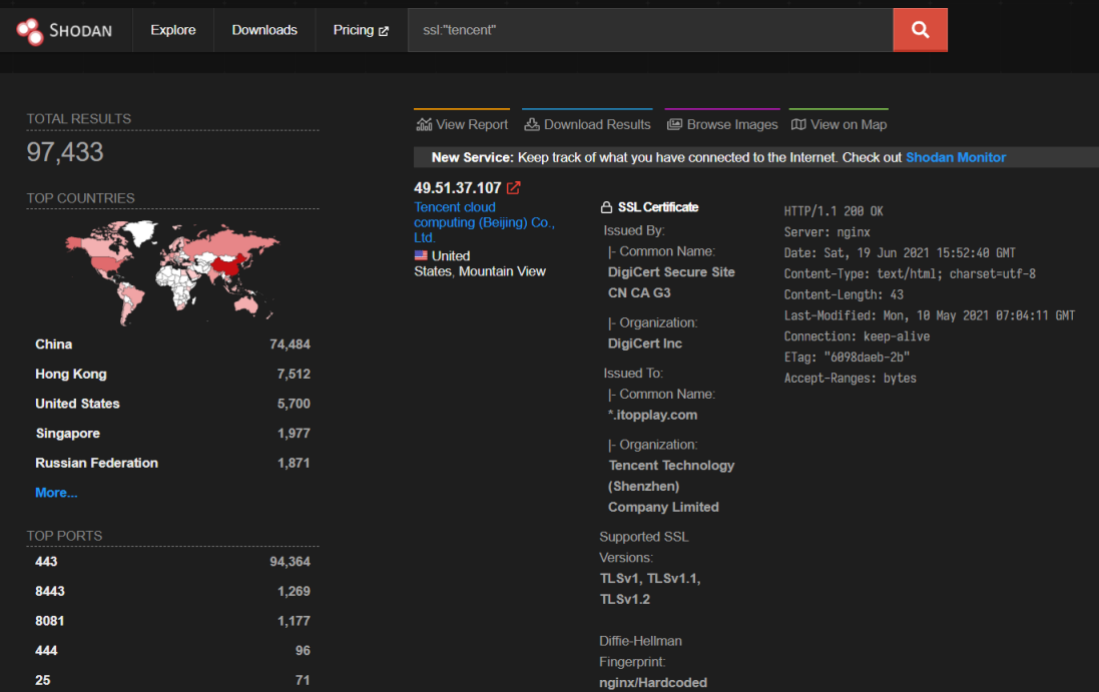

# **8.8.2. 搜索支持 TLS1.3 的设备**

ssl.version:tlsv1.3 HTTP

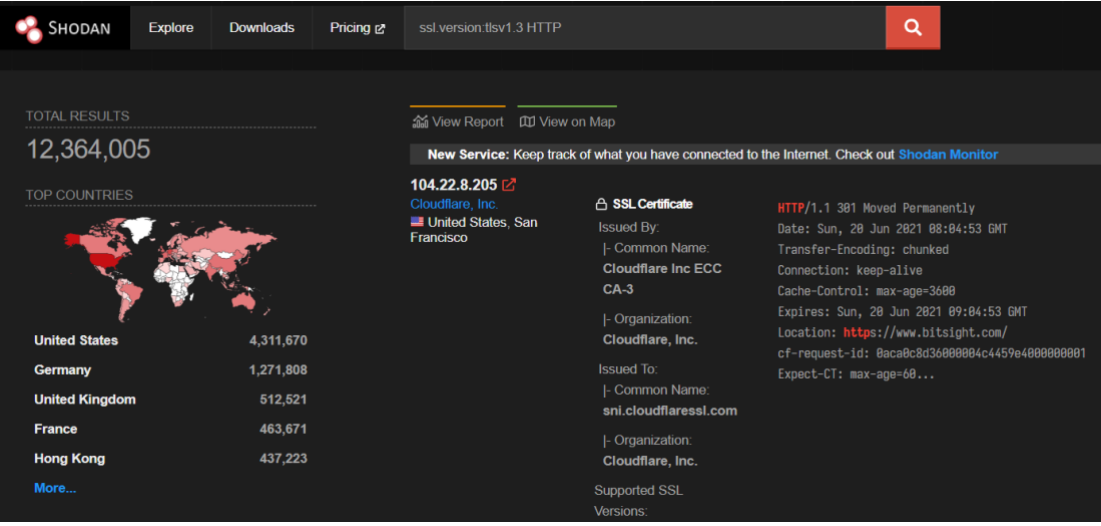

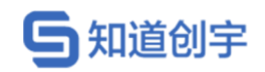

# **8.8.3. 搜索支持 HTTP/2 的设备**

ssl.alpn:h2

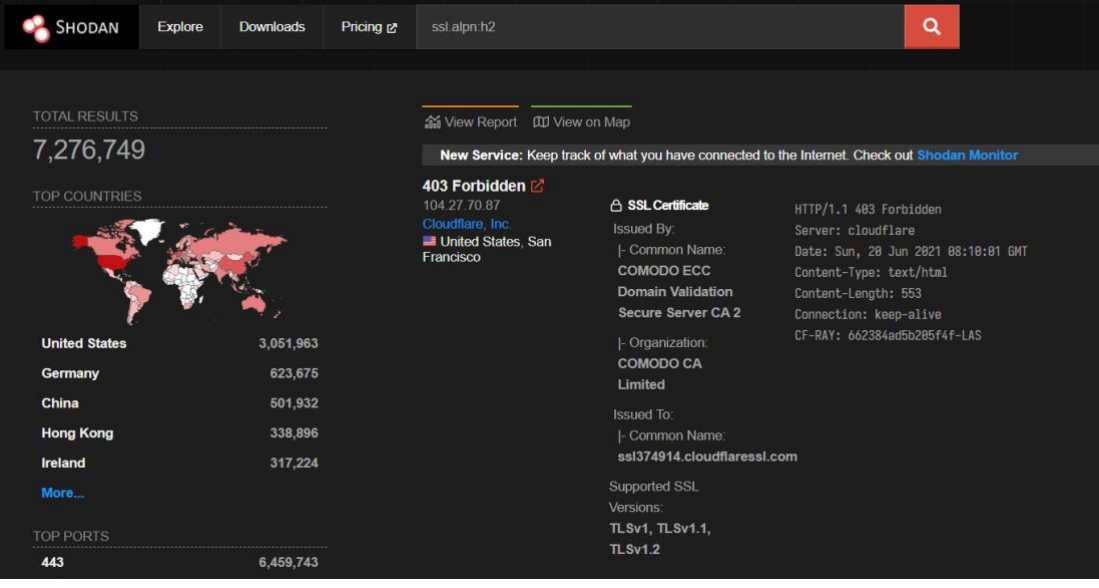

# **8.8.4. 搜索支持 SSLv2 但不支持 TLS 的设备**

ssl.version:sslv2 -ssl.version:tlsv1,tlsv1.2,tlsv1.3

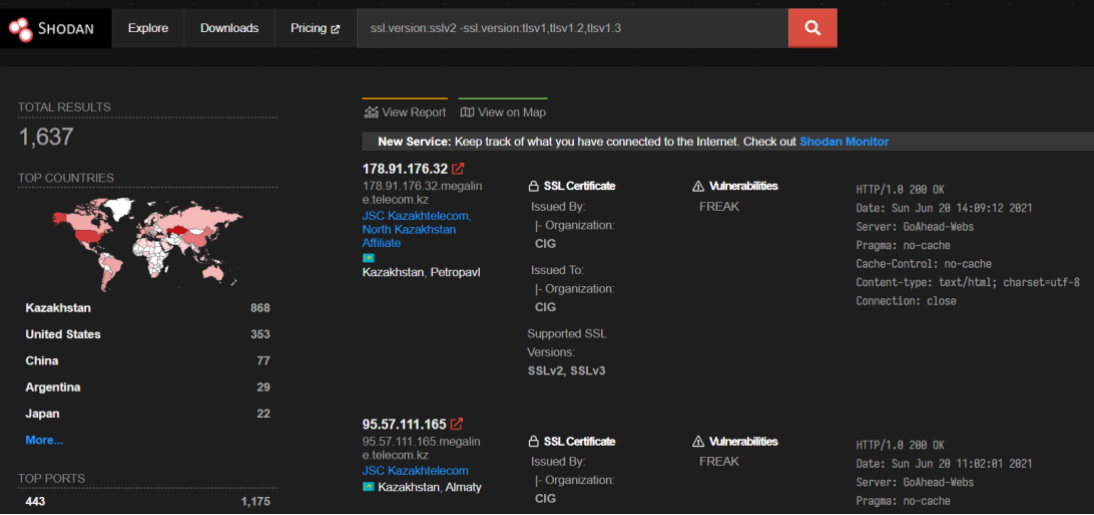

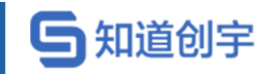

# **8.8.5. 搜索为\*.google.com 颁发证书的设备**

ssl.cert.subject.cn:google.com

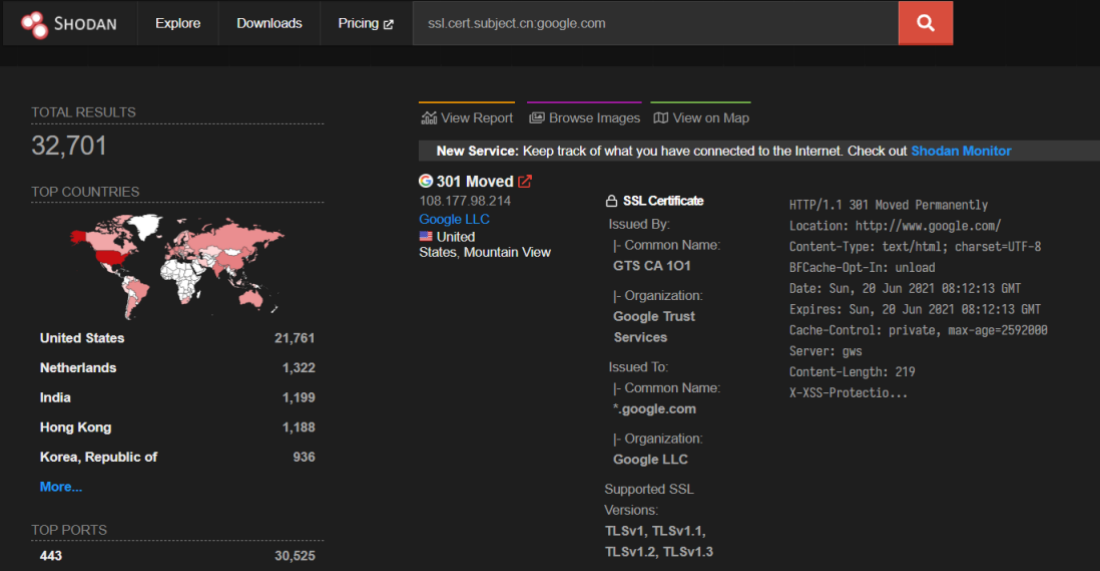

# **8.9. HTTP 相关搜索**

# **8.9.1. 搜索在 HTML 中包含"Apache"的设备**

http.html:Apache

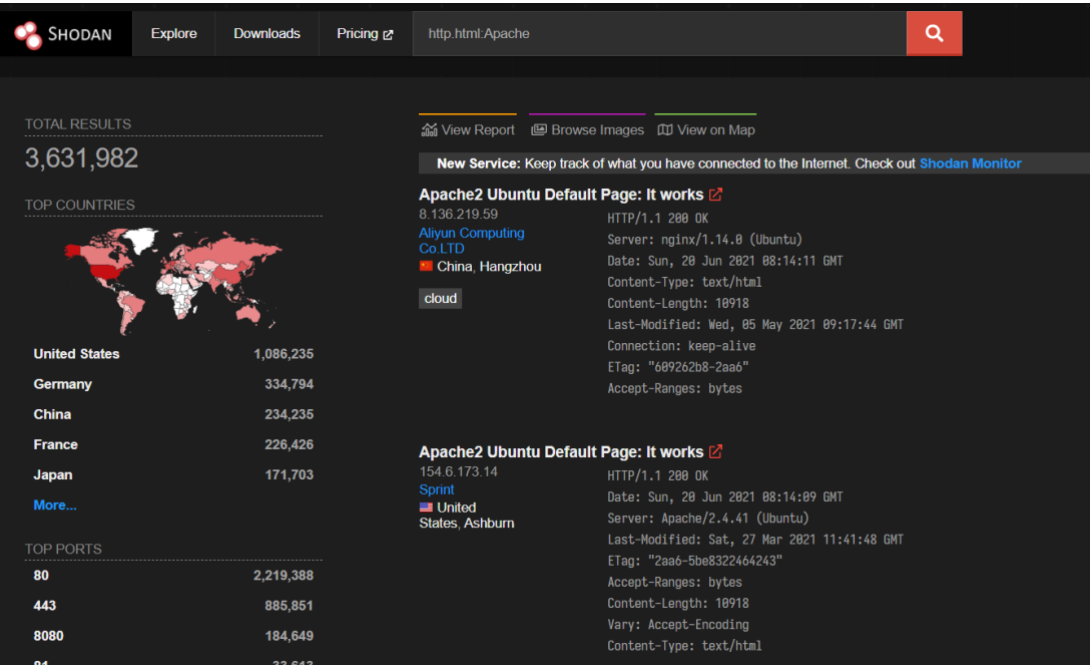

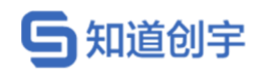

# **8.9.2. 搜索使用 bootstrap css 框架的设备**

http.component:bootstrap

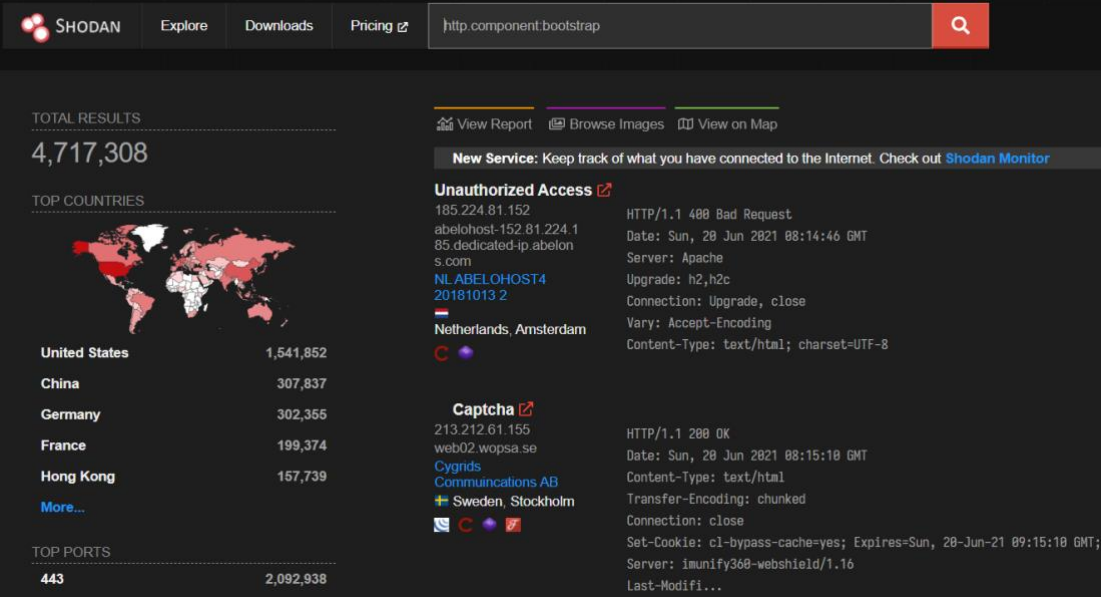

# **8.9.3. 搜索指定 icon\_hash 的设备**

http.favicon.hash:81586312

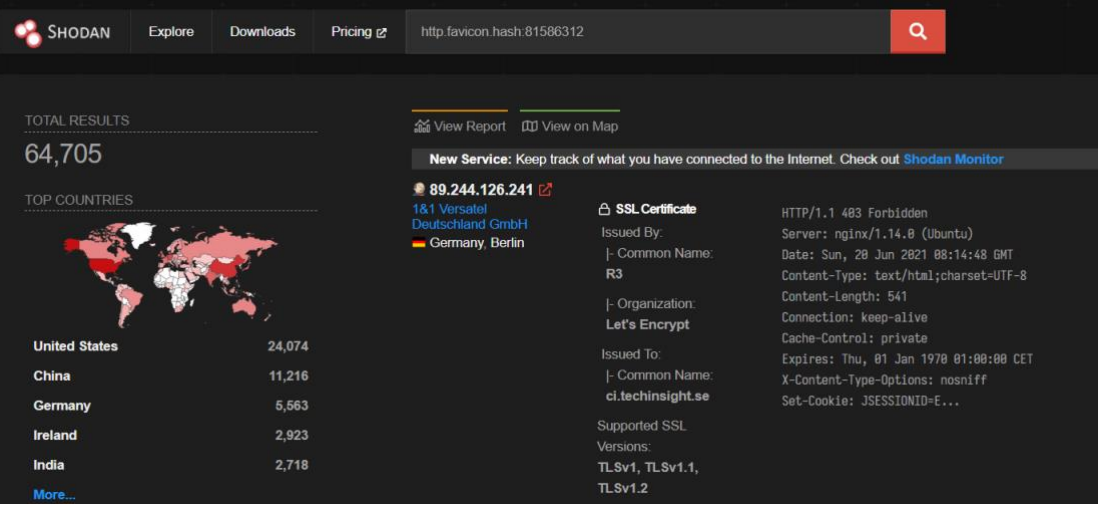

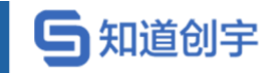

# **8.9.4. 搜索指定 HTTP 响应状态码的设备**

http.status:401

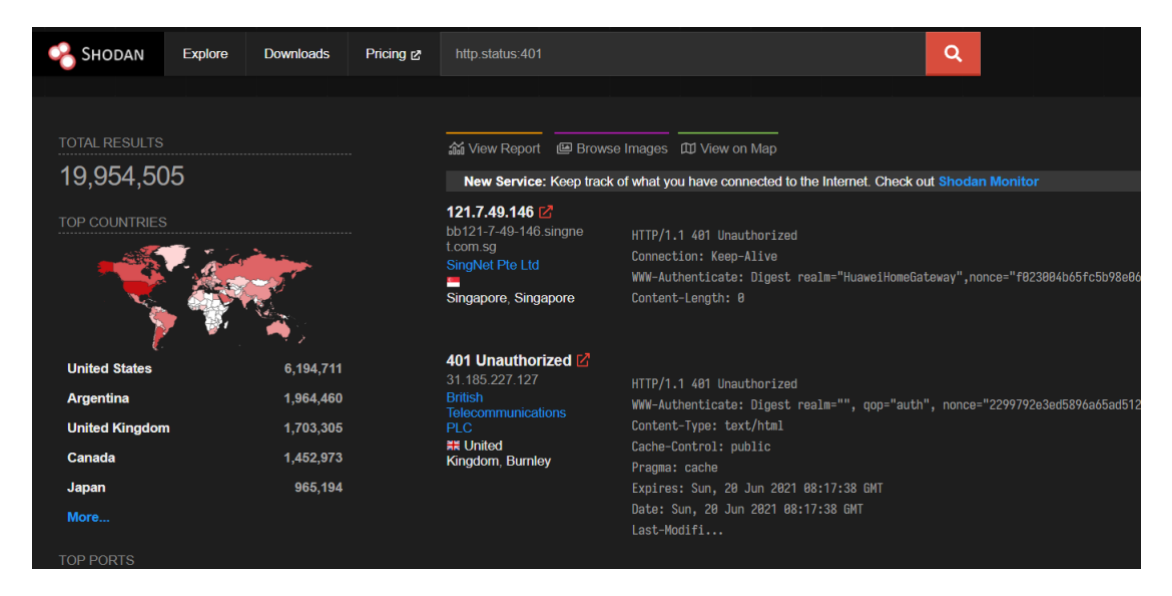

# **8.9.5. 搜索指定网站标题的设备**

http.title:"后台登录"

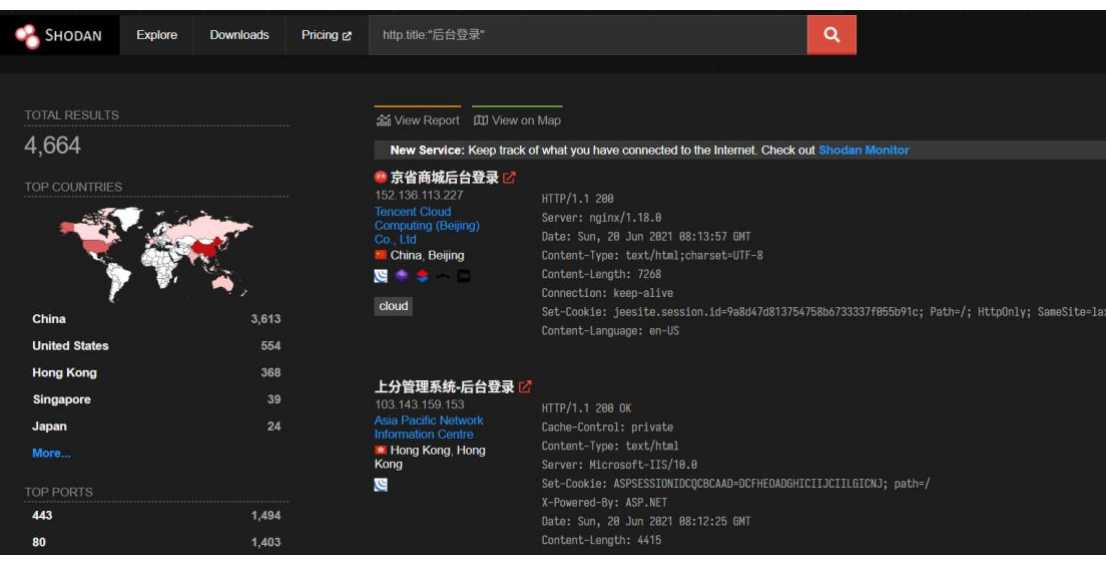

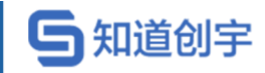

# **8.9.6. 搜索指定 waf 的相关设备**

http.waf:"CloudFlare"

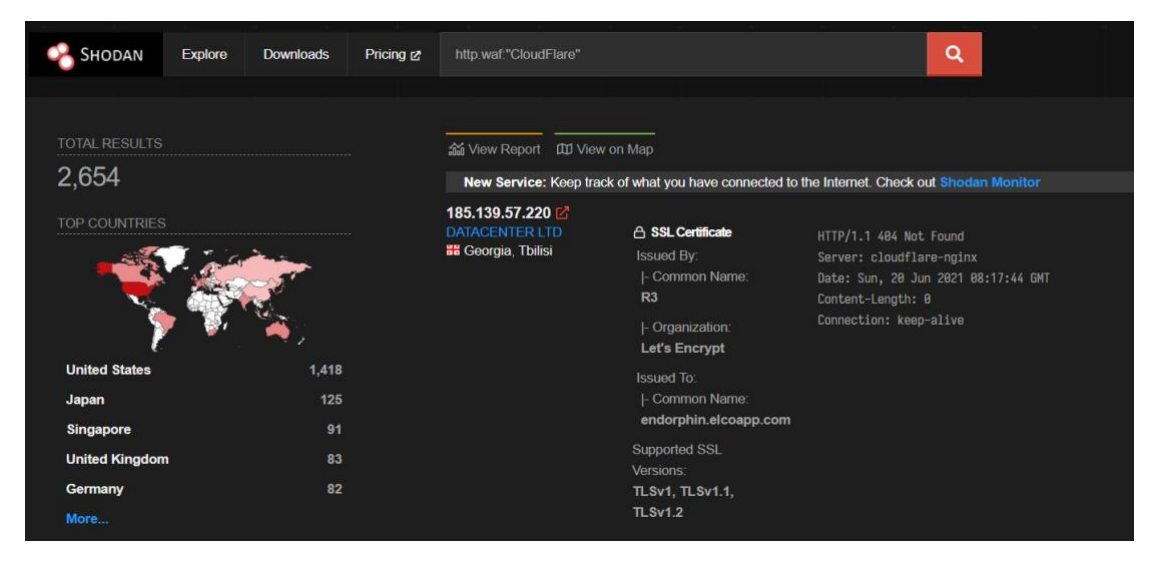

# **8.10. 常见网络架构搜索示例**

# **8.10.1. 搜索存在未授权访问的 MongoDB**

"MongoDB Server Information" port:27017 -authentication

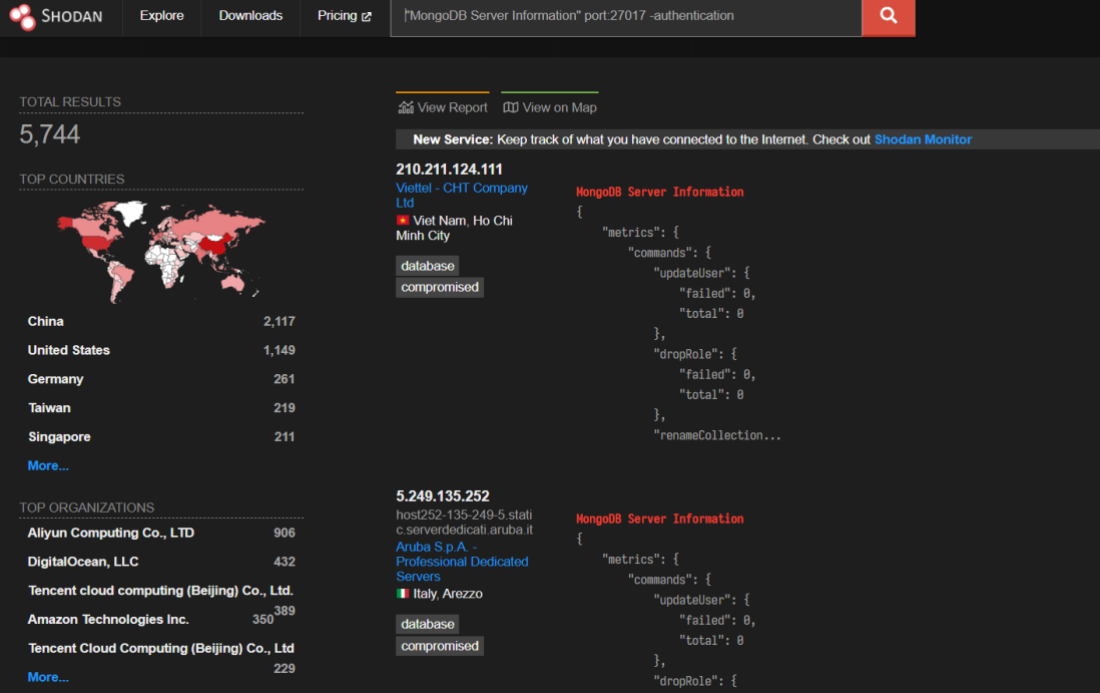

使用 mongodb shell 连接,验证未授权访问漏洞:

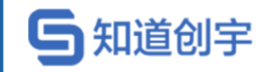

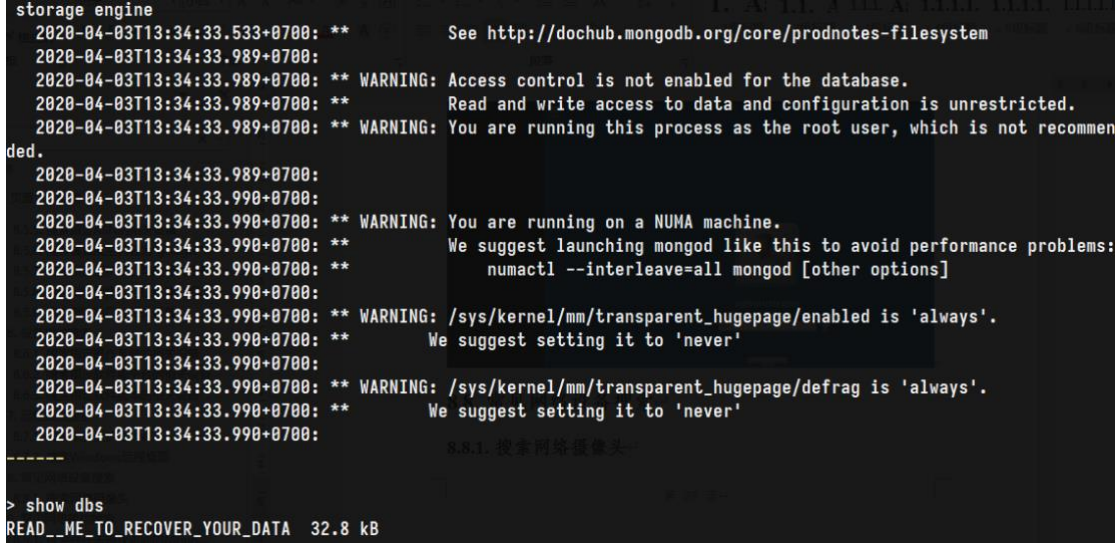

# **8.10.2. 搜索存在未授权访问的 Mongo Express 网页界面**

"Set-Cookie: mongo-express=" "200 OK"

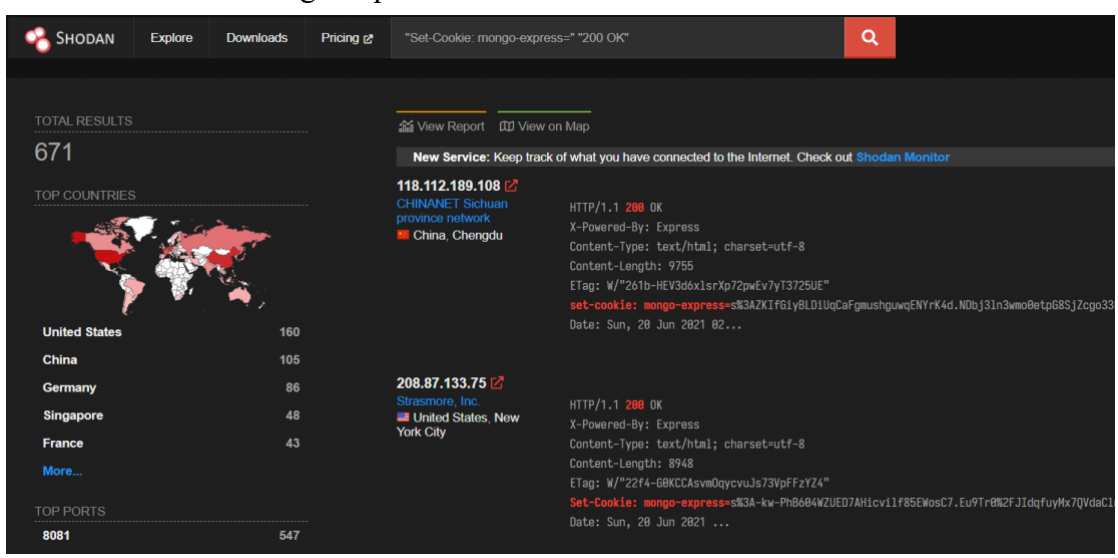

## **8.10.3. 搜索存在未授权访问的 Jenkins 页面**

"X-Jenkins" "Set-Cookie: JSESSIONID" http.title:"Dashboard"

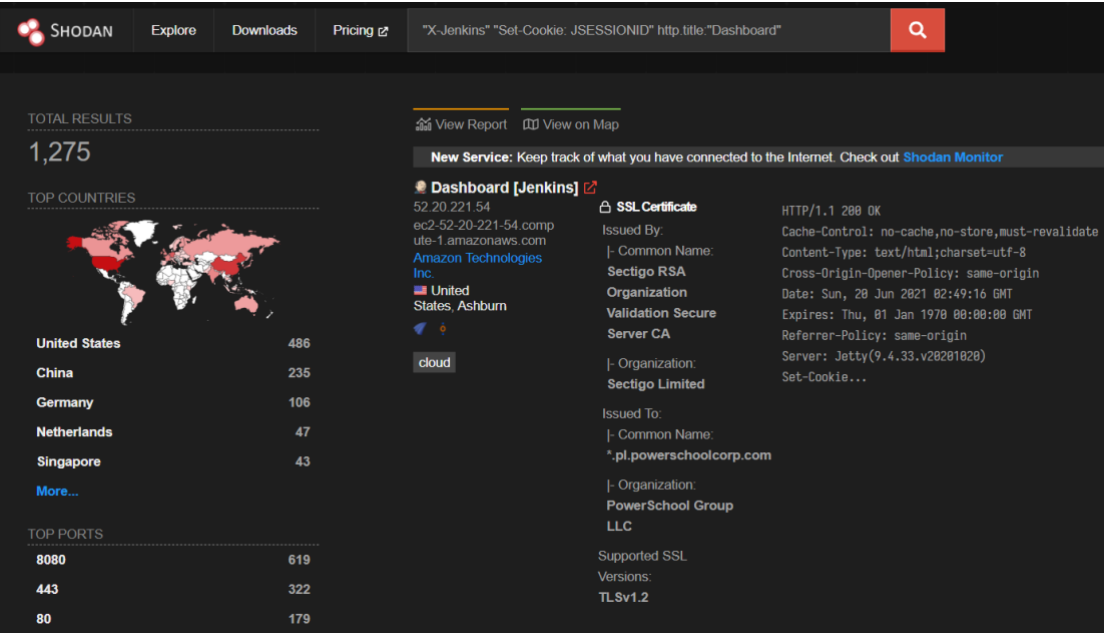

### **8.10.4. 搜索未受保护的 VNC**

"authentication disabled" "RFB 003.008"

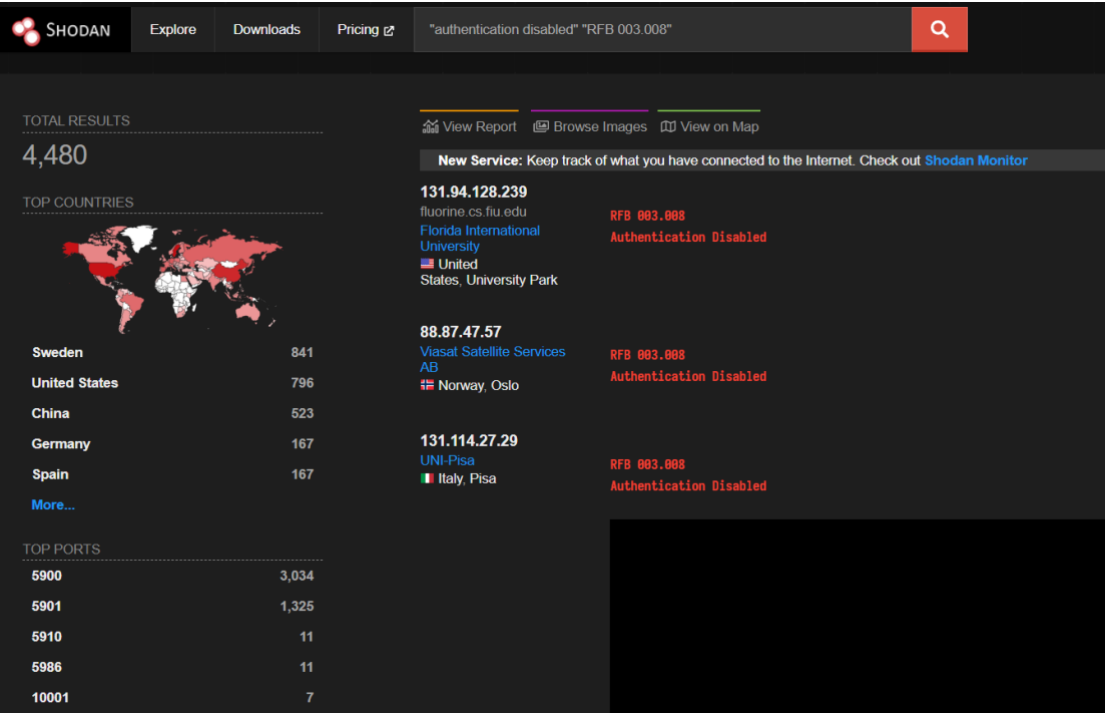

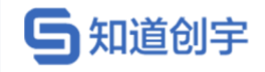

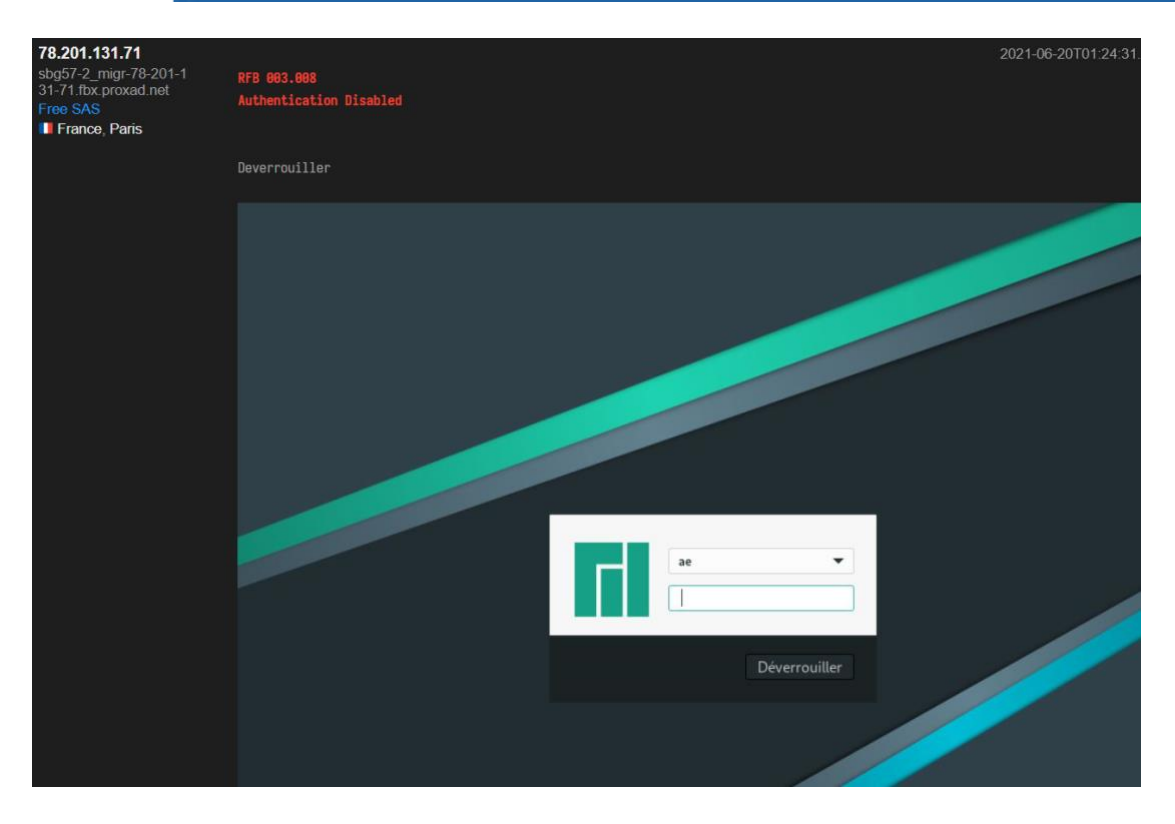

# **8.10.5. 搜索 Windows 远程桌面**

"\x03\x00\x00\x0b\x06\xd0\x00\x00\x124\x00"

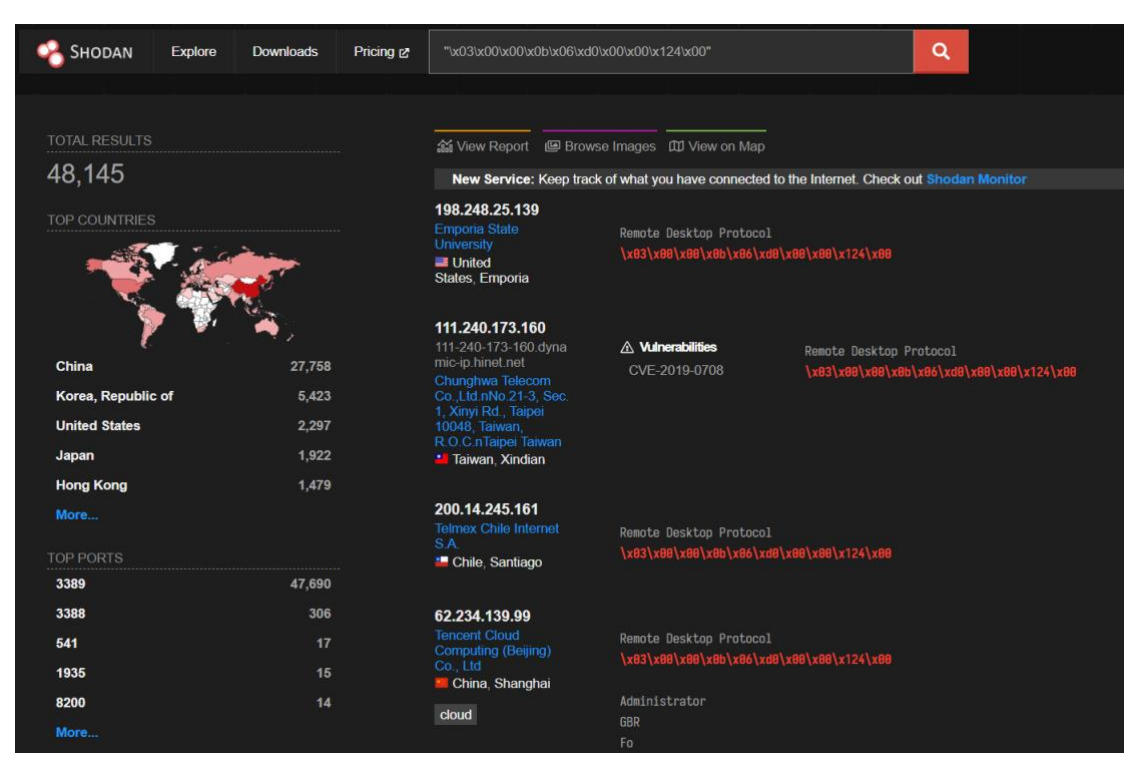
# **与知道创宇**

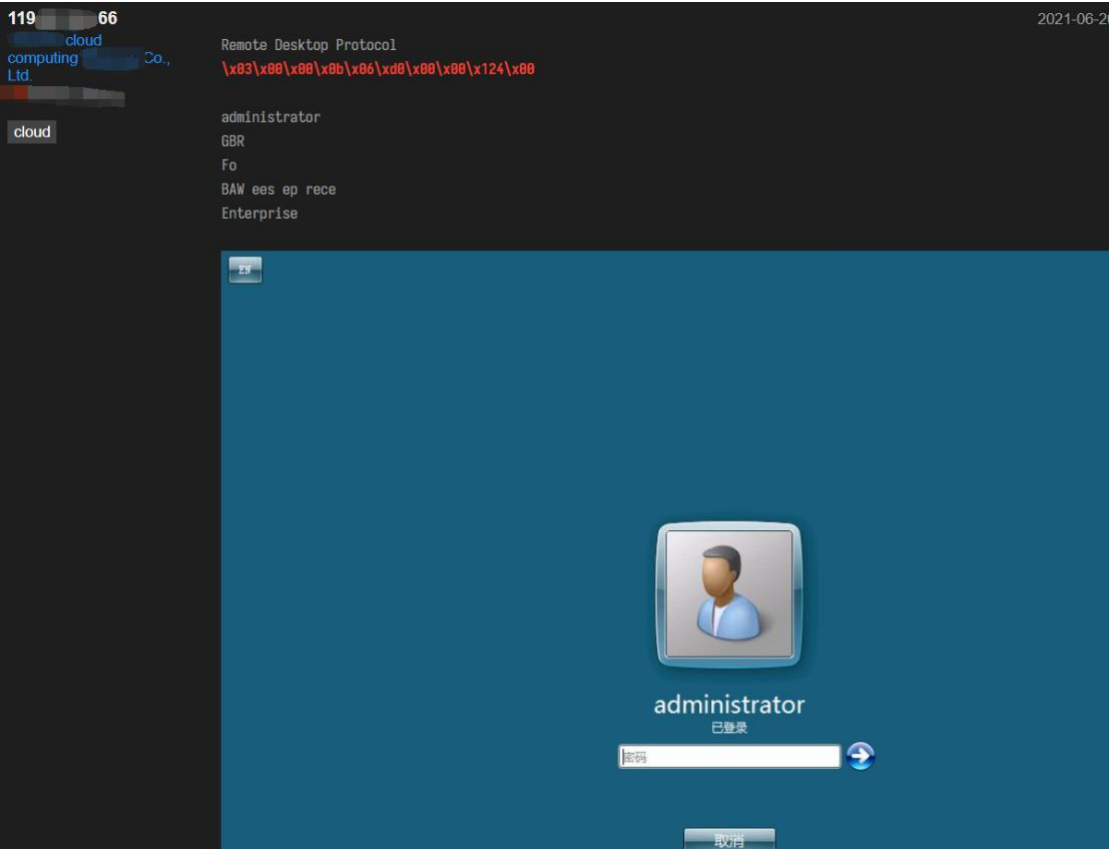

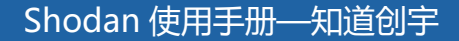

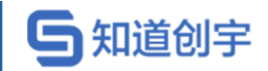

#### **8.10.6. 搜索以 Root 身份登录的 telnet**

"root@" port:23 -login -password -name -Session

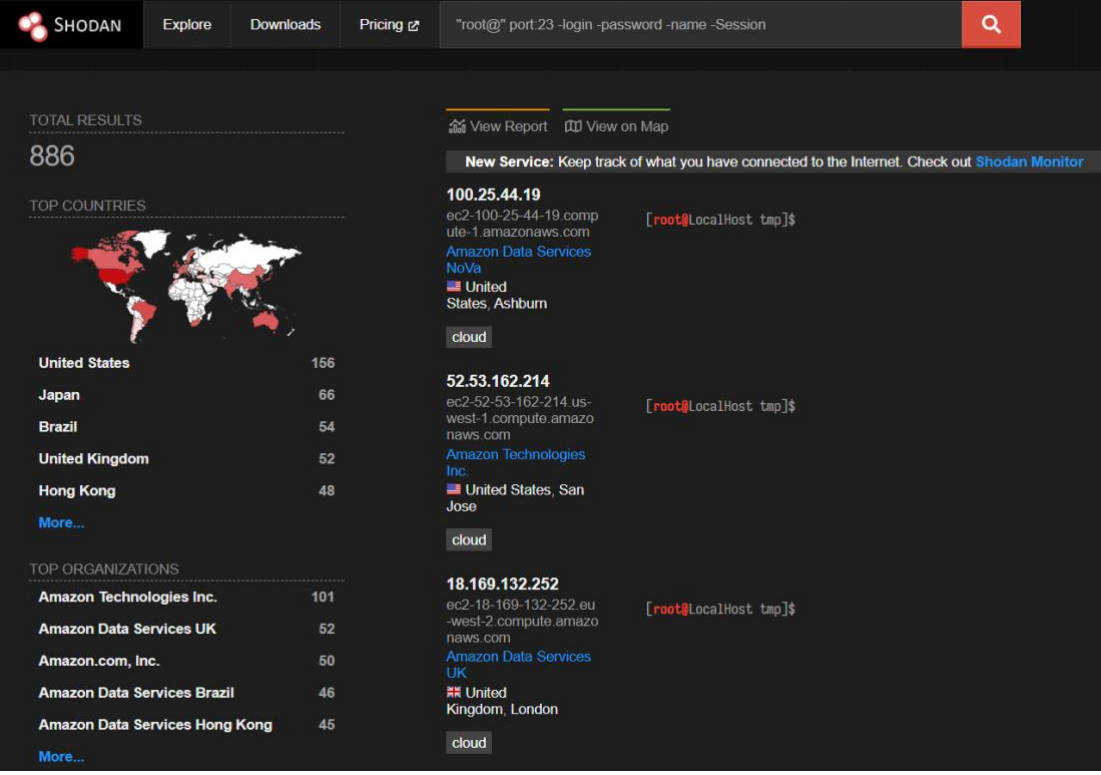

#### **8.10.7. 搜索使用 ADB 的相关设备**

"Android Debug Bridge" "Device" port:5555

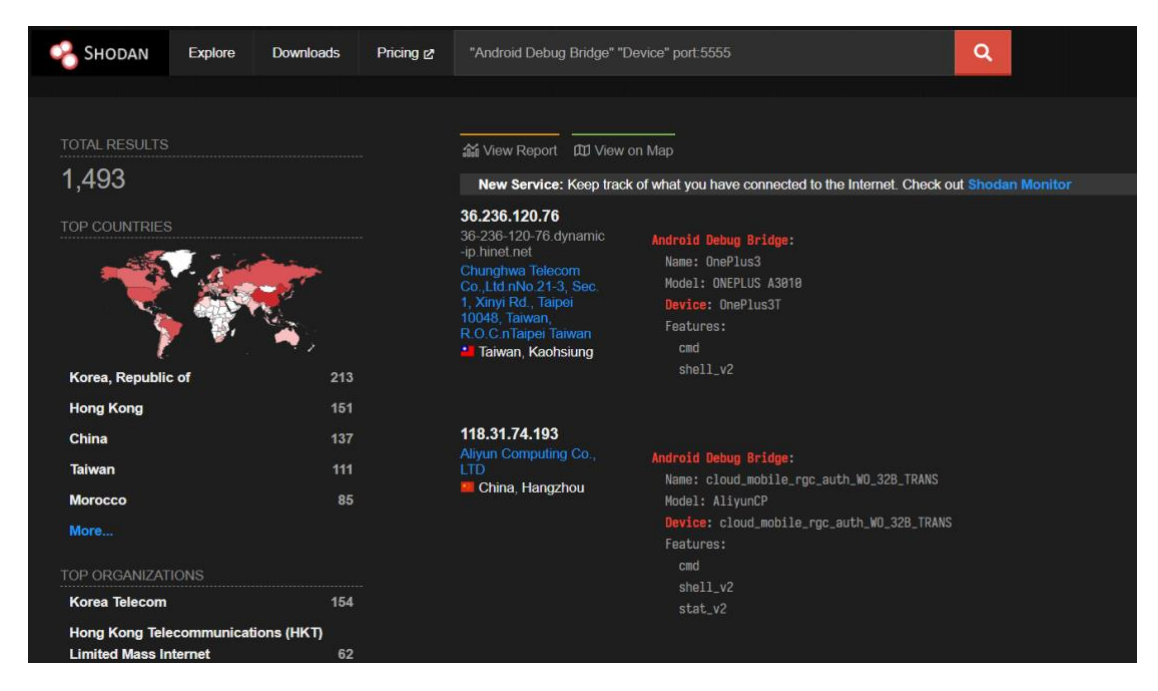

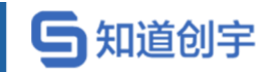

#### **8.10.8. 搜索可匿名登录的 FTP 服务**

"220" "230 Login successful." port:21

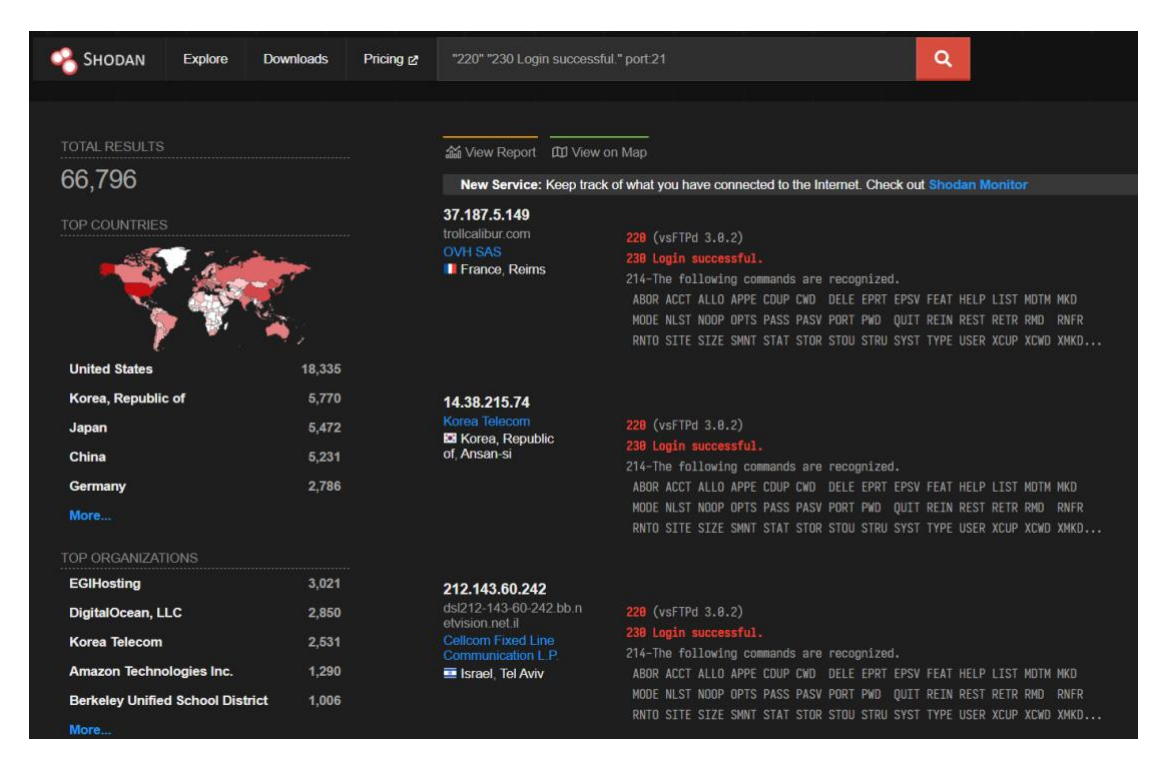

# **8.10.9. 搜索存在 Apache 目录遍历的设备**

http.title:"Index of /"

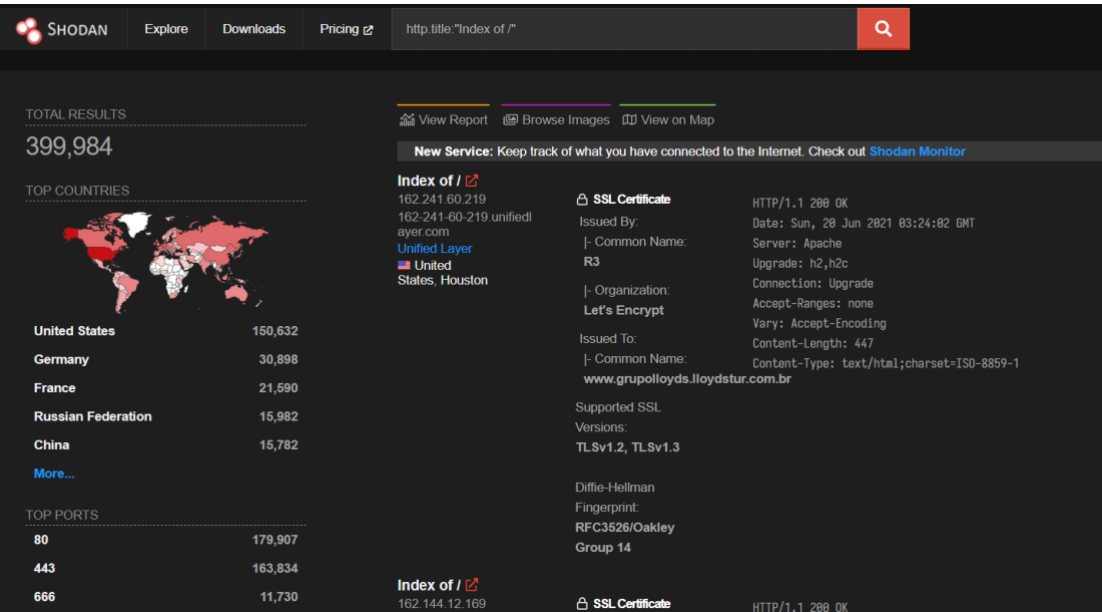

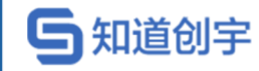

# **8.10.10. 搜索 SMB 文件共享**

"Authentication: disabled" port:445

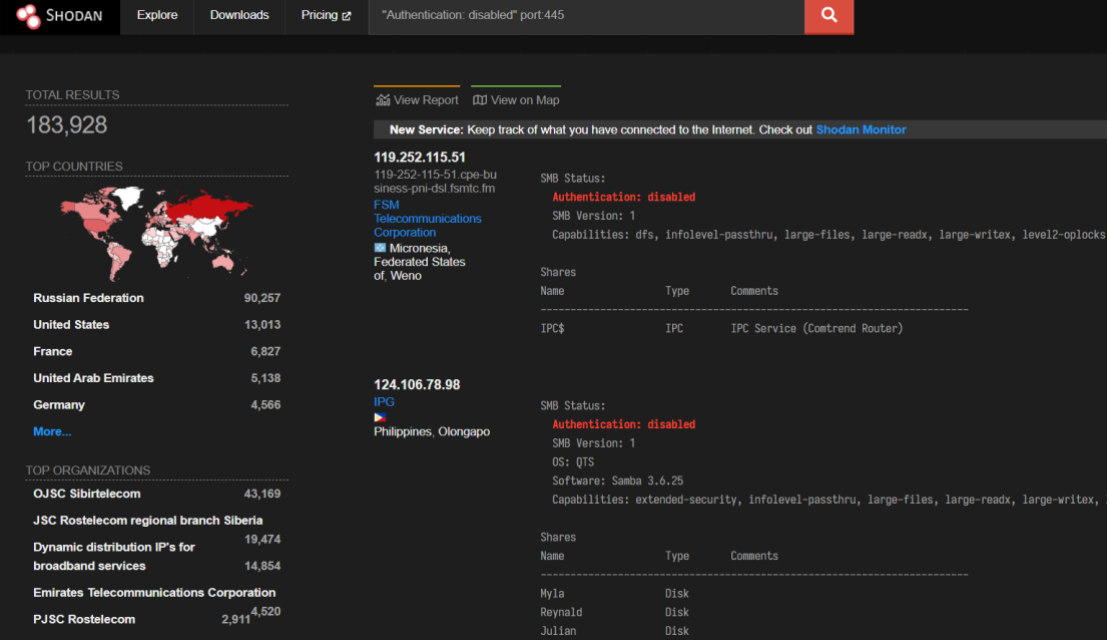

#### **8.10.11. 搜索域控制器**

"Authentication: disabled" NETLOGON SYSVOL -unix port:445

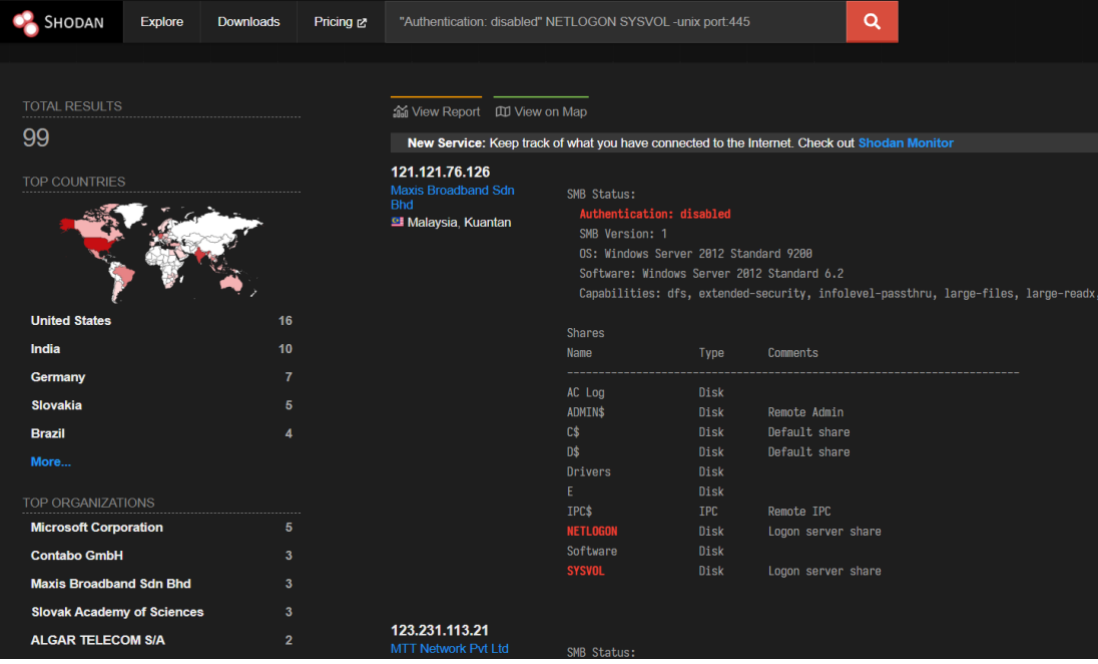

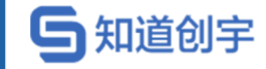

#### **8.10.12. 搜索存在密码泄露的 Lantronix 串行以太网适配器**

Lantronix password -secured

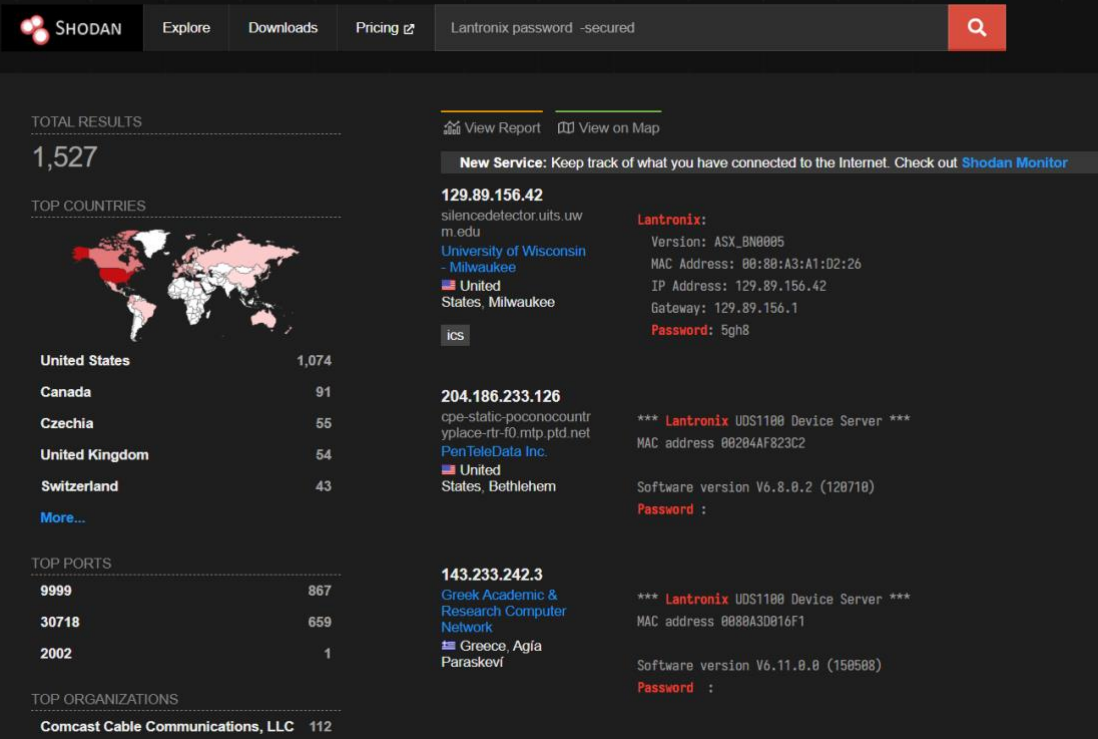

#### **8.10.13. 搜索存在错误配置的 Wordpress**

http.html:"\* The wp-config.php creation script uses this file"

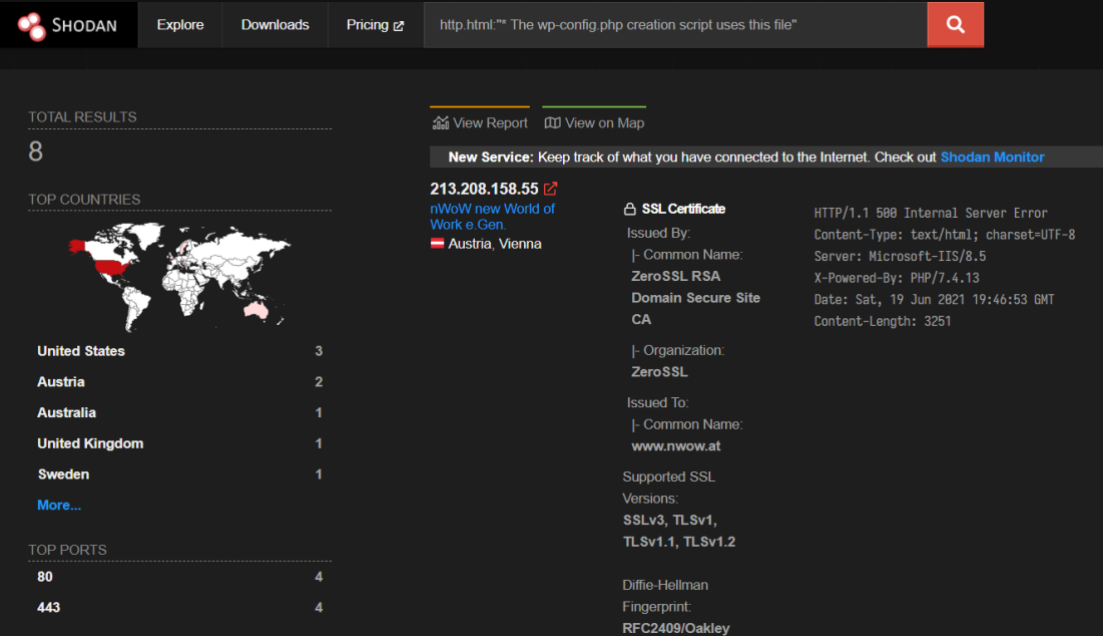

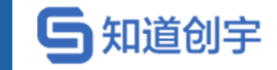

#### **8.10.14. 搜索 Kubernetes pod 和 Docker 的可视化仪表板**

title:"Weave Scope" http.favicon.hash:567176827

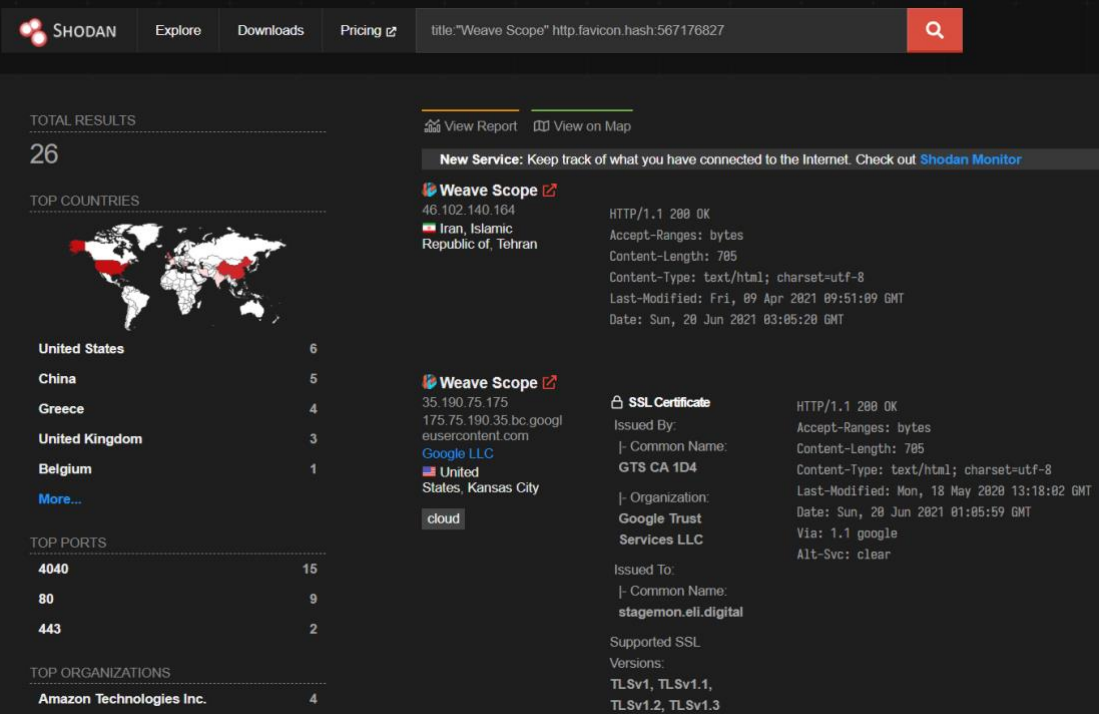

#### **8.10.15. 搜索 OctoPrint3D 打印机设备**

title:"OctoPrint" -title:"Login" http.favicon.hash:1307375944

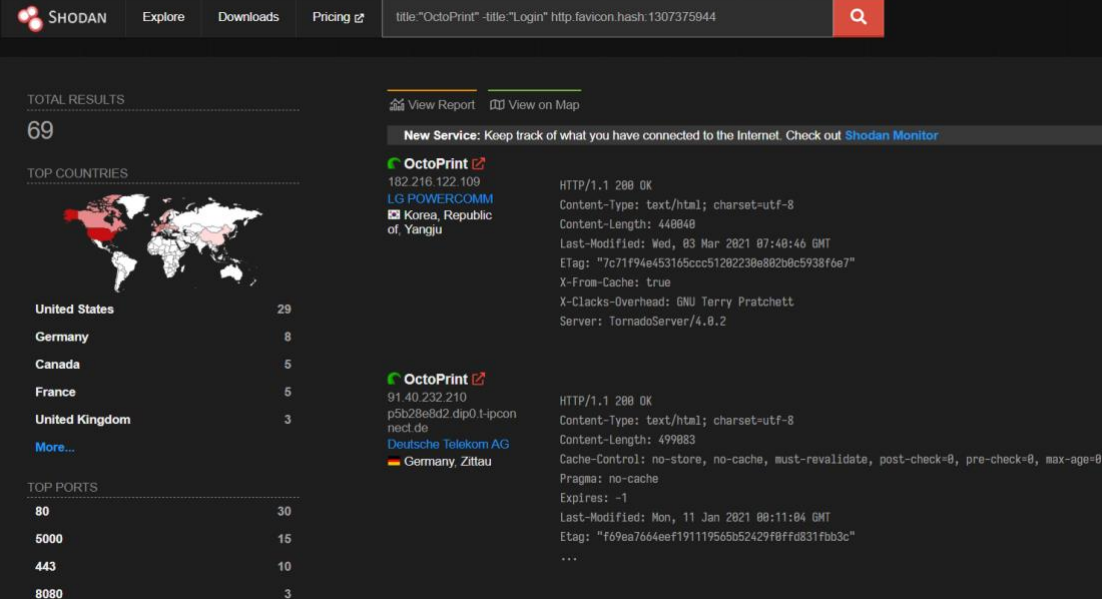

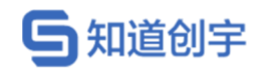

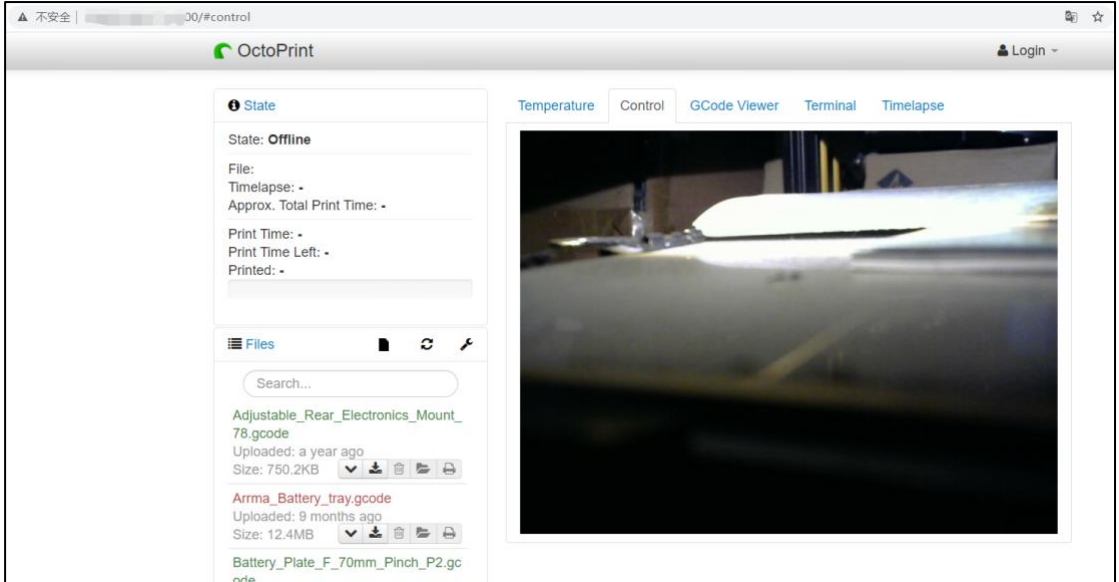

### **8.10.16. 搜索 Cisco Smart Install**

"smart install client active"

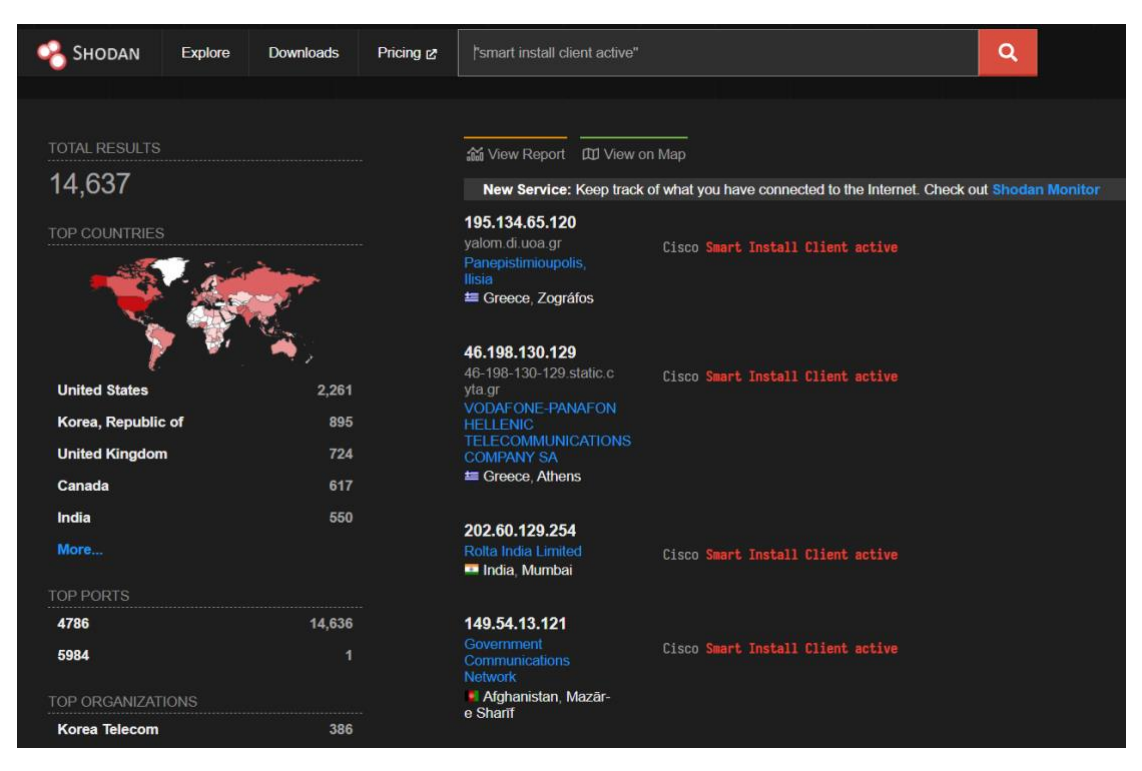

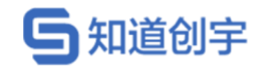

### **8.10.17. 搜索 Outlook**

"X-AspNet-Version" http.title:"Outlook" -"x-owa-version"

"x-owa-version" "IE=EmulateIE7" "Server: Microsoft-IIS/7.0"

"x-owa-version" "IE=EmulateIE7" http.favicon.hash:442749392

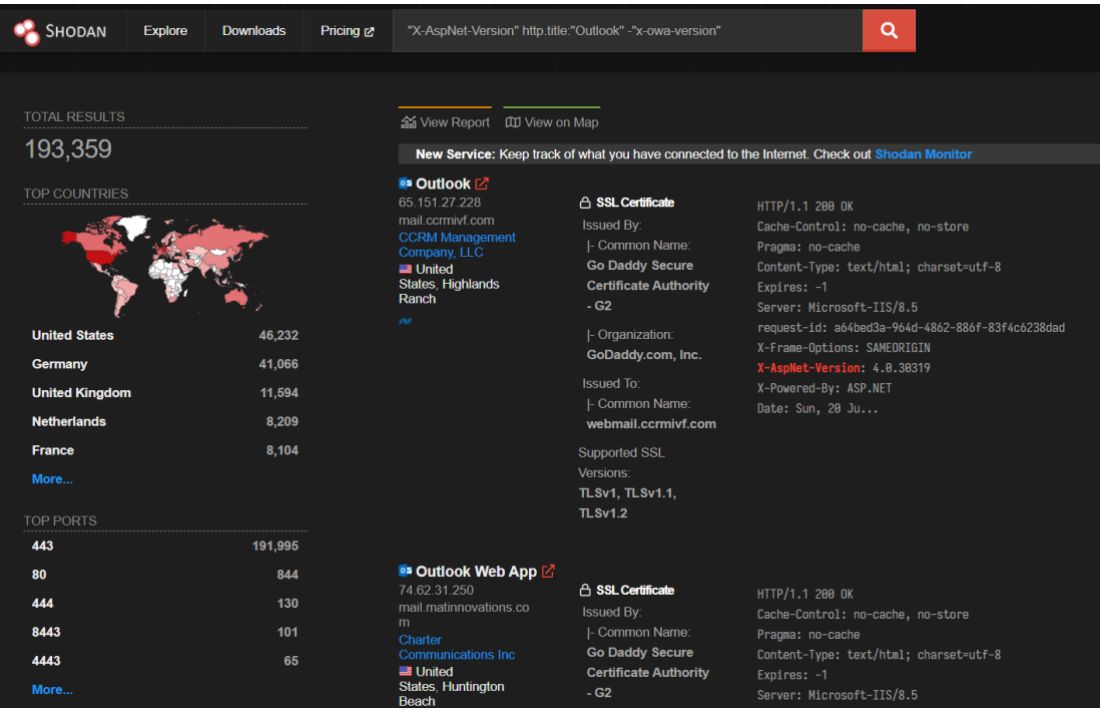

# **8.11. 工业控制系统搜索**

#### **8.11.1. 工业控制系统简介**

工控指的是工业自动化控制,主要利用电子电气、机械、软件组合实现。工 业控制系统( ICS )是控制周围世界的计算机。它们负责管理办公室的空调、发电 厂的涡轮机、剧院的照明设备或者工厂的机器人。

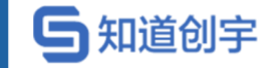

# **8.11.2. 搜索工控协议为"XZERES Wind Turbine"的相关设 备**

title:"xzeres wind"

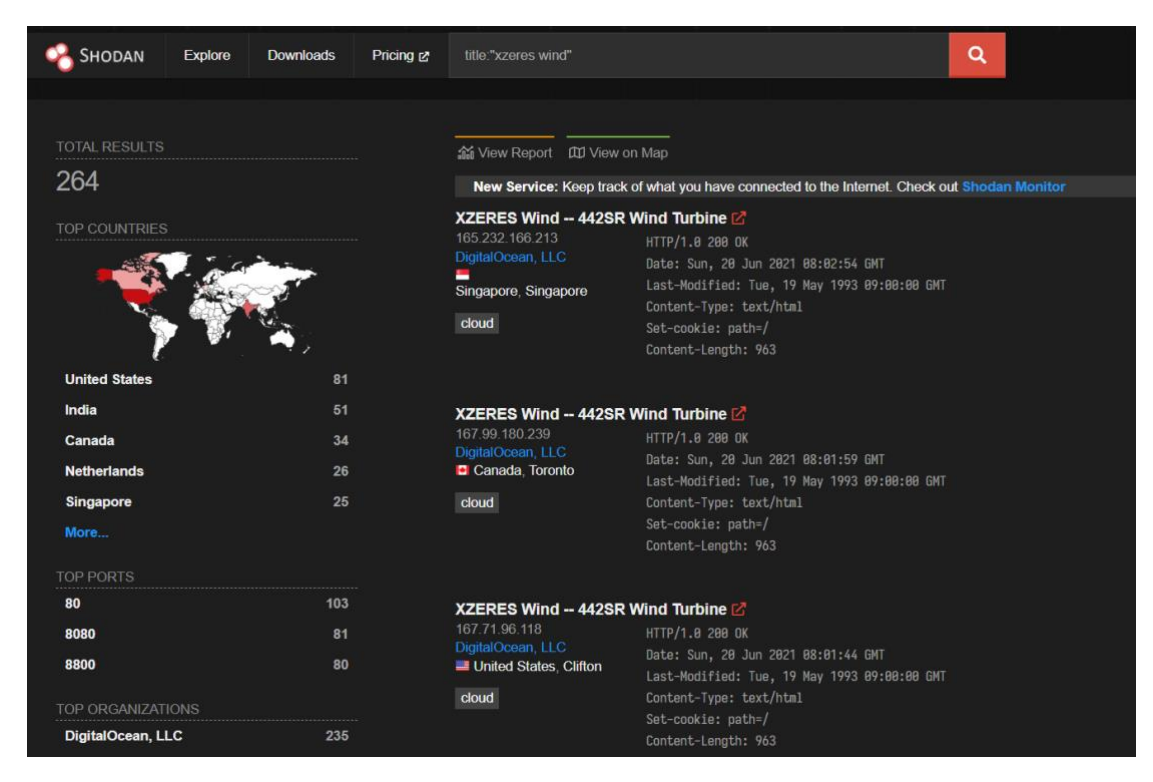

# **8.11.3. 搜索工控协议为"Modbus"的相关设备**

port:502

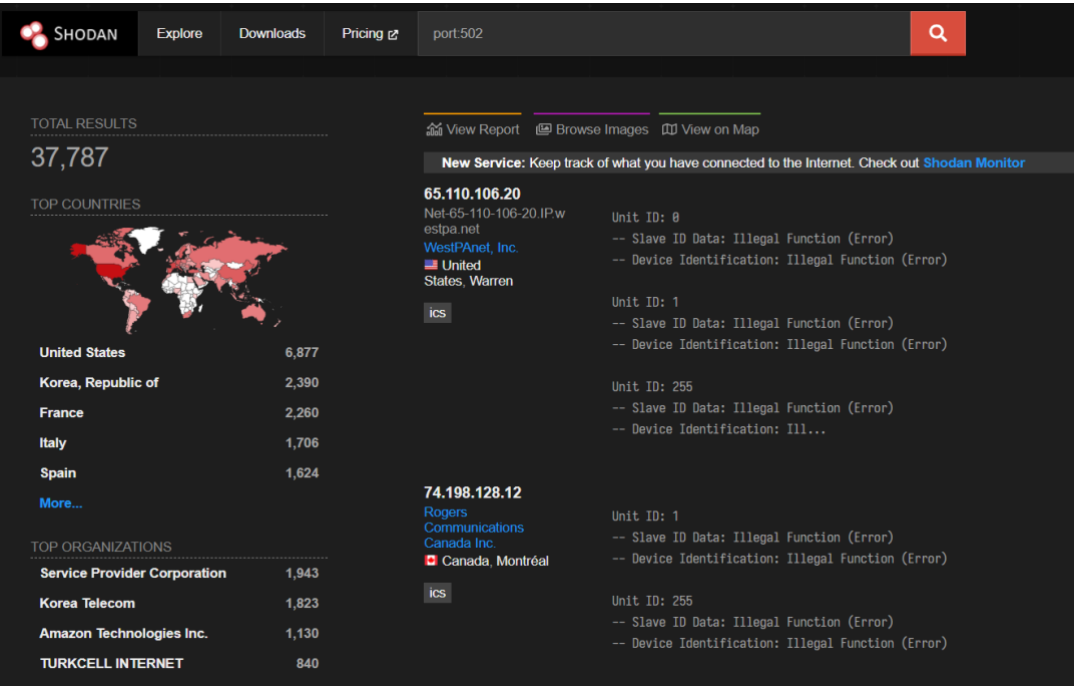

第 73 页

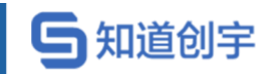

### **8.11.4. 搜索工控协议为"Niagara Fox"的相关设备**

port:1911,4911 product:Niagara

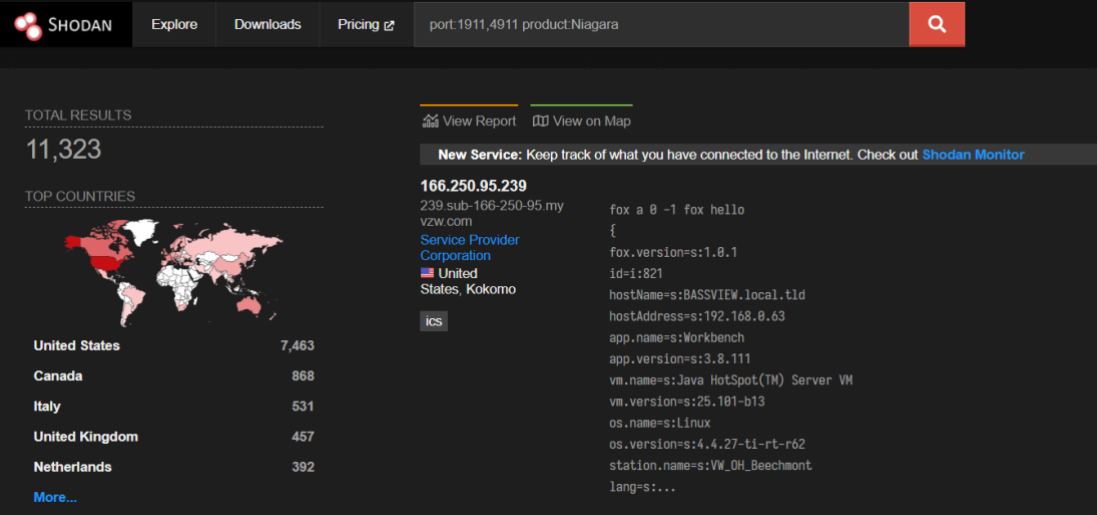

# **8.11.5. 搜索工控协议为"GE-SRTP"的相关设备**

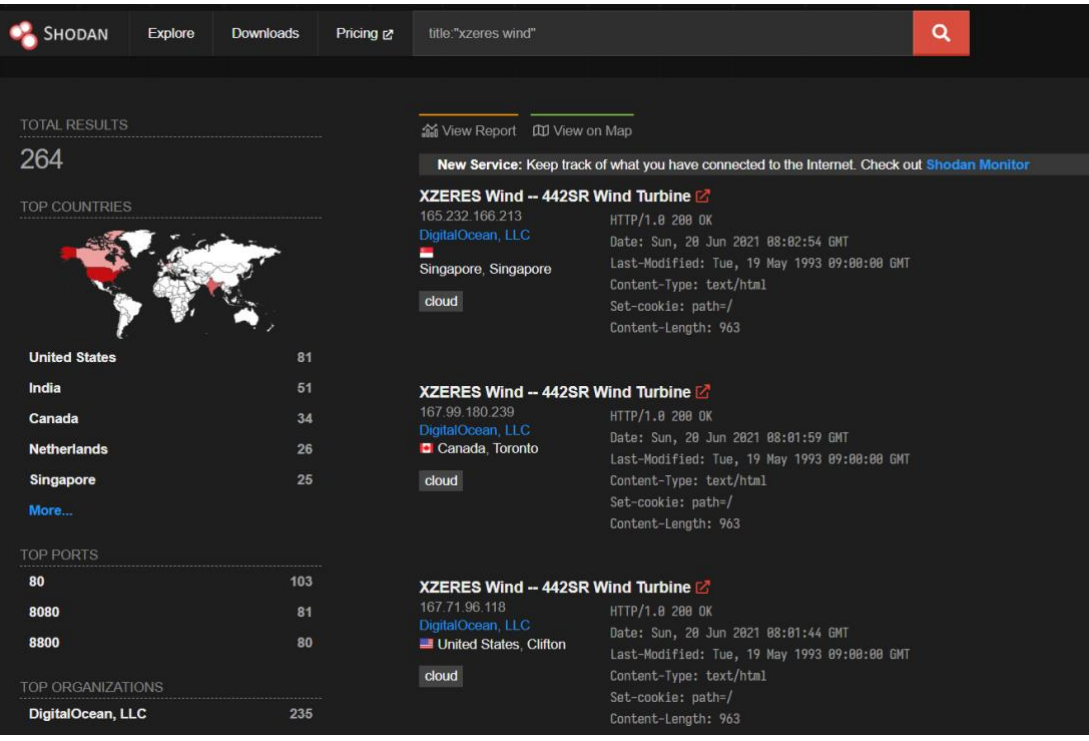

port:18245,18246 product:"general electric"

#### Shodan 使用手册—知道创宇

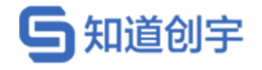

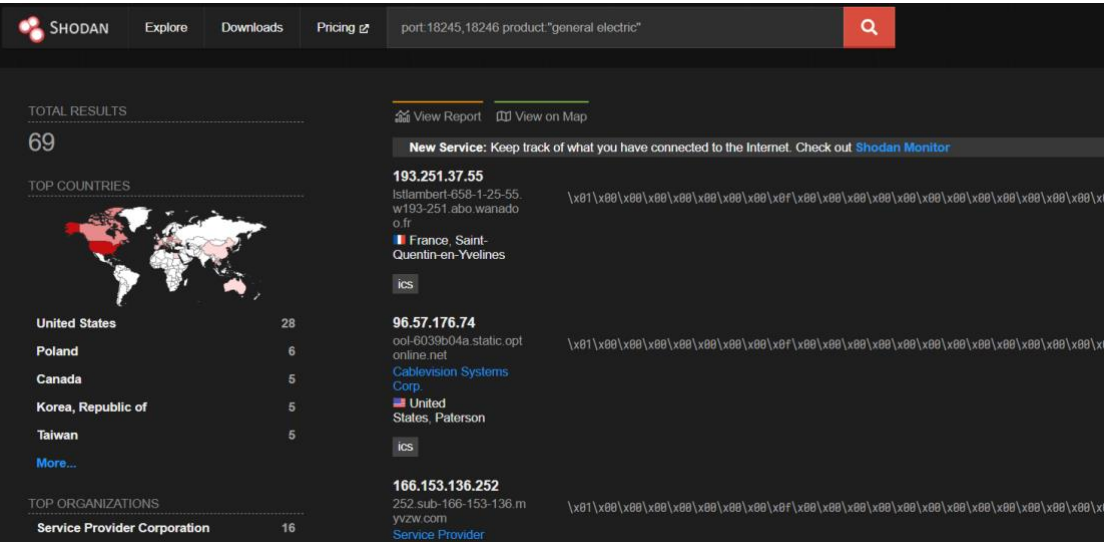

### **8.11.6. 搜索工控协议为"MELSEC-Q"的相关设备**

port:5006,5007 product:mitsubishi

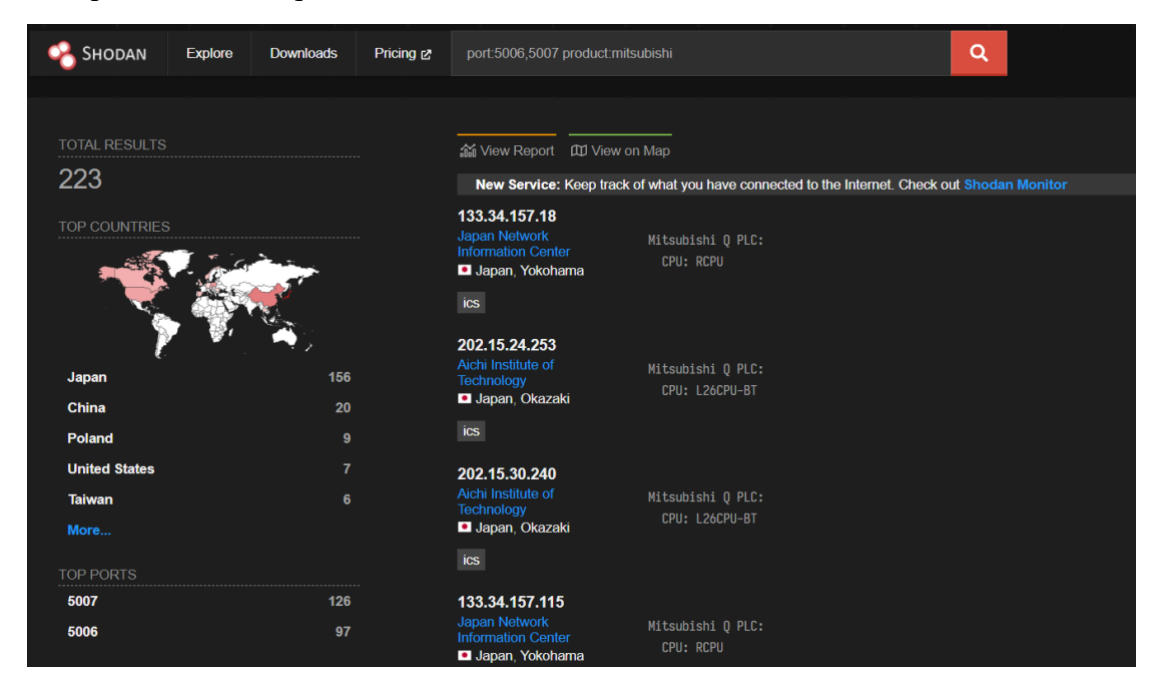

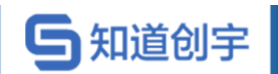

### **8.11.7. 搜索工控协议为"CODESYS"的相关设备**

port:2455 operating system

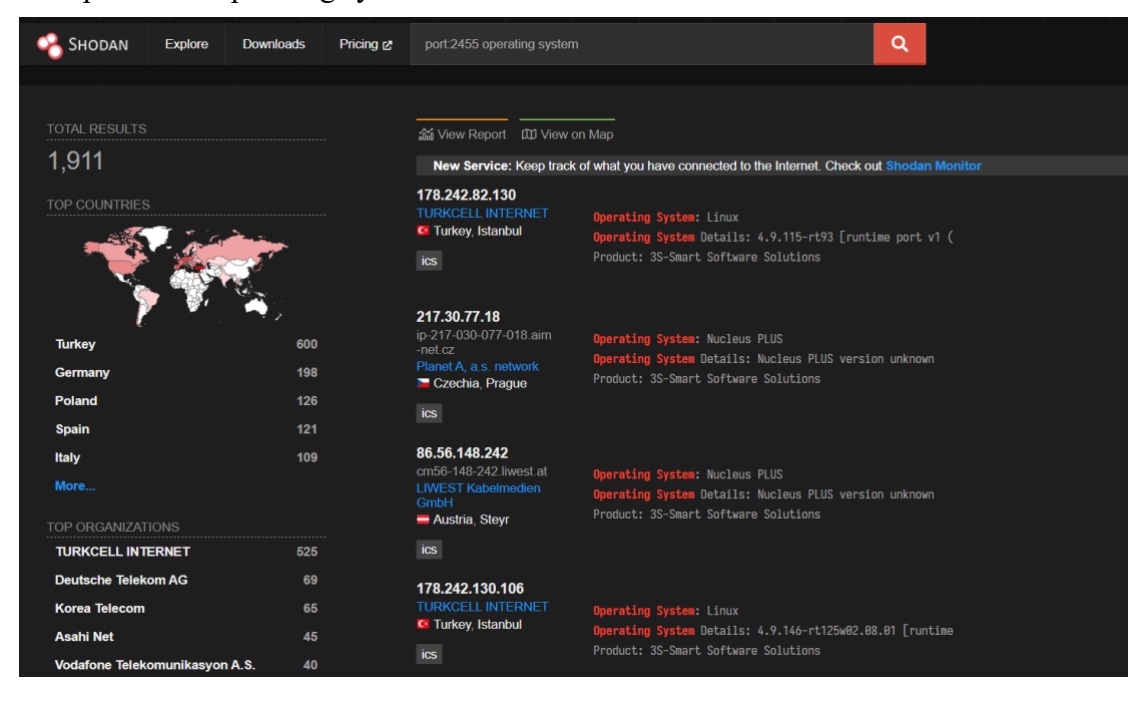

# **8.11.8. 搜索工控协议为"S7"的相关设备**

port:102

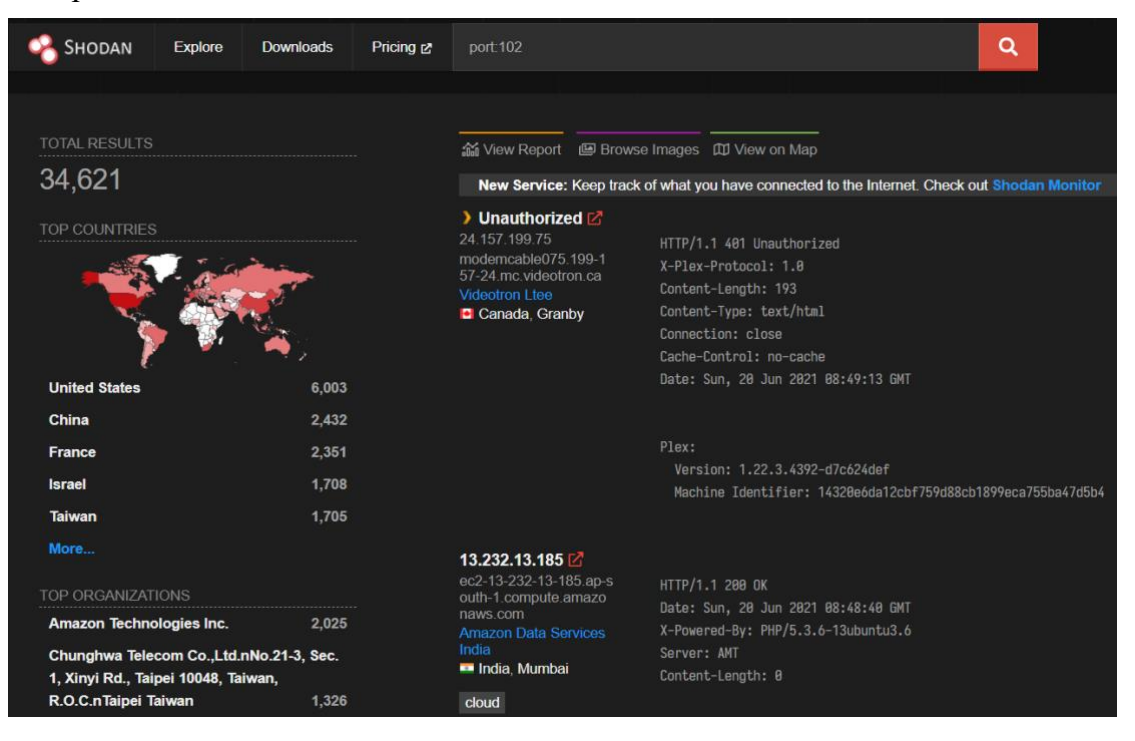

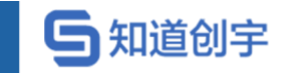

#### **8.11.9. 搜索工控协议为"BACnet"的相关设备**

port:47808

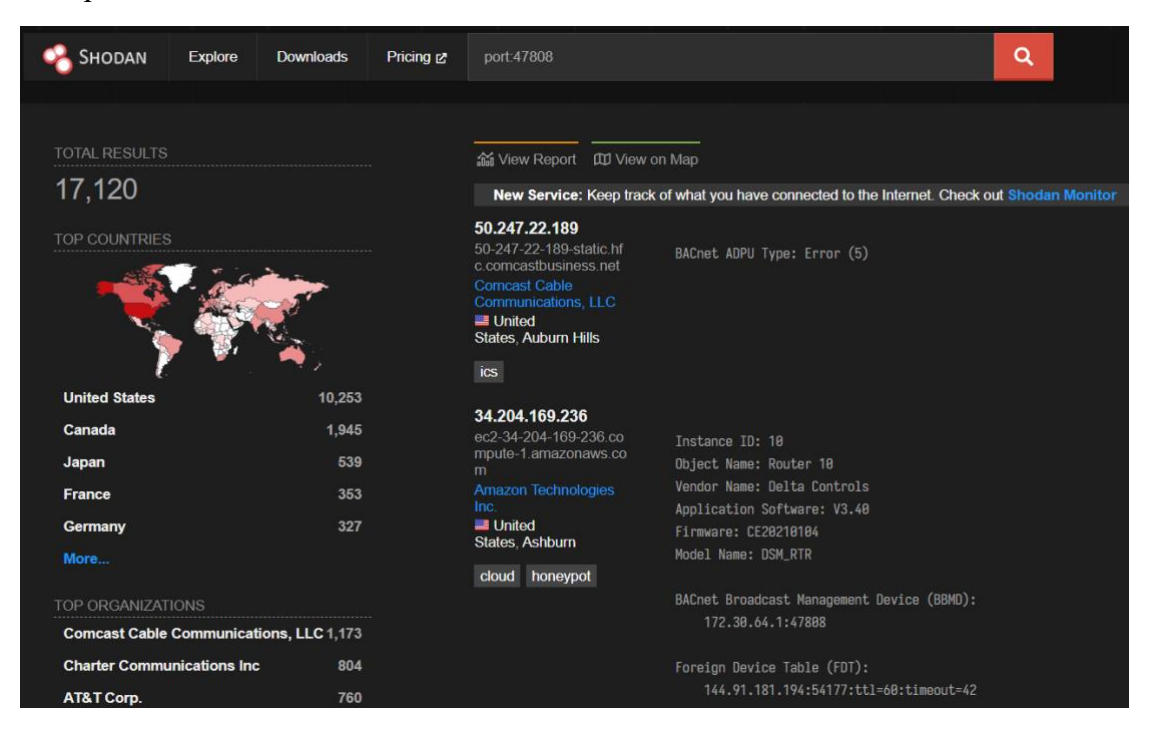

### **8.11.10. 搜索工控协议为"HART-IP"的相关设备**

port:5094 hart-ip

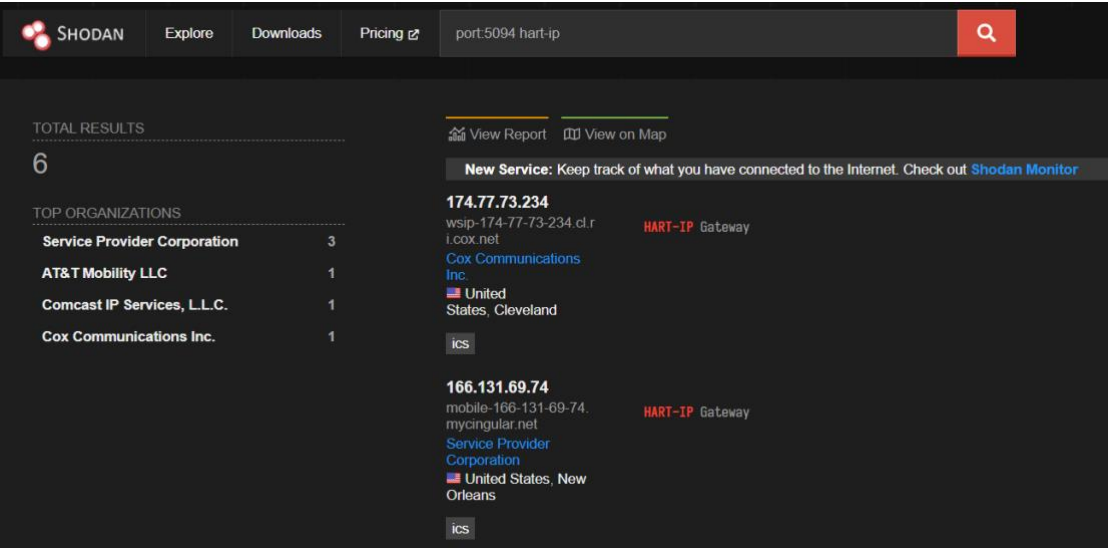

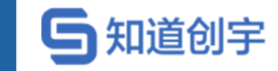

# **8.11.11. 搜索工控协议为"Omron FINS"的相关设备**

port:9600 response code

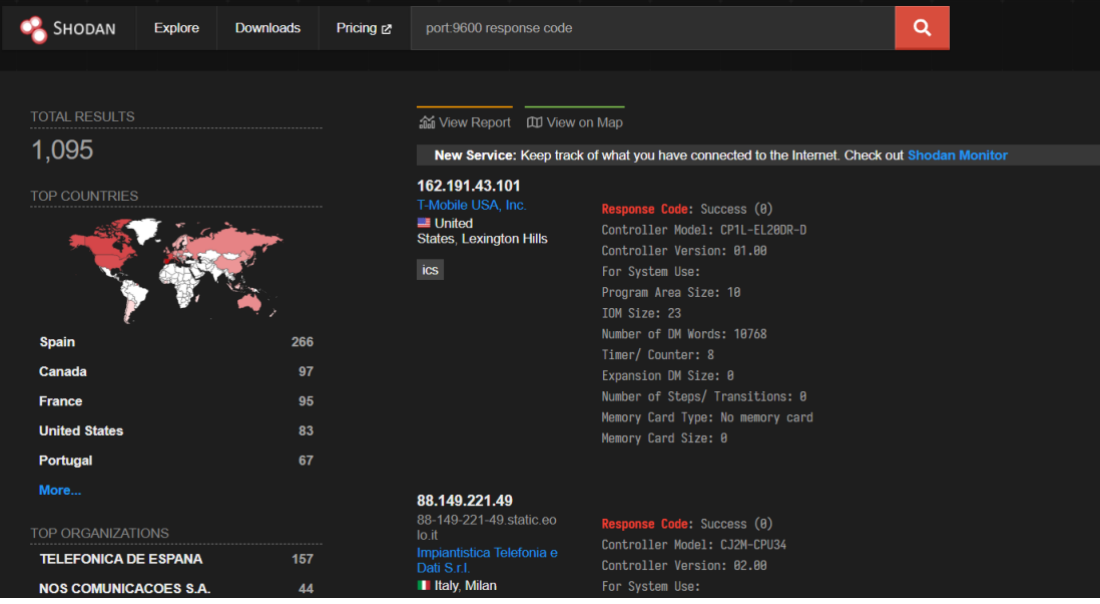

#### **8.11.12. 搜索工控协议为"IEC 60870-5-104"的相关设备**

port:2404 asdu address

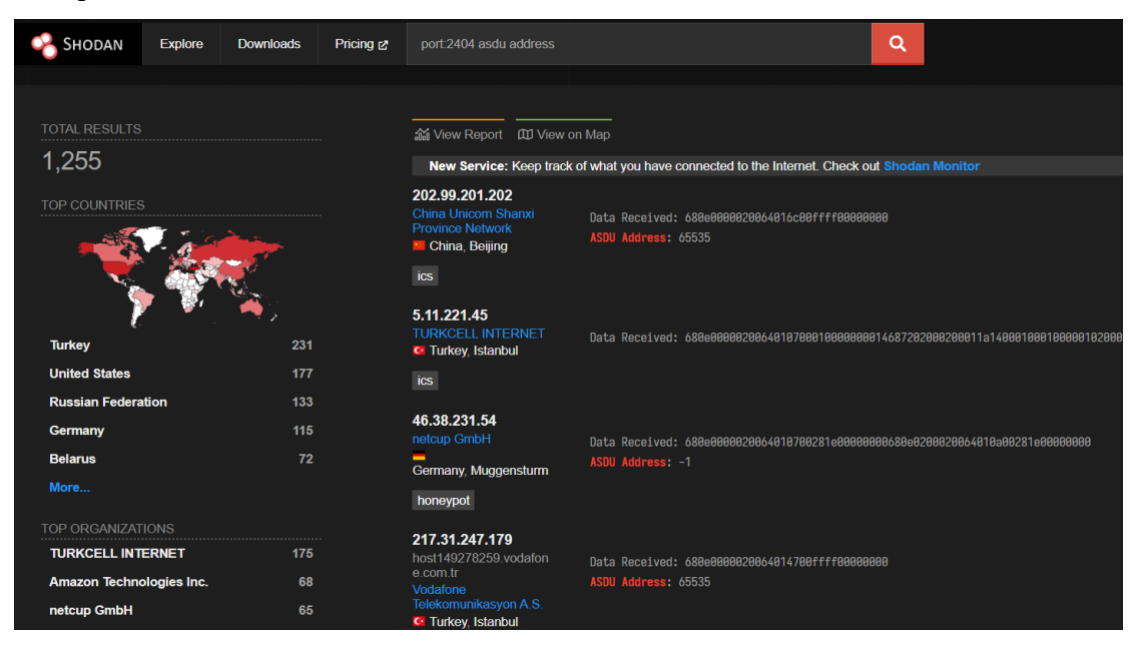

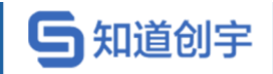

# **8.11.13. 搜索工控协议为"DNP3"的相关设备**

port:20000 source address

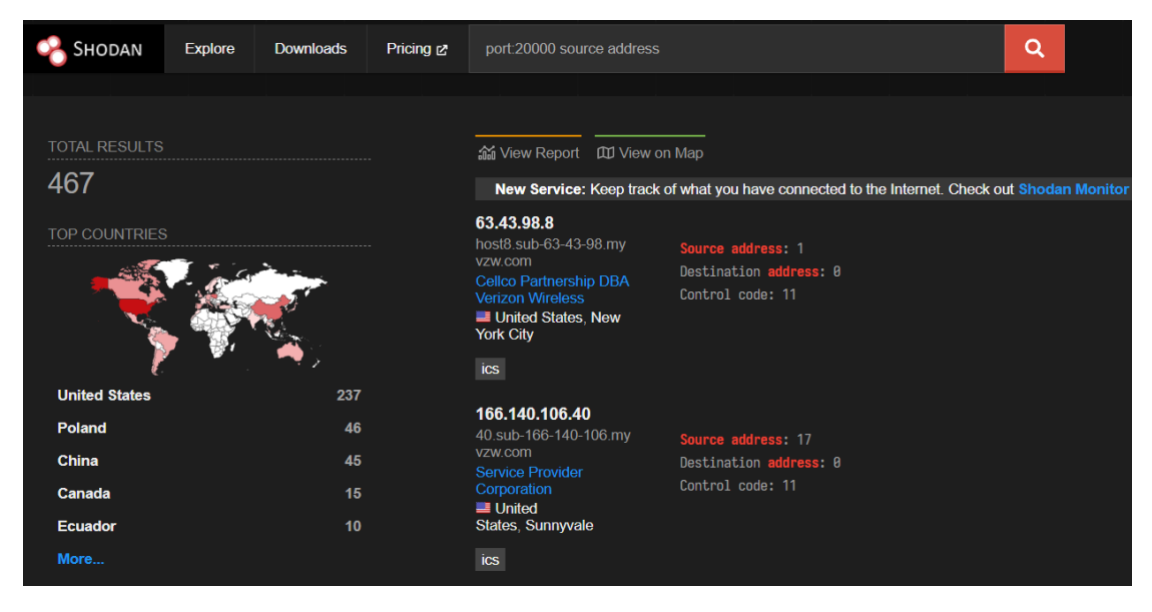

# **8.11.14. 搜索工控协议为"EtherNet/IP"的相关设备**

port:44818

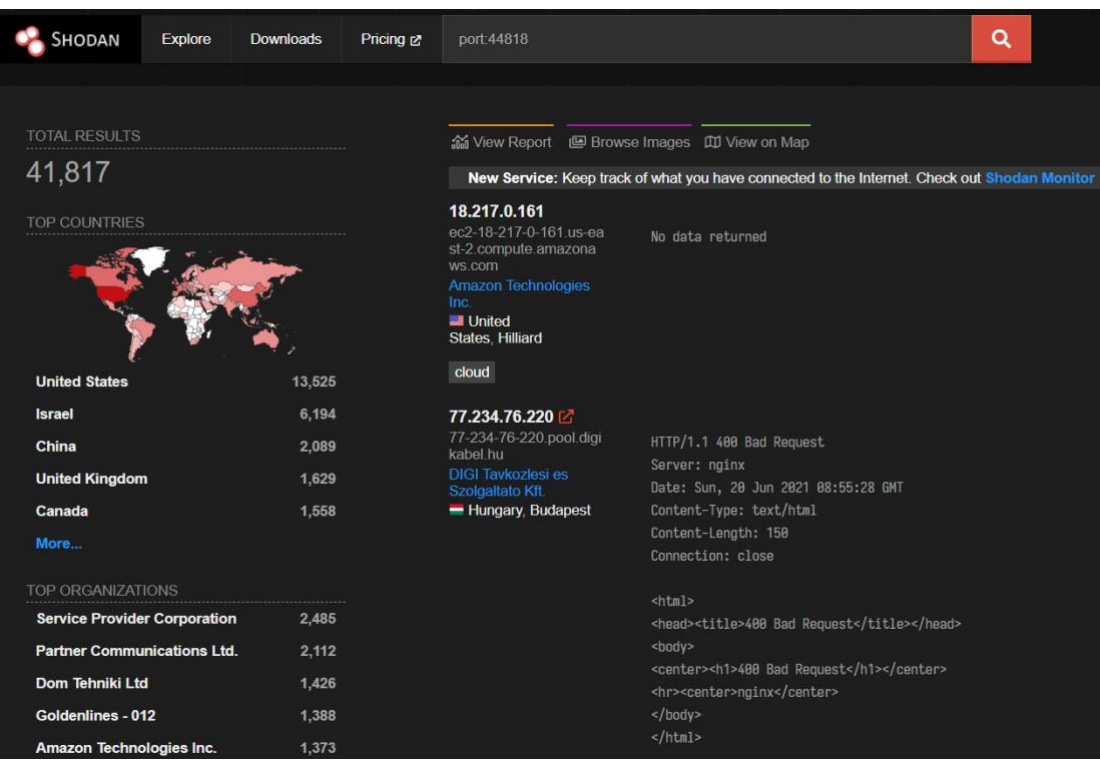

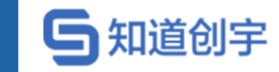

#### **8.11.15. 搜索工控协议为"PCWorx"的相关设备**

port:1962 PLC

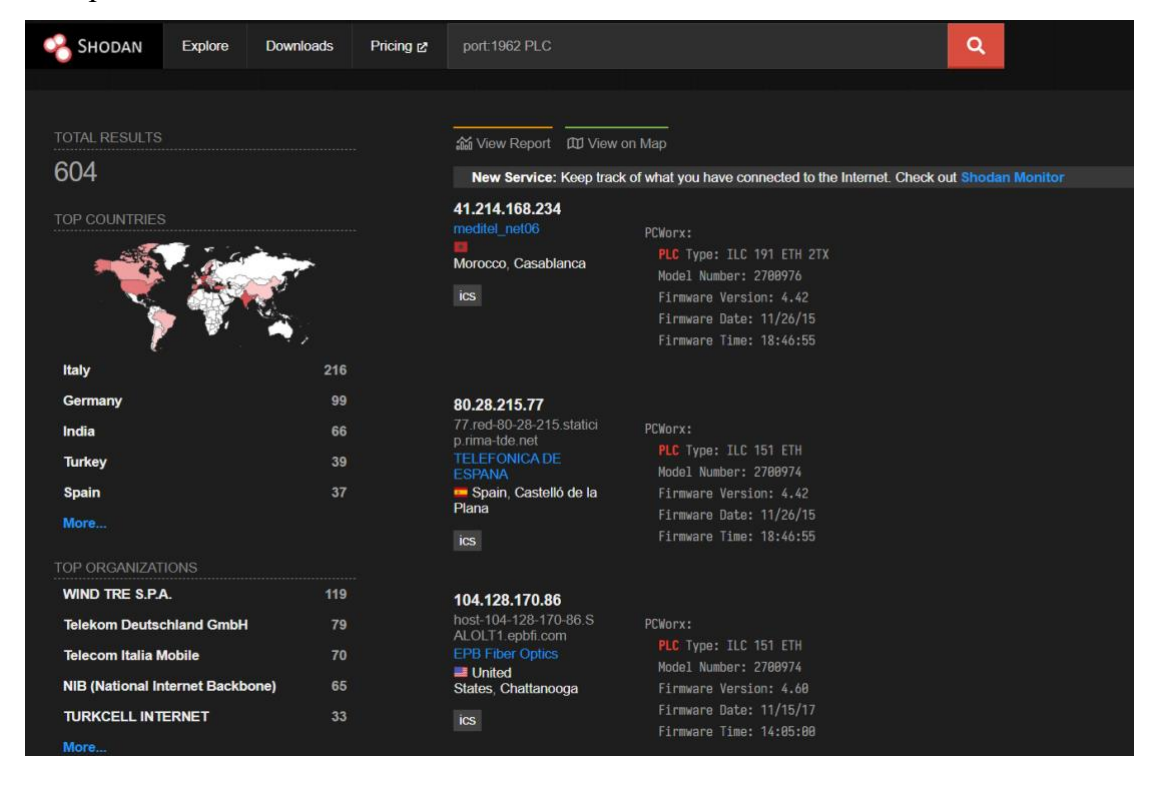

### **8.11.16. 搜索工控协议为"Crimson v3.0"的相关设备**

port:789 product:"Red Lion Controls"

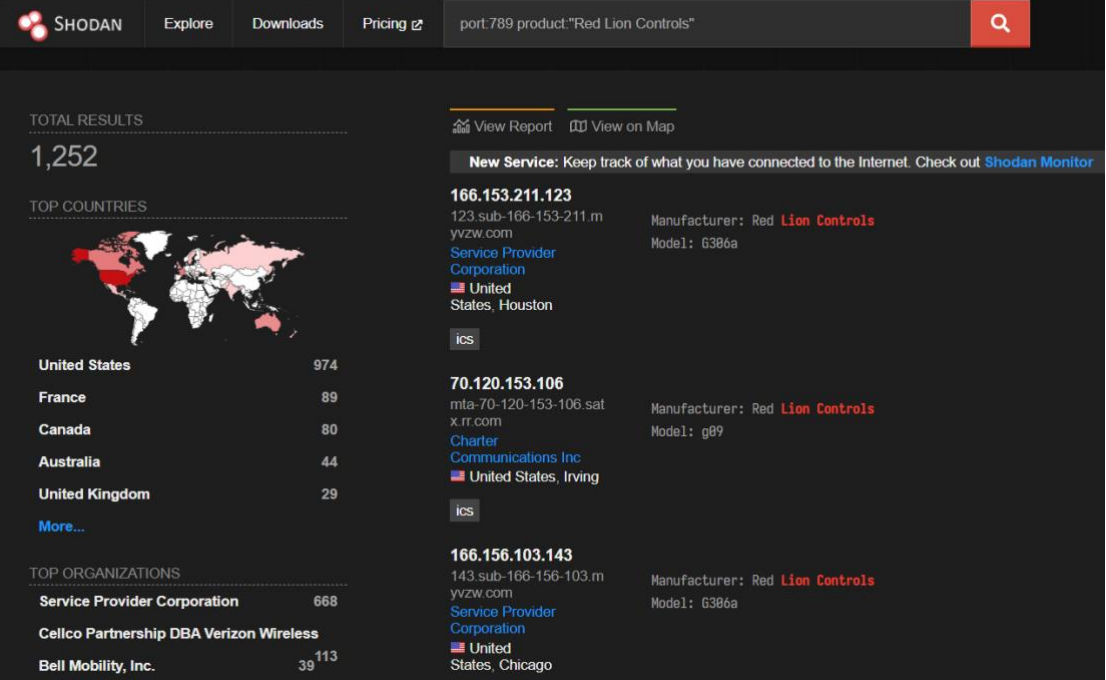

#### **8.11.17. 搜索工控协议为"ProConOS"的相关设备**

port:20547 PLC

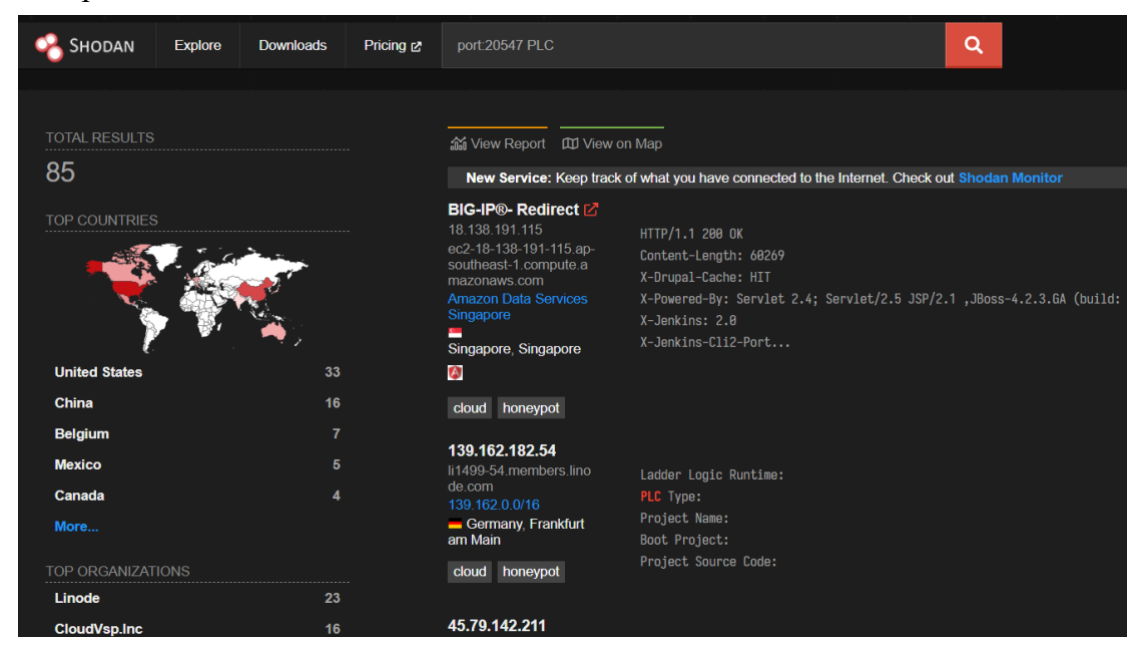

#### **8.11.18. 搜索加油站泵控制器**

"in-tank inventory" port:10001

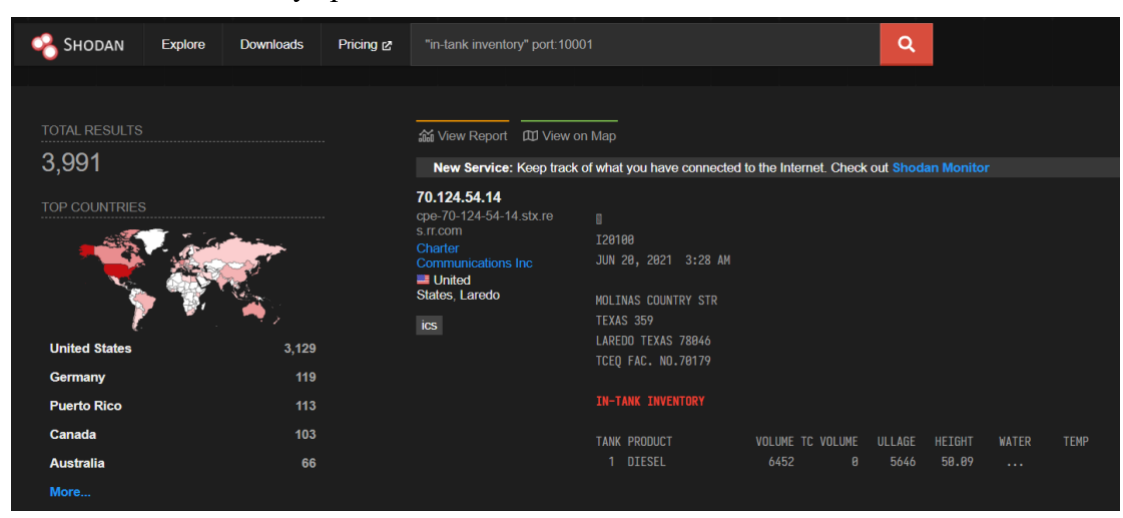

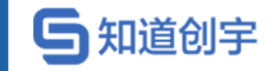

# **8.11.19. 搜索交通灯控制器、红绿灯摄像头**

mikrotik streetlight

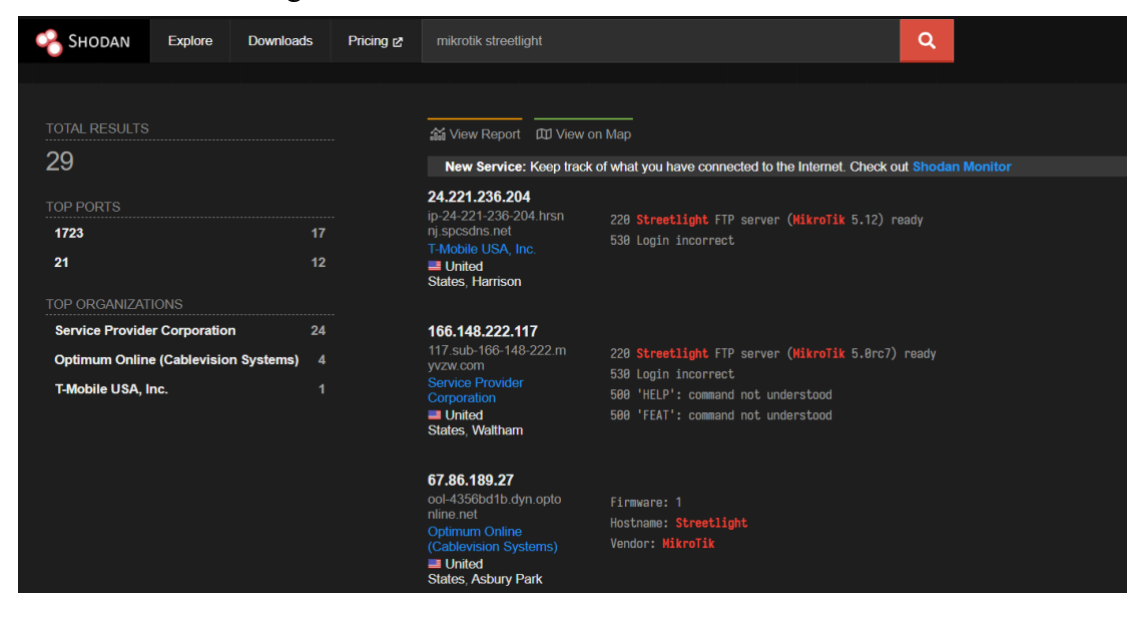

# **8.12. 过滤器列表**

**与知道创宇** 

Shodan 可以从不同维度搜索网络组件,例如地区,端口号,网络服务,操作 系统,网络协议等等。目前 Shodan 支持了多个网络组件的指纹识别,包括 SSL、 HTTP、Bitcoin、NTP、SNMP、Telnet、Screenshots 等。

详情请查看: <https://beta.shodan.io/search/filters> 获取。

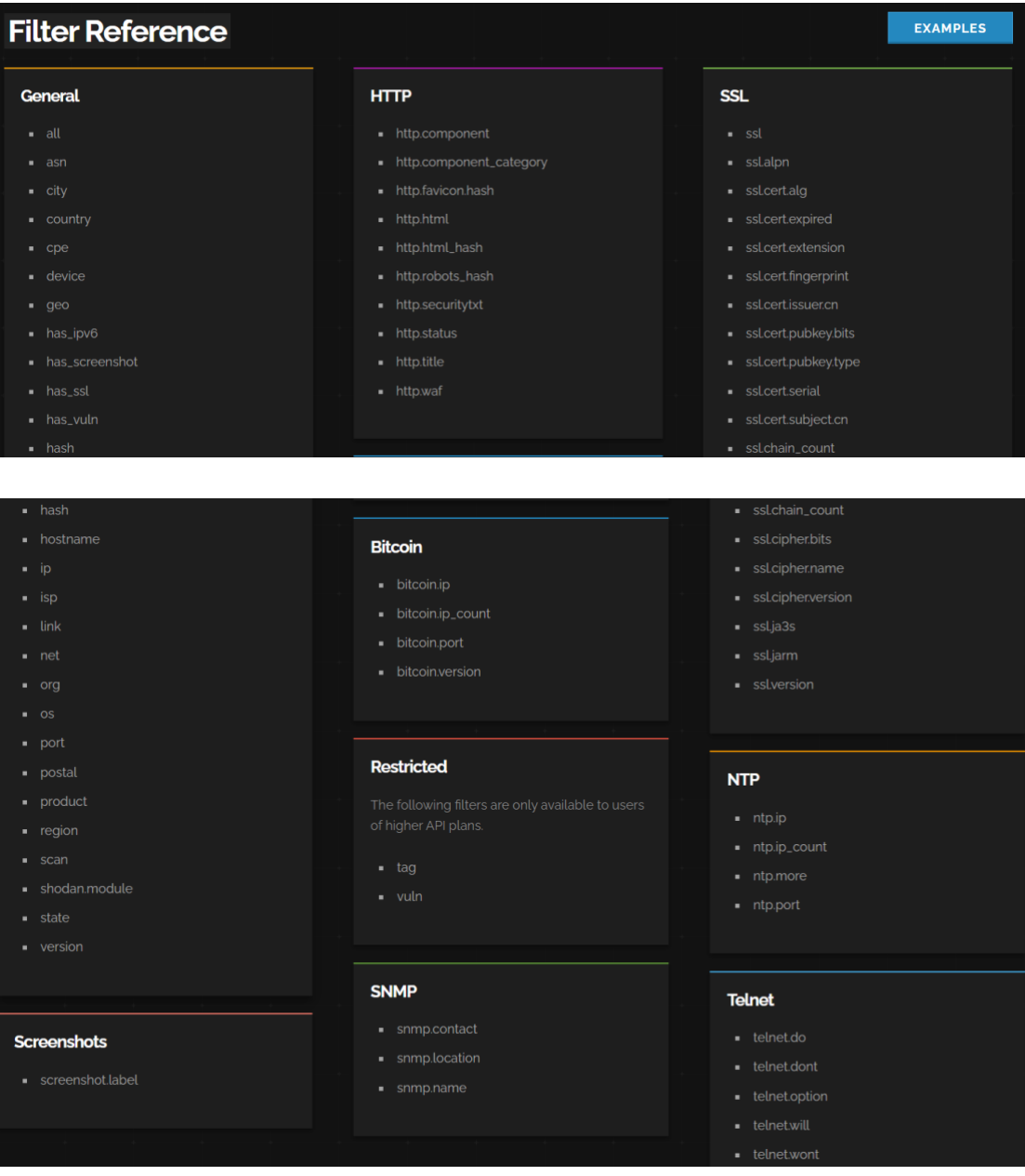

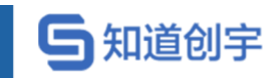

# **9. 附录**

# **9.1. 附录 A--Banner 格式**

#### **9.1.1. 常用属性**

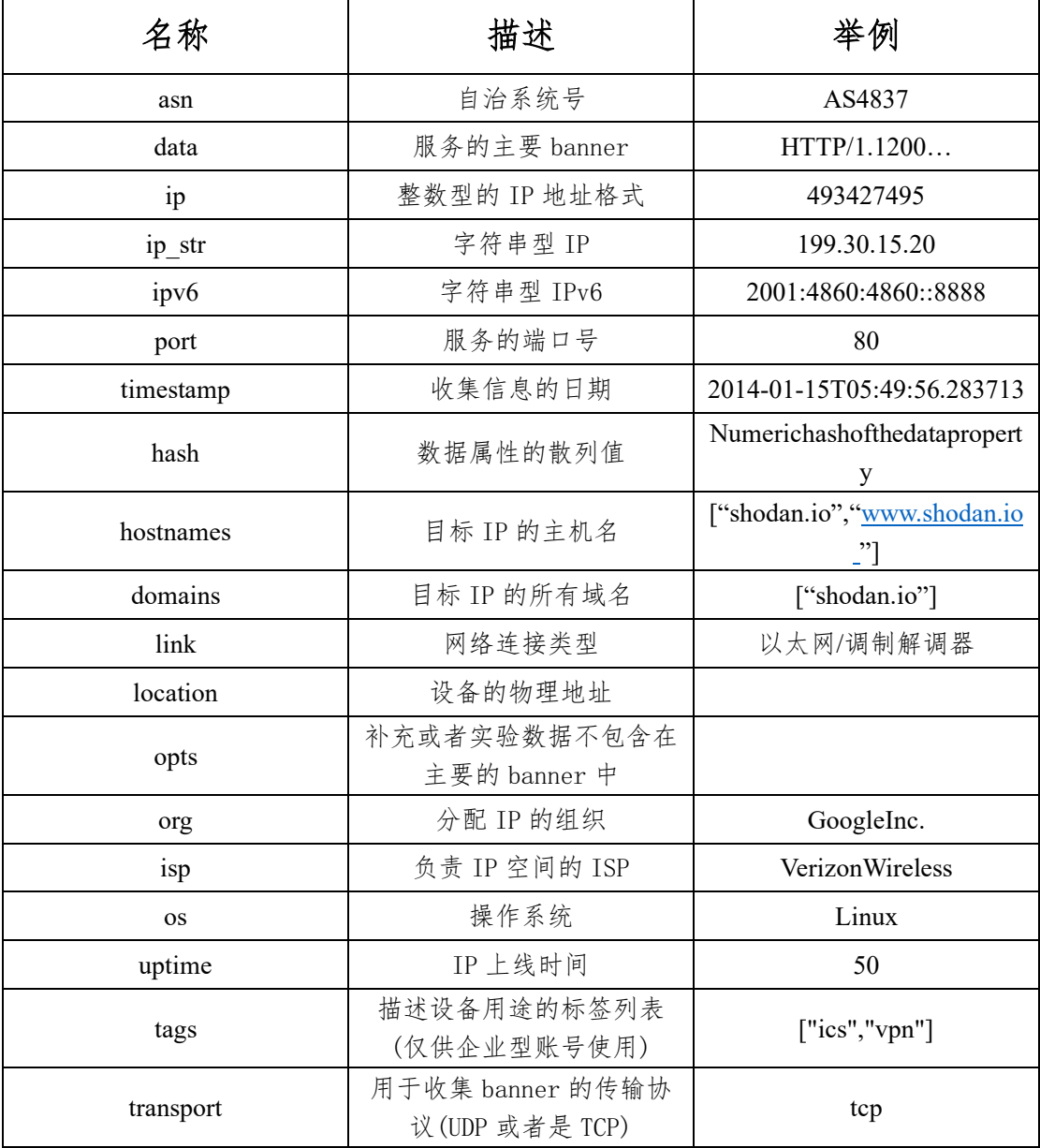

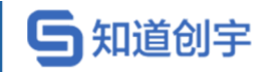

# **9.1.2. Elastic 属性**

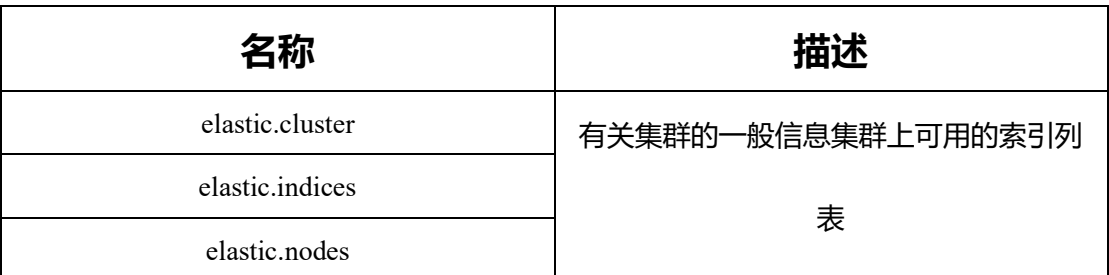

#### **9.1.3. HTTP(S)属性**

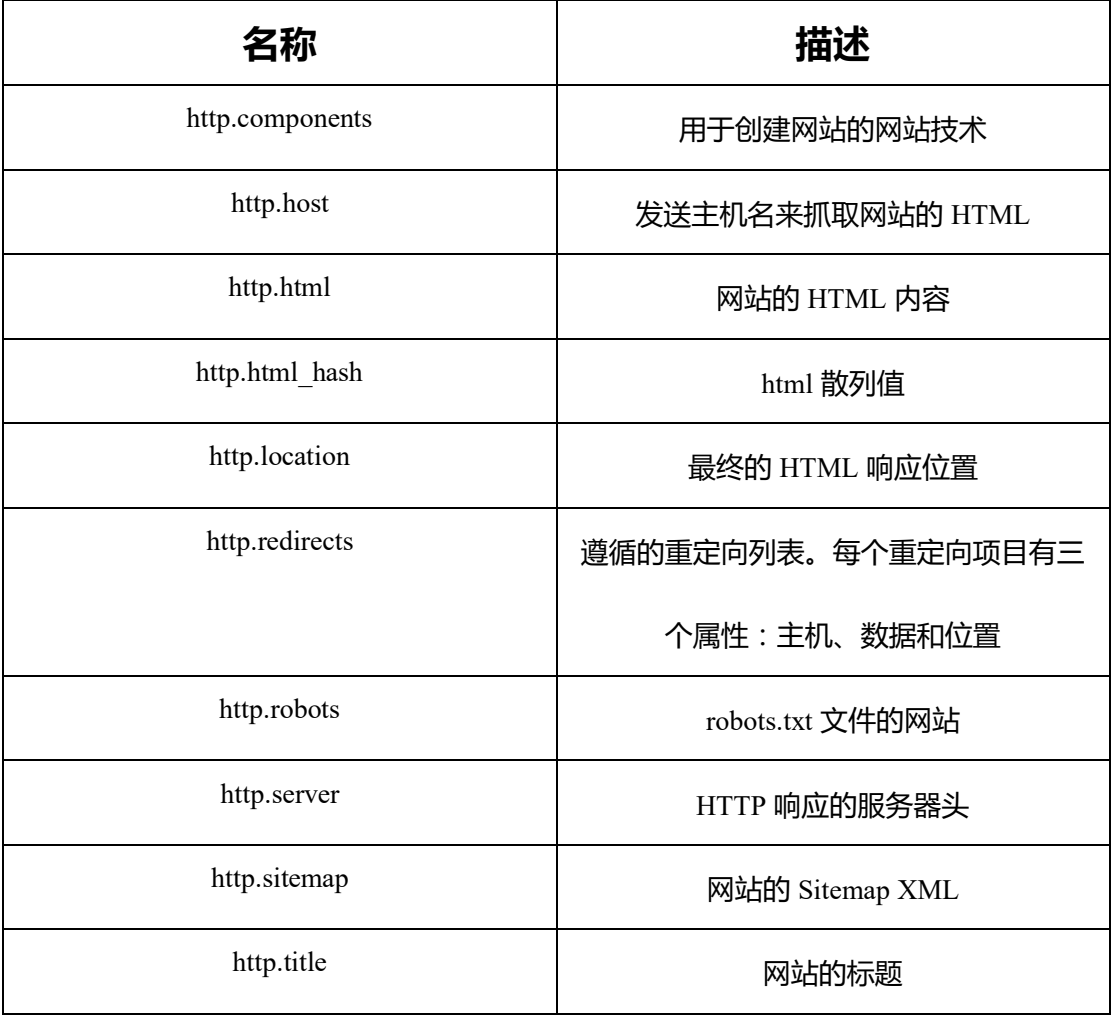

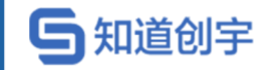

# **9.1.4. 位置属性**

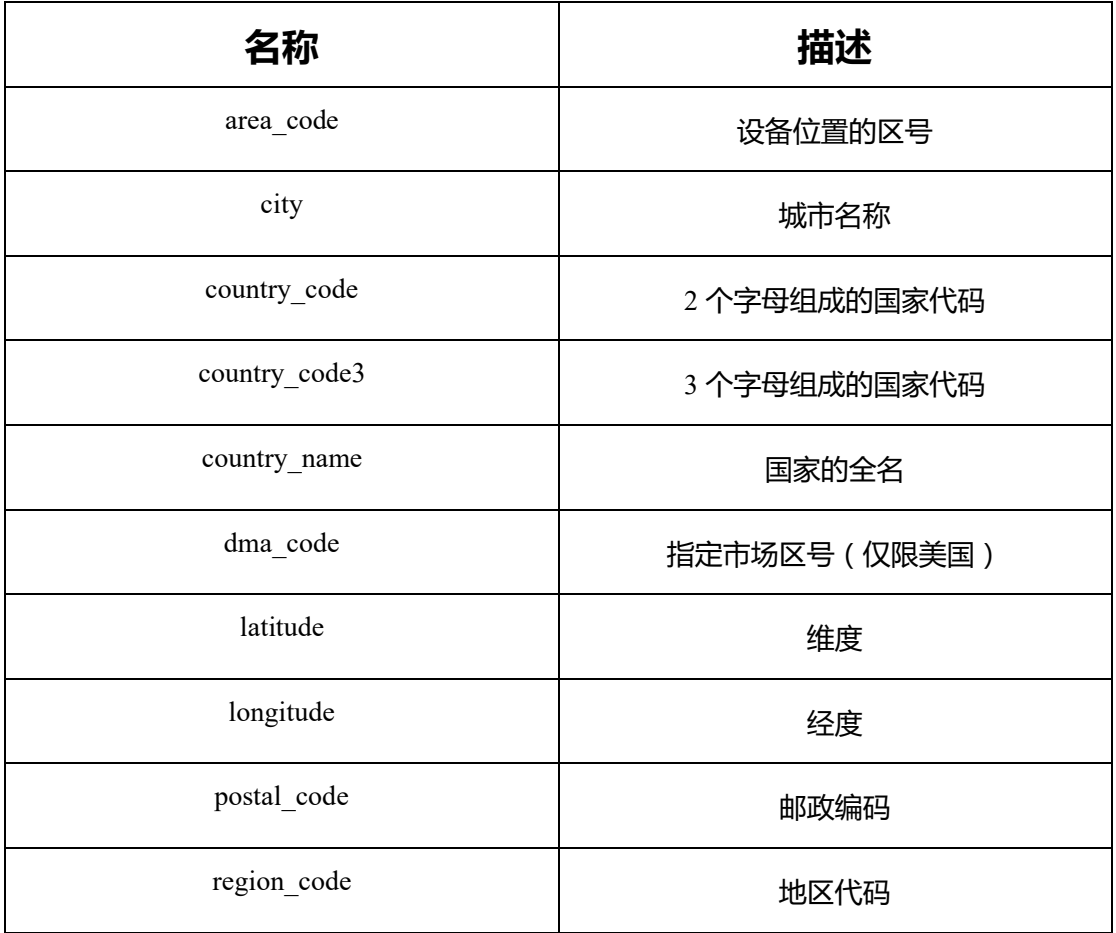

#### **9.1.5. SMB 属性**

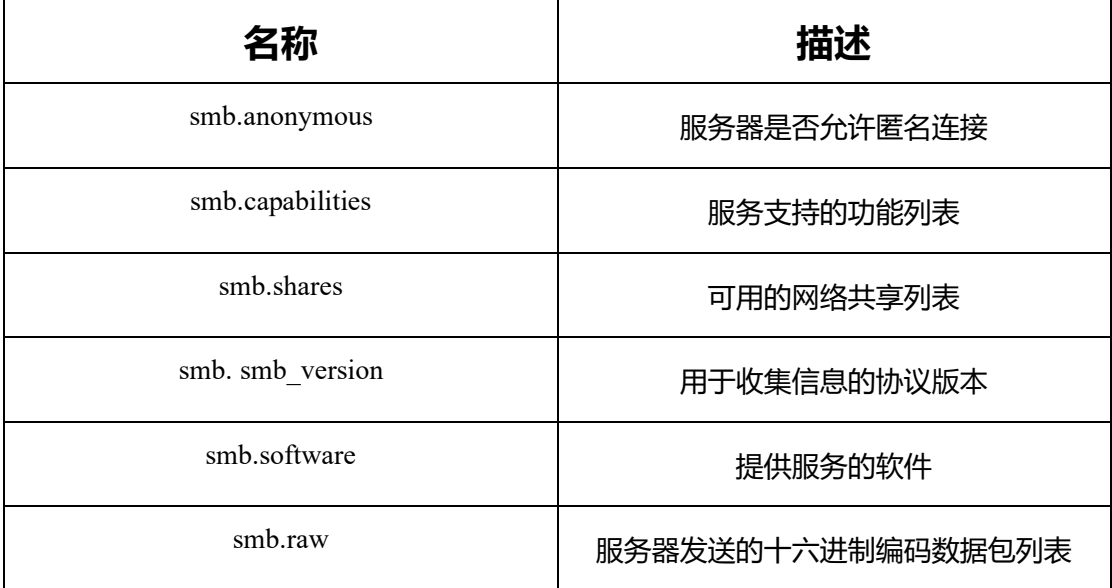

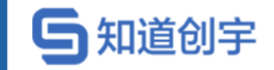

#### **9.1.6. SSH 属性**

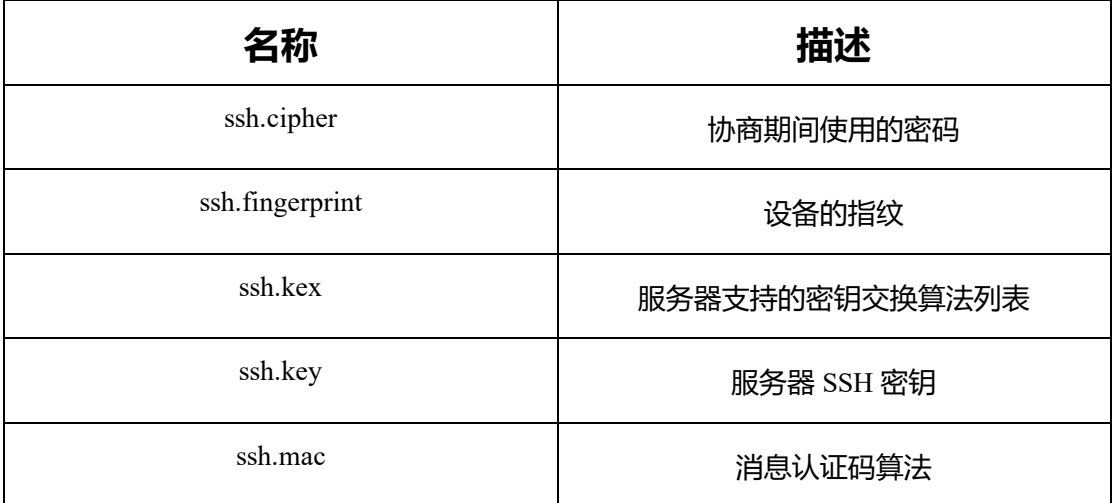

#### **9.1.7. SSL 属性**

如果服务使用 SSL 进行包装, 则 Shodan 将执行附加测试, 并在以下属性中 提供结果:

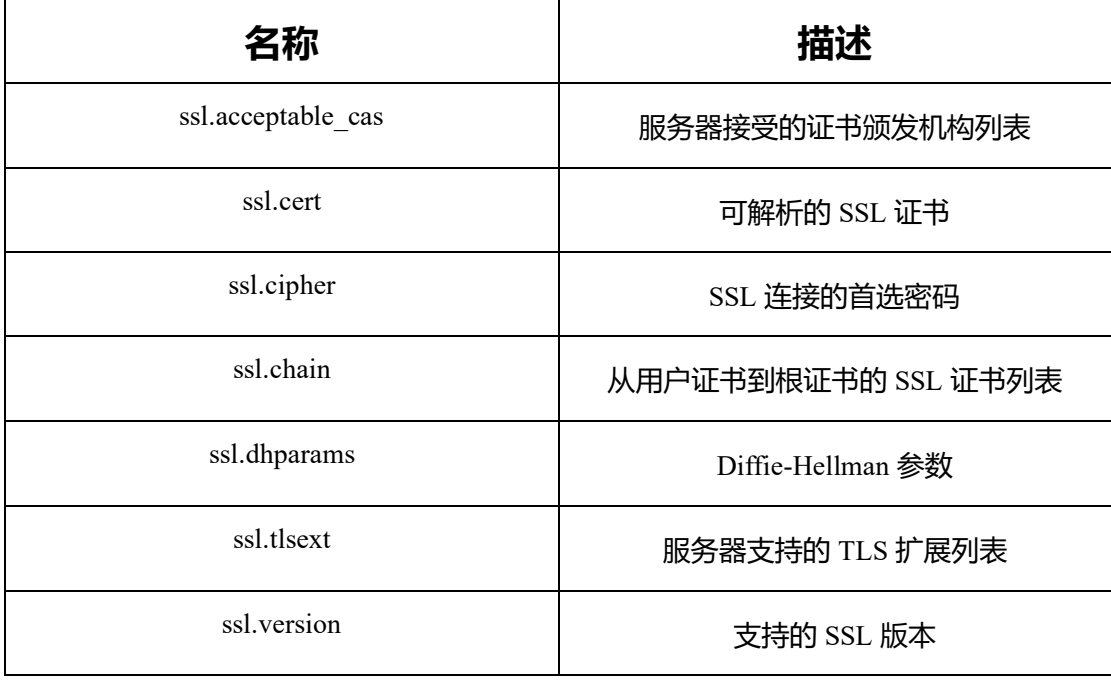

#### **9.1.8. ISAKMP 属性**

以下为使用 ISAKMP 协议的 VPN 收集的属性:

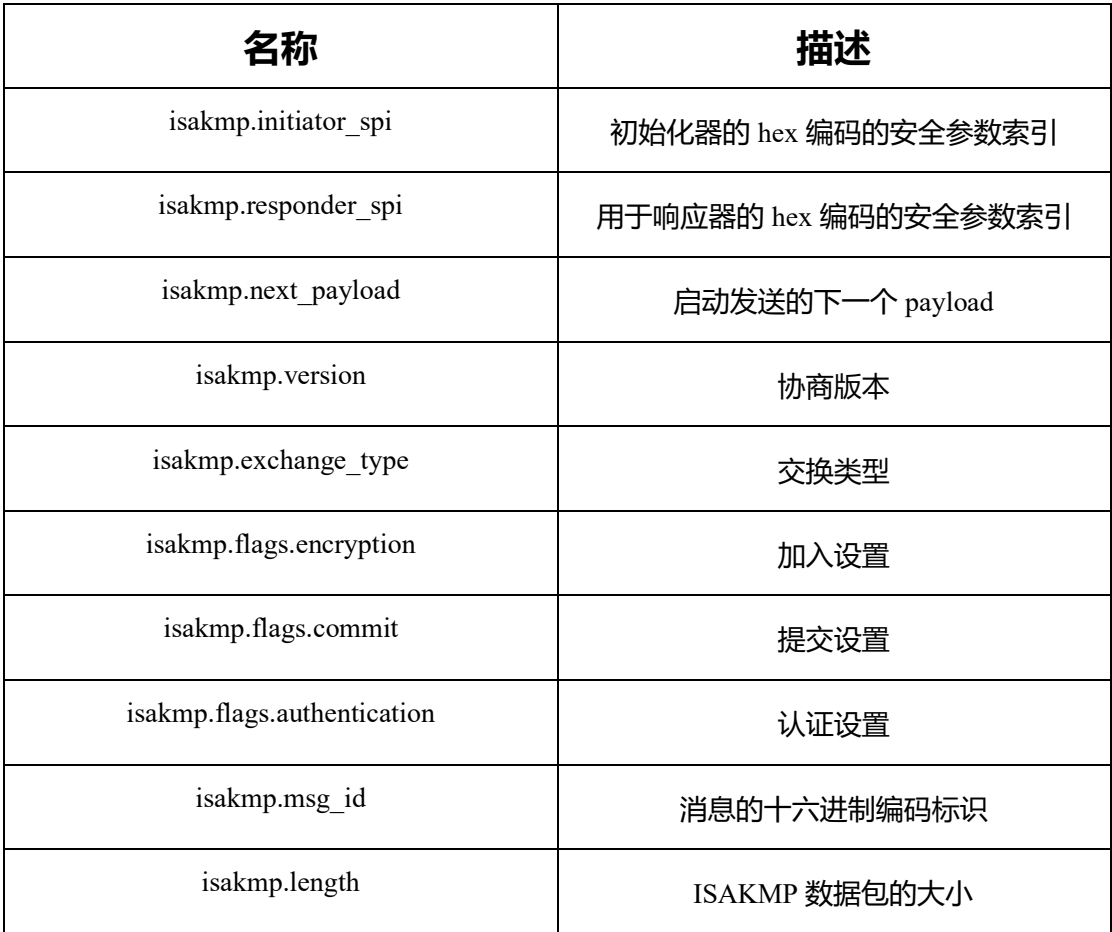

# **9.2. 附录 B--过滤器**

#### **9.2.1. 常规过滤器**

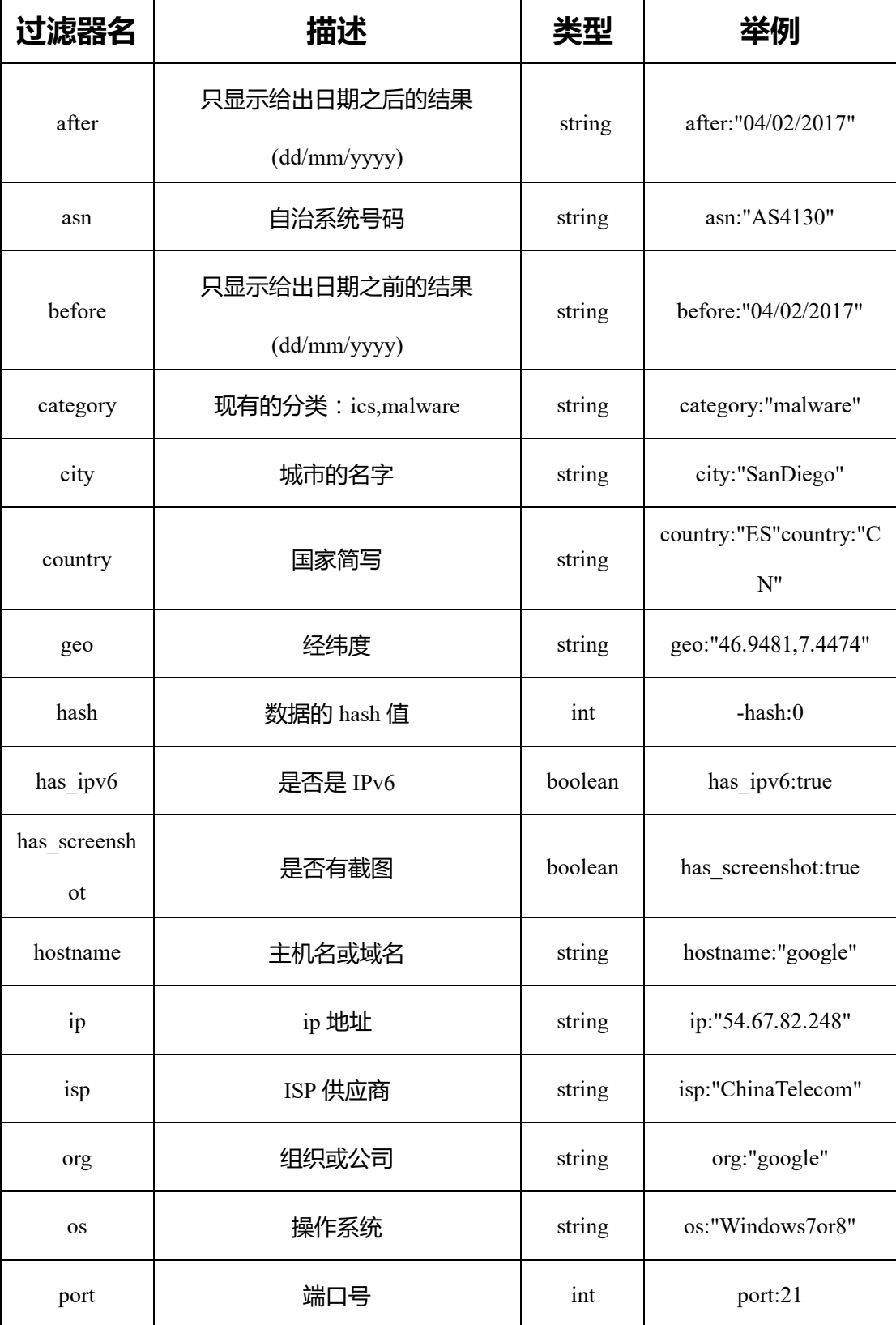

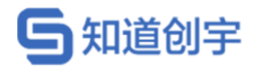

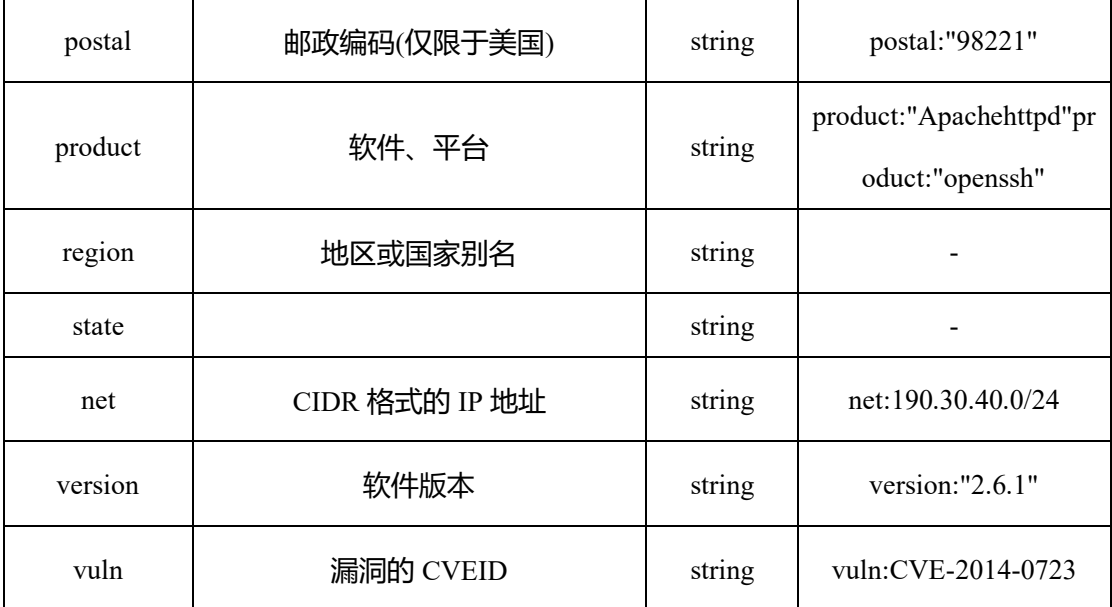

# **9.2.2. HTTP 过滤器**

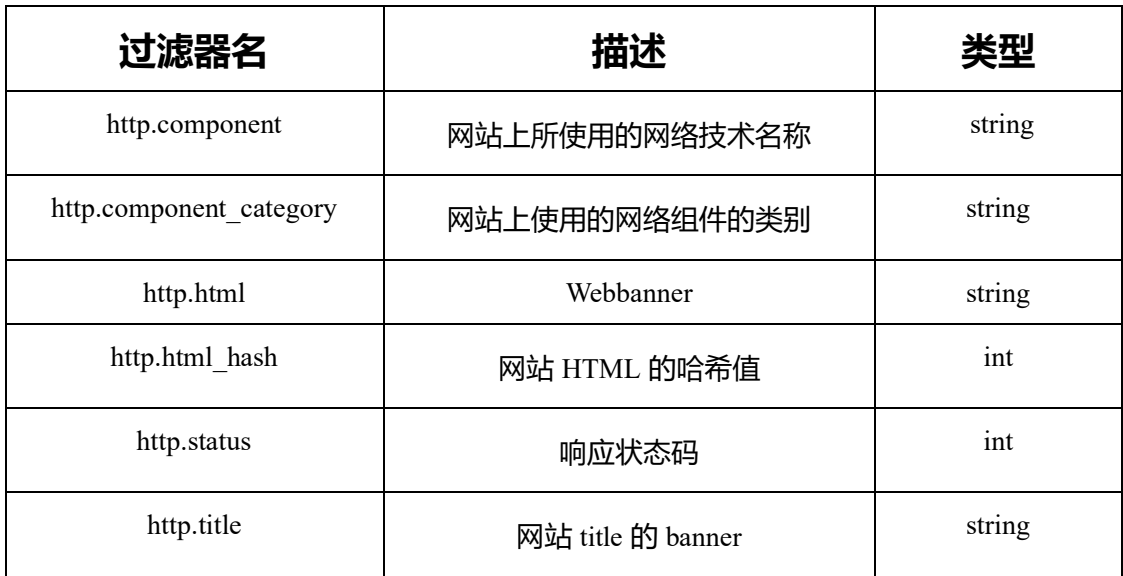

#### **9.2.3. NTP 过滤器**

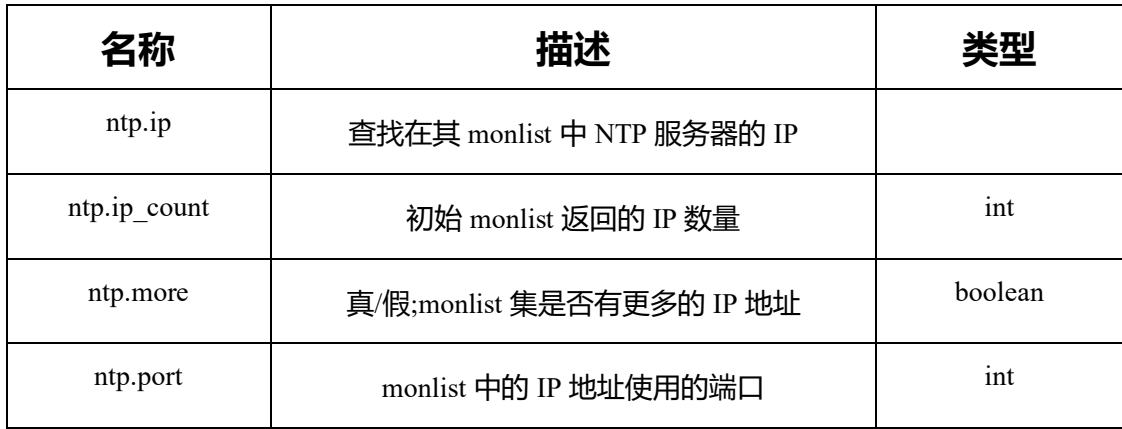

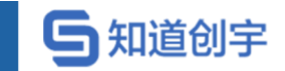

#### 第 91 页

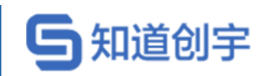

# **9.3. 附录 C--Facets**

#### **9.3.1. 常用 Facets**

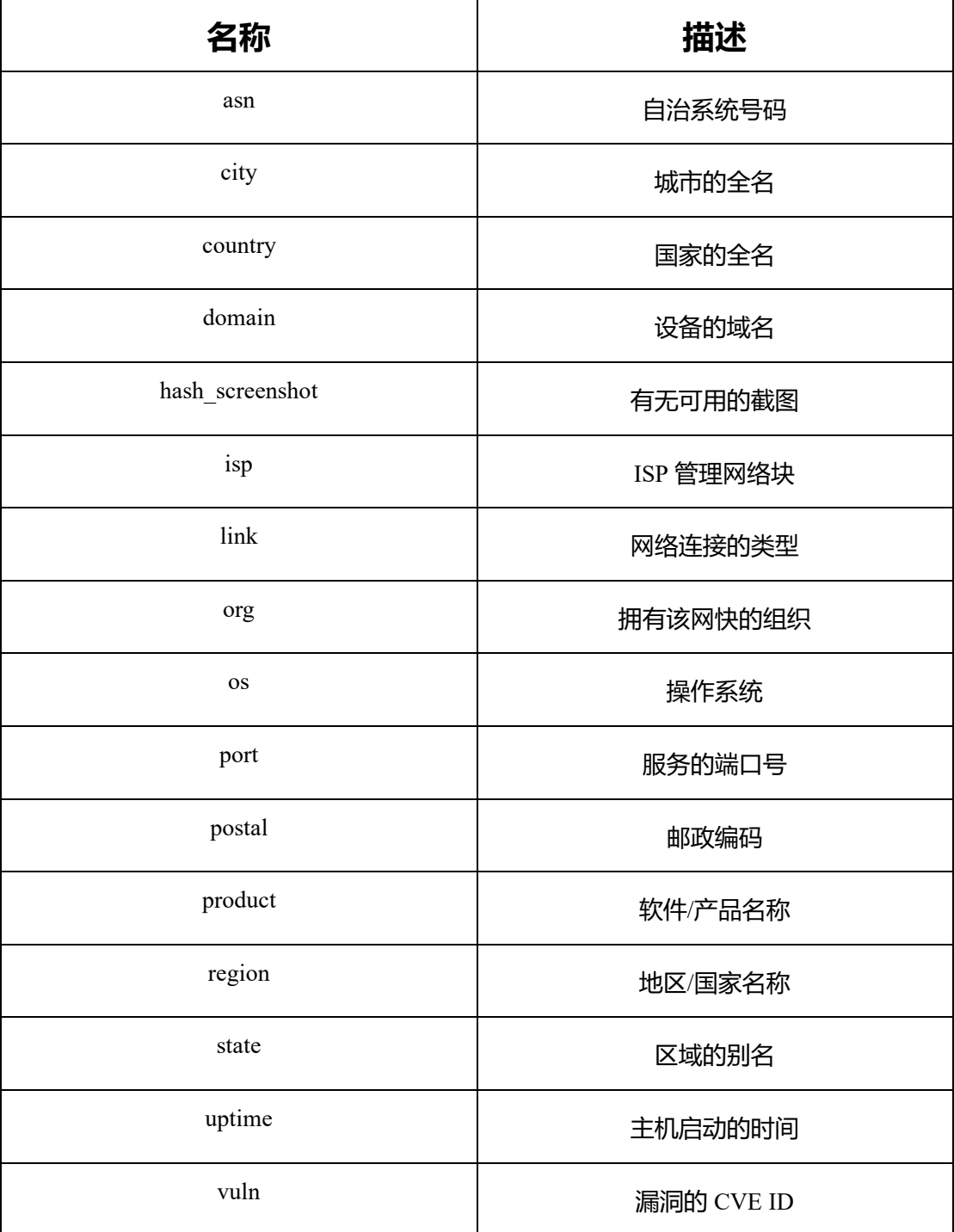

#### **9.3.2. HTTP Facets**

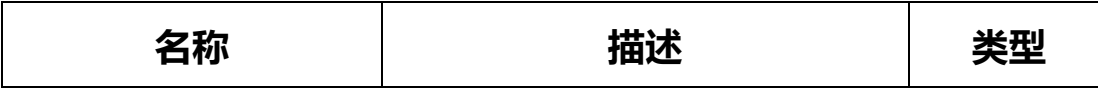

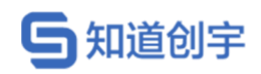

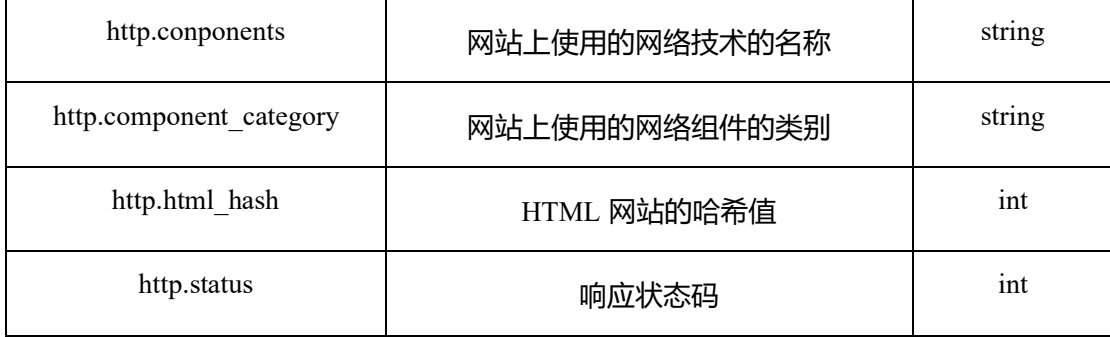

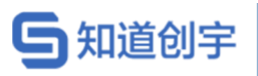

#### **9.3.3. NTP Facets**

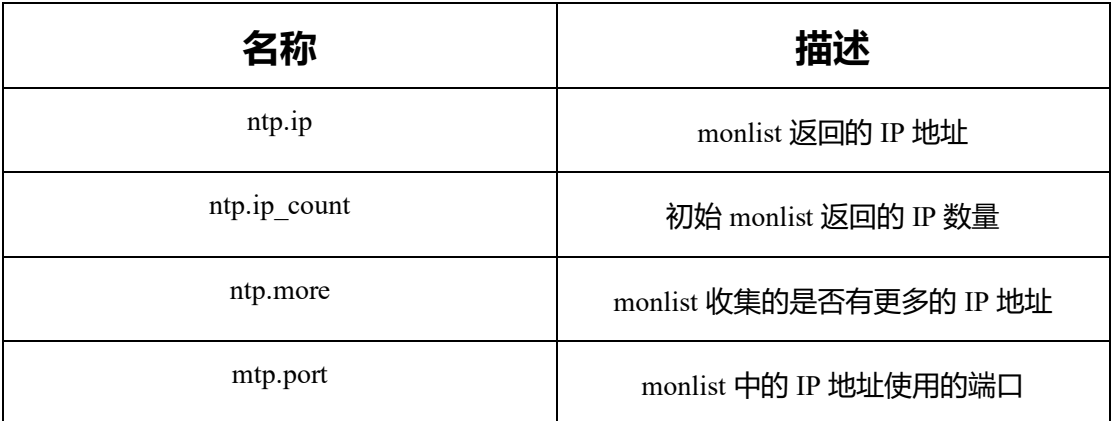

#### **9.3.4. SSH Facets**

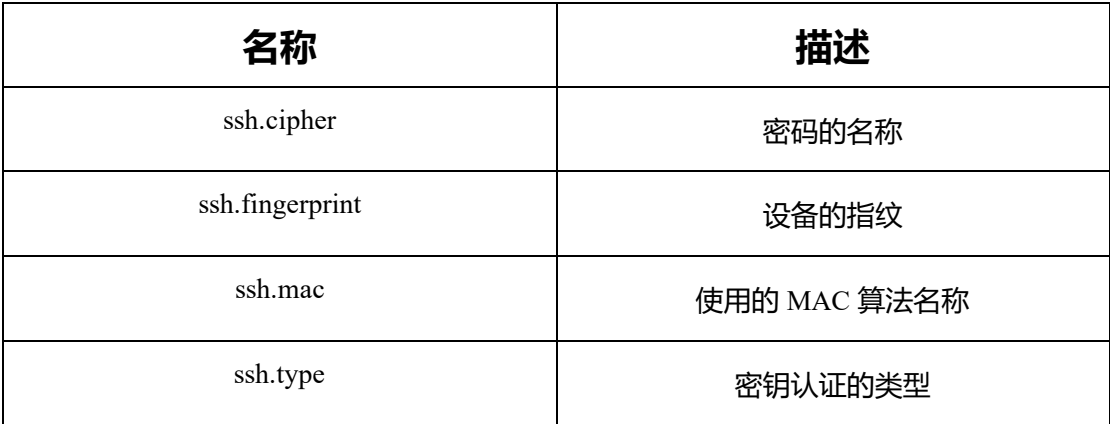

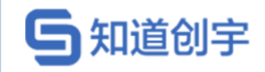

# **10. Shodan 自动化采集工具**

#### **10.1. Shodan\_So**

[https://github.com/zev3n/Shodan\\_So](https://github.com/zev3n/Shodan_So)

查看使用帮助:

./Shodan\_So.py -h

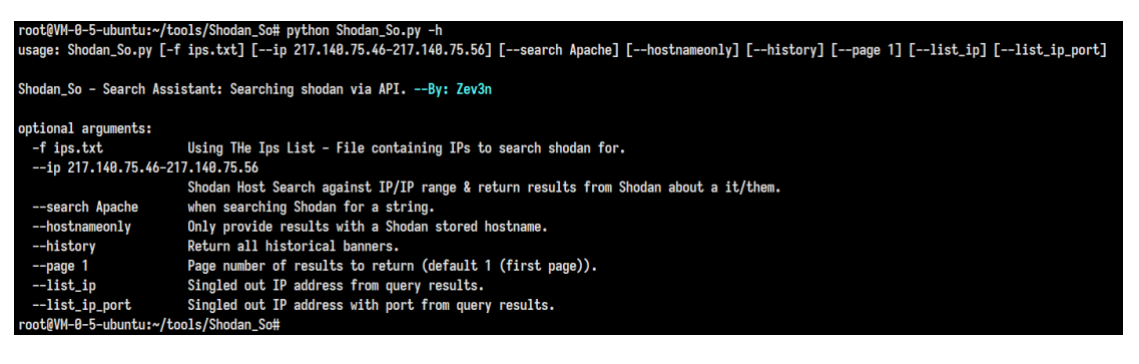

搜索内容:

./Shodan\_So.py –search "query"

\*\*\* RESULT 99\*\*\* IP Address: 52.220.10.176 Last updated: 2021-06-20T11:26:22.676936 Port: 80 Data: HTTP/1.1 302 Found Date: Sun, 20 Jun 2021 11:26:14 GMT Server: Apache/2.4.9 (Win64) OpenSSL/1.0.2j PHP/5.6.30 X-Powered-By: PHP/5.6.30 location: https://52.220.10.176 Transfer-Encoding: chunked Content-Type: text/html; charset=UTF-8

\*\*\* RESULT 100\*\*\* IP Address: 202.29.149.198 Last updated: 2021-06-20T11:26:05.287430 Port: 80 Data: HTTP/1.1 200 OK Date: Sun, 20 Jun 2021 11:26:03 GMT Server: Apache/2.4.9 (Unix) OpenSSL/1.0.1g PHP/5.5.11 mod\_per1/2.0.8-dev Per1/v5.16.3 Content-Length: 7237 Content-Type: text/html;charset=ISO-8859-1

提取搜索结果中的 IP 并输出的文本中:

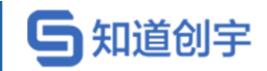

./Shodan So.py --search "apache" --list  $ip \gg ip.txt$ 

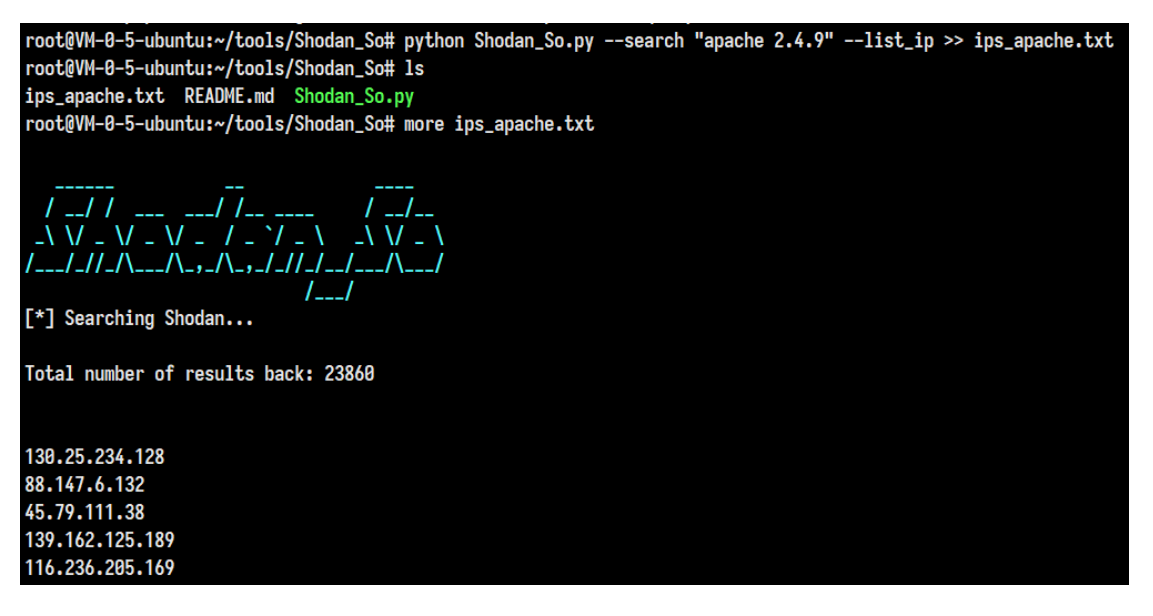

--list ip port 参数是返回 IP 地址:端口形式的结果, 以供后续不同场景的利

用:

./Shodan\_So.py -search "apache" --list\_ip >> ip.txt --list\_ip\_port

-iprg 参数接受的则是 CIDR 地址块,可实现指定子网范围内主机的查询。

-f 参数接受的是一个 ip 地址的文本文档,不同地址用换行隔开,本工具会依次

读取文档内的 ip 地址并依次查询。

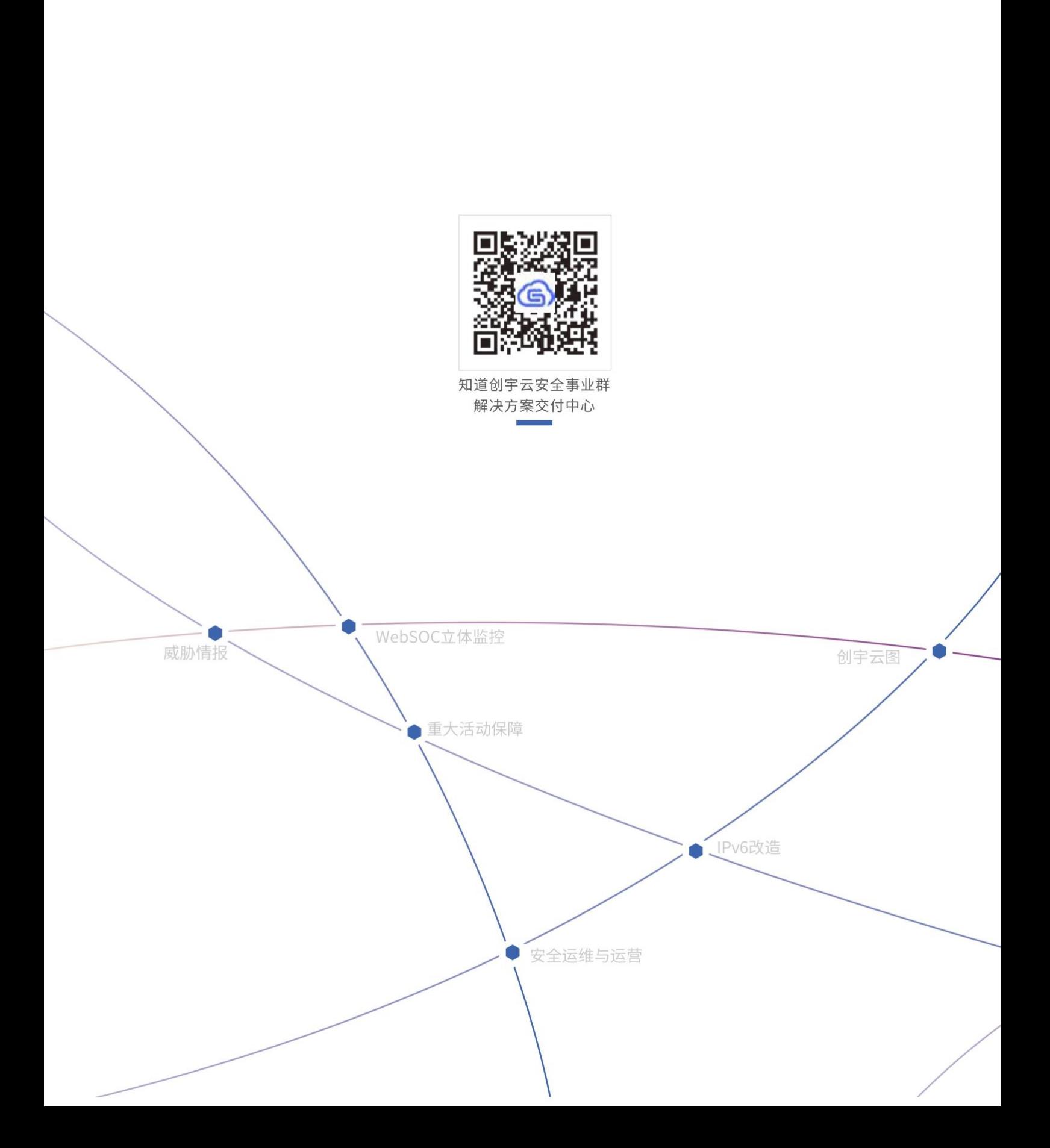